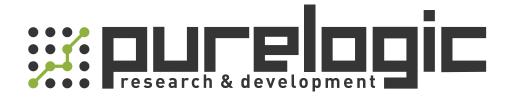

# РУКОВОДСТВО ПО ЭКСПЛУАТАЦИИ Серводрайверы серии ELD5

www.purelogic.ru

# **Introduction**

Thanks for purchasing Leadshine ELD5-series low-voltage AC servo drive, this instruction manual provides knowledge and attention for using this driver.

### Contact <u>tech@leadshine.com</u> for more technical service .

Incorrect operation may cause unexpected accident, please read this manual carefully before using product.

- $\diamond$  We reserve the right to modify equipment and documentation without prior notice.
- ♦ We won't undertake any responsibility with customer's any modification of product, and the warranty of product will be cancel at the same time.

Be attention to the following warning symbol:

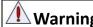

Warning indicates that the error operation could result in loss of life or serious injury.

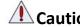

**Caution** indicates that the error operation could result in operator injured, also make equipment

damaged.

**Attention** 

indicates that the error use may damage product and equipment.

### Safety precautions

- Warning
  The design and manufacture of product doesn't use in mechanic and system which have a threat to operator.
- The safety protection must be provided in design and manufacture when using this product to prevent incorrect operation or abnormal accident.

### Acceptance

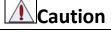

• The product which is damaged or have fault is forbidden to use.

## Transportation

### **Caution**

- The storage and transportation must be in normal condition.
- Don't stack too high, prevent falling.
- The product should be packaged properly in transportation,
- Don't hold the product by the cable, motor shaft or encoder while transporting it.
- The product can't undertake external force and shock.

## Installation

## **Caution**

### Servo Driver and Servo Motor:

- Don't install them on inflammable substance or near it to preventing fire hazard.
- Avoid vibration, prohibit direct impact.
- Don't install the product while the product is damaged or incomplete.

### Servo Driver:

- Must install in control cabinet with sufficient safeguarding grade.
- Must reserve sufficient gap with the other equipment.
- Must keep good cooling condition.
- Avoid dust, corrosive gas, conducting object, fluid and inflammable, explosive object from invading.

### Servo Motor:

- Installation must be steady, prevent drop from vibrating.
- Prevent fluid from invading to damage motor and encoder.
- Prohibit knocking the motor and shaft, avoid damaging encoder.
- The motor shaft can't bear the load beyond the limits.

## Wiring

Warning

- The workers of participation in wiring or checking must possess sufficient ability do this job.
- Ground the earth terminal of the motor and driver without fail.
- The wiring should be connected after servo driver and servo motor installed correctly.
- After correctly connecting cables, insulate the live parts with insulator.

## **Caution**

- The wiring must be connected correctly and steadily, otherwise servo motor may run incorrectly, or damage the equipment.
- We mustn't connect capacitors, inductors or filters between servo motor and servo driver.
- The wire and temperature-resistant object must not be close to radiator of servo driver and motor.
- The freewheel diode which connect in parallel to output signal DC relay mustn't connect reversely.

### Debugging and running

**Caution** 

- Make sure the servo driver and servo motor installed properly before power on, fixed steadily, power voltage and wiring correctly.
- The first time of debugging should be run without loaded, debugging with load can be done after confirming parameter setting correctly, to prevent mechanical damage because of error operation.

### Using

Caution

- Install a emergency stop protection circuit externally, the protection can stop running immediately to prevent accident happened and the power can be cut off immediately.
- The run signal must be cut off before resetting alarm signal, just to prevent restarting suddenly.
- The servo driver must be matched with specified motor.

- Don't power on and off servo system frequently, just to prevent equipment damaged.
- Forbidden to modify servo system.

## Fault Processing

# **Caution**

• The reason of fault must be figured out after alarm occurs, reset alarm signal before restart.

• Keep away from machine, because of restart suddenly if the driver is powered on again after momentary interruption(the design of the machine should be assured to avoid danger when restart occurs)

## System selection

## Attention

- The rate torque of servo motor should be larger than effective continuous load torque.
- The ratio of load inertia and motor inertia should be smaller than recommended value.
- The servo driver should be matched with servo motor.

| Table | of | Contents |
|-------|----|----------|
|-------|----|----------|

| User Manual For ELD5 Servo                | 1  |
|-------------------------------------------|----|
| Introduction                              | 2  |
| Chapter 1 Introduction                    | 7  |
| 1.1 Product Introduction                  | 7  |
| 1.2 Inspection of product                 | 7  |
| 1.3 Product Appearance                    | 7  |
| 1.4 Quick selection                       | 9  |
| Chapter 2 Installation                    | 11 |
| 2.1 Storage and Installation Circumstance | 11 |
| 2.2 Servo Driver Installation             | 11 |
| 2.2.1 Installation Method                 | 11 |
| 2.2.2 Installation Space                  | 12 |
| 2.3 Servo Motor Installation              | 13 |
| Chapter 3 Wiring                          | 14 |
| 3.1 Wiring                                | 14 |
| 3.1.1 Wire Gauge                          | 14 |
| 3.1.2 Position Control Mode               | 15 |
| 3.1.3 Torque /Velocity Control Mode       | 16 |
| 3.2 Driver Terminals Function             | 17 |
| 3.2.1 Control Signal Port-CN1 Terminal    | 17 |
| 3.2.2 Encoder Input Port-CN2 Terminal     | 18 |
| 3.2.3 Communication Port                  | 19 |
| 3.2.4 Power Port                          | 19 |
| 3.2.5 Bus connector                       | 19 |
| 3.3 I/O Interface Principle               | 20 |
| 3.3.1 Switch Input Interface              | 20 |
| 3.3.2 Switch Output Interface             | 20 |
| 3.3.3 Pulse Input Interface               | 21 |
| 3.3.4 Analog Value Input Interface        | 22 |
| 3.3.5 Servo Motor Encoder Input Interface | 22 |
| Chapter 4 Parameter                       | 23 |
| 4.1 Parameter List                        | 23 |
| 4.2 Parameter Function                    | 26 |
| 4.2.1 【Class 0】 Basic Setting             | 26 |
| 4.2.2 【Class 1】 Gain Adjust               | 30 |
| 4.2.3 【Class 2】 Vibration Suppression     | 34 |
| 4.2.4 【Class 3】 Velocity/ Torque Control  | 35 |
| 4.2.5 【Class 4】 I/F Monitor Setting       | 40 |
| 4.2.6 【Class 5】 Extended Setup            | 44 |
| 4.2.7 【Class 6】 Special Setup             | 47 |
| Chapter 5 Alarm and Processing            | 48 |
| 5.1 Alarm List                            | 48 |

| 5.2 Alarm Processing Method              | 49 |
|------------------------------------------|----|
| Chapter 6 Display and Operation          | 57 |
| 6.1 Introduction                         | 57 |
| 6.2 Panel Display and Operation          | 58 |
| 6.2.1 Panel Operation Flow Figure        | 58 |
| 6.2.2 Driver Operating Data Monitor      | 58 |
| 6.2.3 System Parameter Setting Interface | 61 |
| 6.2.4 Auxiliary Function                 |    |
| 6.2.5 Saving parameter                   |    |
| 6.2.6 Abnormal Alarm                     |    |
| Chapter 7 Trial Run                      |    |
| 7.1 Inspection Before trial Run          |    |
| 7.1.1 Inspection on wiring               |    |
| 7.1.2 Timing chart on power-up           |    |
| 7.1.3 Timing chart on fault              |    |
| 7.1.4 holding brake                      |    |
| 7.2 Trial Run                            | 69 |
| 7.2.1 Jog Control                        | 69 |
| 7.2.2 Position Control                   |    |
| 7.2.3 Velocity Control                   | 71 |
| 7.2.4 Torque Control                     |    |
| 7.3 Automatic Control Mode Run           |    |
| 7.3.1 Operation Mode Selection           |    |
| 7.3.2 Position Mode                      | 74 |
| 7.3.3 Velocity Mode                      | 77 |
| 7.3.4 Torque Mode                        | 80 |
| Chapter 8 Product Specification          | 82 |
| 8.1 Driver Technical Specification       | 82 |
| 8.2 Accessory selection                  | 83 |
| Chapter 9 Order Guidance                 |    |
| 9.1 Capacity Selection                   |    |
| 9.2 Electronic Gear Ratio                |    |

# **Chapter 1 Introduction**

# **1.1 Product Introduction**

The ELD5 series AC servo motor & driver is the latest servo system that's meets all demands for a variety of machines which require high speed, high precision and high performance or which require simplified settings.

### **Talent feature:**

♦ Width ratio, constant torque

Speed ratio :1:5000, stable torque features from low speed to high speed

- ◆High-speed, high-precision
- The maximum speed of the servo motor up to 5000rpm, rotation positioning accuracy up to  $1/2^{23}$ r.
- ◆ Simple, flexible to control

By modifying the parameters of the servo system, the operating characteristics make the appropriate setting to suit different requirements.

# 1.2 Inspection of product

- $1. \ \mbox{You must check the following thing before using the products :}$ 
  - a. Check if the product is damaged or not during transportation.
  - b. Check if the servo driver & motor are complete or not.
  - c. Check the packing list if the accessories are complete or not

#### 2. Type meaning

a. ELD5 series servo driver

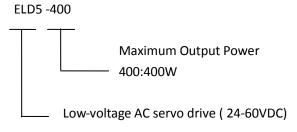

b. Servo motor type

The ELD5 series AC servo driver can be matched with a variety of domestic and foreign servo motor.

# **1.3 Product Appearance**

1. ELD5 series servo driver appearance:

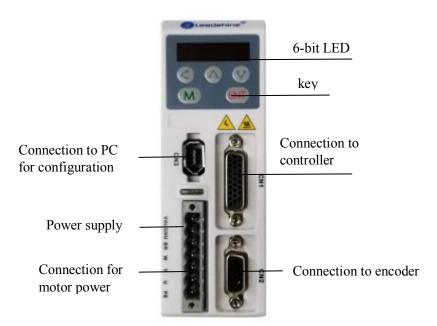

2. Servo motor appearance:

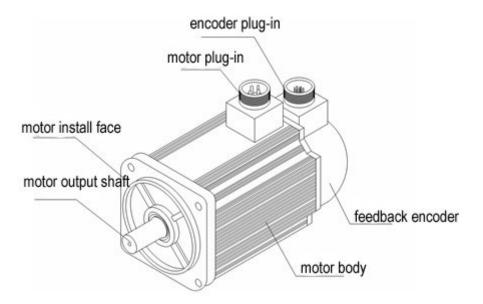

#### 3. Accessory

- ELD5 series servo driver standard accessories
- a. user manual
- b.CN1 connector (DB26)
- c. CN2 plug (DB15 pin)

# 1.4 Quick selection

| Servo driver                   | Motor type          | Motor Specification                                          |
|--------------------------------|---------------------|--------------------------------------------------------------|
|                                | BLM series          | BLM series motor with 1000 line encoder                      |
|                                | ELDM6020V24HL-A5    | 200w/60mm/24V/3000rpm/0.64Nm/1000line encoder                |
|                                | ELDM6020V24GL-A5    | 200w/60mm/24V/3000rpm/0.64Nm/1000line encoder/Brake          |
|                                | ELDM6040V48HL-A5    | 400w/60mm/48V/3000rpm/1.27Nm/1000line encoder                |
|                                | ELDM6040V48GL-A5    | 400w/60mm/48V/3000rpm/1.27Nm/1000line encoder/Brake          |
|                                | ELDM6040V60HL-A5    | 400w/60mm/60V/3000rpm/1.27Nm/1000line encoder                |
|                                | ELDM6040V60GL-A5    | 400w/60mm/60V/3000rpm/1.27Nm/1000line encoder/Brake          |
|                                | ELDM6040V24HL-A5    | 400w/60mm/24V/3000rpm/1.27Nm/1000line encoder                |
| ELD5-400                       | ELDM6040V24GL-A5    | 400w/60mm/24V/3000rpm/1.27Nm/1000line encoder/Brake          |
| (Only for                      | ACM601V36-T-2500    | 100w/60mm/36V/3000rpm/0.32Nm/2500line encoder                |
| encoder with<br>5V TTL signal) | ACM601V36-T-BR-2500 | 100w/60mm/36V/3000rpm/0.32Nm/2500line encoder/Brake          |
| SV TTL signal)                 | ACM602V24-T-2500    | 200w/60mm/24V/3000rpm/0.64Nm/2500line encoder                |
|                                | ACM602V24-T-BR-2500 | 200w/60mm/24V/3000rpm/0.64Nm/2500line encoder/Brake          |
|                                | ACM602V36-T-2500    | 200w/60mm/36V/3000rpm/0.64Nm/2500line encoder                |
|                                | ACM602V36-T-BR-2500 | 200w/60mm/36V/3000rpm/0.64Nm/2500line encoder/Brake          |
|                                | ACM604V48-T-2500    | 400w/60mm/48V/3000rpm/1.27Nm/2500line encoder                |
|                                | ACM604V48-T-BR-2500 | 400w/60mm/48V/3000rpm/1.27Nm/2500line encoder/Brake          |
|                                | ACM604V60-T-2500    | 400w/60mm/60V/3000rpm/1.27Nm/2500line encoder                |
|                                | ACM604V60-T-BR-2500 | 400w/60mm/60V/3000rpm/1.27Nm/2500line encoder/Brake          |
|                                | ELDM6020V36HL-C5    | 200w/60mm/36V/3000rpm/0.64Nm/5000line encoder                |
|                                | ELDM6020V36HM-C5    | 200w/60mm/36V/3000rpm/0.64Nm/5000line encoder/Medium inertia |
|                                | ELDM6020V36GL-C5    | 200w/60mm/36V/3000rpm/0.64Nm/5000line encoder/Brake          |
|                                | ELDM6040V48HL-C5    | 400w/60mm/48V/3000rpm/1.27Nm/5000line encoder                |
|                                | ELDM6040V48HM-C5    | 400w/60mm/48V/3000rpm/1.27Nm/5000line encoder/Medium inertia |
|                                | ELDM6040V48GL-C5    | 400w/60mm/48V/3000rpm/1.27Nm/5000line encoder/Brake          |
|                                | ELDM6040V60HL-C5    | 400w/60mm/60V/3000rpm/1.27Nm/5000line encoder                |
|                                | ELDM6040V60GL-C5    | 400w/60mm/60V/3000rpm/1.27Nm/5000line encoder/Brake          |
|                                | ELDM4005V24HL-E5    | 50w/40mm/24V/3000rpm/0.16Nm/17bit encoder                    |
|                                | ELDM4005V24GL-E5    | 50w/40mm/24V/3000rpm/0.16Nm/17bit encoder/Brake              |
|                                | ELDM4010V24HL-E5    | 100w/40mm/24V/3000rpm/0.32Nm/17bit encoder                   |
| ELD5-400Z                      | ELDM4010V24GL-E5    | 100w/40mm/24V/3000rpm/0.32Nm/17bit encoder/Brake             |
| (Only for                      | ELDM6020V36HL-E5    | 200w/60mm/36V/3000rpm/0.64Nm/17bit encoder                   |
| encoder with                   | ELDM6020V36HM-E5    | 200w/60mm/36V/3000rpm/0.64Nm/17bit encoder/ Medium inertia   |
| serial signal)                 | ELDM6020V36GL-E5    | 200w/60mm/36V/3000rpm/0.64Nm/17bit encoder/Brake             |
|                                | ELDM6040V48HL-E5    | 400w/60mm/48V/3000rpm/1.27Nm/17bit encoder                   |
|                                | ELDM6040V48HM-E5    | 400w/60mm/48V/3000rpm/1.27Nm/17bit encoder/ Medium inertia   |
|                                | ELDM6040V48GL-E5    | 400w/60mm/48V/3000rpm/1.27Nm/17bit encoder/Brake             |
|                                | ELDM6040V60HL-E5    | 400w/60mm/60V/3000rpm/1.27Nm/17bit encoder                   |
|                                | ELDM6040V60GL-E5    | 400w/60mm/60V/3000rpm/1.27Nm/17bit encoder/Brake             |
|                                | ELDM6020V36HL-L5    | 200w/60mm/36V/3000rpm/0.64Nm/23bit encoder                   |
|                                | ELDM6020V36GL-L5    | 200w/60mm/36V/3000rpm/0.64Nm/23bit encoder/Brake             |
|                                | ELDM6040V48HL-L5    | 400w/60mm/48V/3000rpm/1.27Nm/23bit encoder                   |
|                                | ELDM6040V48GL-L5    | 400w/60mm/48V/3000rpm/1.27Nm/23bit encoder/Brake             |
|                                | ELDM6040V60HL-L5    | 400w/60mm/60V/3000rpm/1.27Nm/23bit encoder                   |
|                                | ELDM6040V60GL-L5    | 400w/60mm/60V/3000rpm/1.27Nm/23bit encoder/Brake             |
|                                | ELDM6060V48HL-A5    | 600w/60mm/48V/3000rpm/1.91Nm/1000line encoder                |
|                                | ELDM6060V60HL-A5    | 600w/60mm/60V/3000rpm/1.91Nm/1000line encoder                |
|                                | LEDWOOD VOULL-AJ    |                                                              |

| ELD5-750       | ELDM8075V48HM-A4  | 750w/80mm/48V/3000rpm/2.39Nm/1000line encoder       |
|----------------|-------------------|-----------------------------------------------------|
| (Only for      | ELDM8075V48GM-A4  | 750w/80mm/48V/3000rpm/2.39Nm/1000line encoder/Brake |
| encoder with   | ELDM8075V60HM-A4  | 750w/80mm/60V/3000rpm/2.39Nm/1000line encoder       |
| 5V TTL signal) | ELDM8075V60GM-A4  | 750w/80mm/60V/3000rpm/2.39Nm/1000line encoder/Brake |
|                | ELDM80100V48HM-A4 | 1000w/80mm/48V/3000rpm/3.2Nm/1000line encoder       |
|                | ELDM6060V48HL-C5  | 600w/60mm/48V/3000rpm/1.91Nm/5000line encoder       |
|                | ELDM6060V60HL-C5  | 600w/60mm/60V/3000rpm/1.91Nm/5000line encoder       |
|                | ELDM6060V48HL-E5  | 600w/60mm/48V/3000rpm/1.91Nm/17bit encoder          |
|                | ELDM6060V60HL-E5  | 600w/60mm/60V/3000rpm/1.91Nm/17bit encoder          |
| ELD5-750Z      | ELDM8075V48HM-C4  | 750w/80mm/48V/3000rpm/2.39Nm/5000line encoder       |
| (Only for      | ELDM8075V48GM-C4  | 750w/80mm/48V/3000rpm/2.39Nm/5000line encoder/Brake |
| encoder with   | ELDM8075V60HM-C4  | 750w/80mm/60V/3000rpm/2.39Nm/5000line encoder       |
| serial signal) | ELDM8075V60GM-C4  | 750w/80mm/60V/3000rpm/2.39Nm/5000line encoder/Brake |
|                | ELDM8075V48HM-E4  | 750w/80mm/48V/3000rpm/2.39Nm/17bit encoder          |
|                | ELDM8075V48GM-E4  | 750w/80mm/48V/3000rpm/2.39Nm/17bit encoder/Brake    |
|                | ELDM8075V60HM-E4  | 750w/80mm/60V/3000rpm/2.39Nm/17bit encoder          |
|                | ELDM8075V60GM-E4  | 750w/80mm/60V/3000rpm/2.39Nm/17bit encoder/Brake    |

• "A" means 1000line incremental encoder with 5V TTL signal.

• "C" means 5000line incremental encoder with serial signal.

• "E" means 17bit single-turn absolute encoder.

• "L" means 23 bit multi-turn absolute encoder.

# **Chapter 2 Installation**

# 2.1 Storage and Installation Circumstance

|                     | - <b>-</b>                                            | •                                      |
|---------------------|-------------------------------------------------------|----------------------------------------|
| Item                | ELD5 series driver                                    | ACM/ELDM low voltage servo motor       |
| Temperature         | -20-80°C                                              | -25-70°C                               |
| Humility            | Under 90%RH (free from condensation)                  | Under 80%RH(free from condensation)    |
| Atmospheric         | Indoor(no exposure)no corrosive gas or                | Indoor(no exposure)no corrosive gas or |
| environment         | flammable gas, no oil or dust                         | flammable gas, no oil or dust          |
| Altitude            | Lower than 1000m                                      | Lower than 2500m                       |
| Vibration           | Less than 0.5G (4.9m/s <sup>2</sup> ) 10-60Hz (non-co | ontinuous working)                     |
| Protection<br>level | IP00(no protection)                                   | IP54                                   |

### Table 2.1 Servo Driver, Servo Motor Storage Circumstance Requirement

### Table 2.2 Servo Driver, Servo Motor Installation Circumstance Requirement

| Item                       | ELD5 series driver                                                   | ACM/ELDM low voltage servo motor                                     |
|----------------------------|----------------------------------------------------------------------|----------------------------------------------------------------------|
| Temperature                | <b>0-55</b> ℃                                                        | - <b>25-40</b> °C                                                    |
| Humility                   | Under 90%RH(free from condensation)                                  | Under 90%RH(free from condensation)                                  |
| Atmospheric<br>environment | Indoor(no exposure)no corrosive gas or flammable gas, no oil or dust | Indoor(no exposure)no corrosive gas or flammable gas, no oil or dust |
| Altitude                   | Lower than 1000m                                                     | Lower than 2500m                                                     |
| Vibration                  | Less than 0.5G (4.9m/s <sup>2</sup> ) 10-60Hz (non-co                | ontinuous working)                                                   |
| Protection<br>level        | IP00(no protection)                                                  | IP54                                                                 |

Contact <u>tech@leadshine.com</u> for more technical service .

## 2.2 Servo Driver Installation

| Notice                                                                          |            |
|---------------------------------------------------------------------------------|------------|
| • Must install in control cabinet with sufficient safeguarding grade.           |            |
| • Must install with specified direction and intervals, and ensure good cooling  | condition. |
| • Don't install them on inflammable substance or near it to prevent fire hazard | d.         |

### 2.2.1 Installation Method

Install in vertical position ,and reserve enough space around the servo driver for ventilation. Here is the installation diagram:

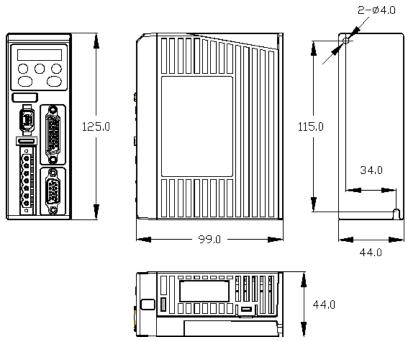

Figure 2.1 installation method of driver ELD5 series

### 2.2.2 Installation Space

Reserve enough surrounding space for effective cooling.

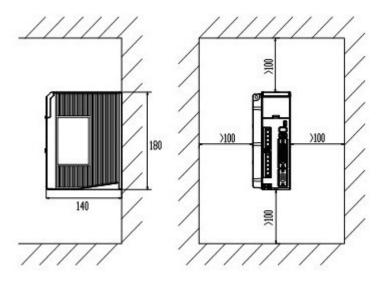

Figure 2.2 Installation Space for Single Driver

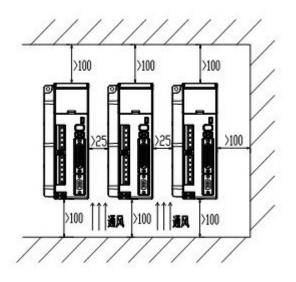

Figure 2.3 Installation Space for several Drivers

# 2.3 Servo Motor Installation

|   | Notice                                                                                                    |
|---|----------------------------------------------------------------------------------------------------|
| • | Don't hold the product by the cable, motor shaft or encoder while transporting it.                                                                                              |
| • | No knocking motor shaft or encoders, prevent motor by vibration or shock.                                                                                                    |
| • | The motor shaft can't bear the load beyond the limits.                                                                                                    |
| • | Motor shaft does not bear the axial load, radial load, otherwise you may damage the motor.                                                                                      |
| • | Use a flexible with high stiffness designed exclusively for servo application in order to make a radial thrust caused by micro misalignment smaller than the permissible value. |
| • | Install must be steady, prevent drop from vibrating.                                                                                                    |

# Chapter 3 Wiring

Warning

• The workers of participation in wiring or checking must possess sufficient ability do this job.

The wiring and check must be going with power off after five minutes.

# **Caution**

• Ground the earth terminal of the motor and driver without fail.

• The wiring should be connected after servo driver and servo motor installed correctly

Contact <u>tech@leadshine.com</u> for more technical service .

# 3.1 Wiring

### 3.1.1 Wire Gauge

(1)Power supply terminal TB

• Diameter: Vdc , GND, PE, U, V, W terminals diameter  $\geq 1.5$  mm<sup>2</sup> (AWG14-16)

• Grounding: The grounding wire should be as thick as possible, drive servo motor the PE terminal point ground, ground resistance <100  $\Omega$ .

•Use noise filter to remove external noise from the power lines and reduce an effect of the noise generated by the servo driver.

• Install fuse (NFB) promptly to cut off the external power supply if driver error occurs.

(2) The control signal CN1 feedback signal CN2

• Diameter: shielded cable (twisting shield cable is better), the diameter  $\ge 0.12$  mm<sup>2</sup> (AWG24-26), the shield should be connected to FG terminal.

• Length of line: cable length should be as short as possible and control CN1 cable is no more than 3 meters, the CN2 cable length of the feedback signal is no more than 20 meters.

• Wiring: be away from the wiring of power line, to prevent interference input.

•Install a surge absorbing element for the relevant inductive element (coil),: DC coil should be in parallel connection with freewheeling diode reversely; AC coil should be in parallel connection with RC snubber circuit.

## Attention

Match the colors of the motor lead wires to those of the corresponding motor output terminals (U.V.W)
Never start nor stop the servo motor with this magnetic contactor.

### 3.1.2 Position Control Mode

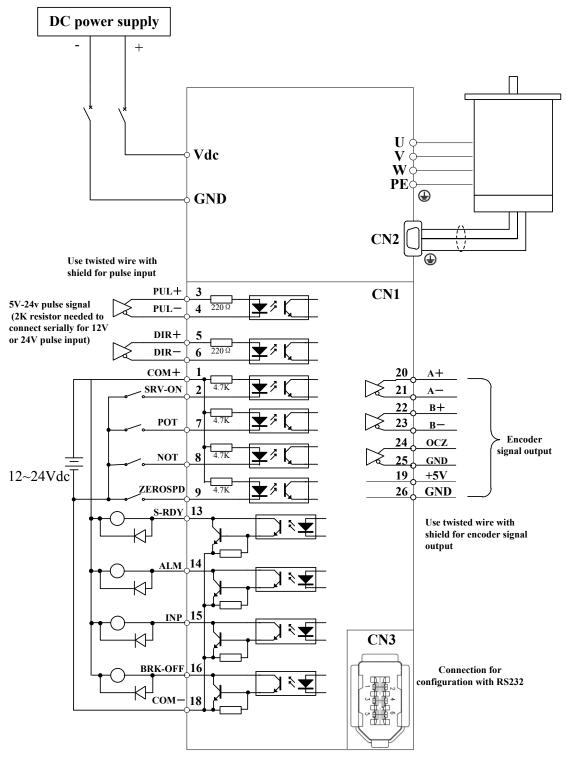

Figure 3-1 Positional Control Mode Wiring

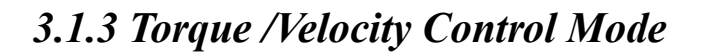

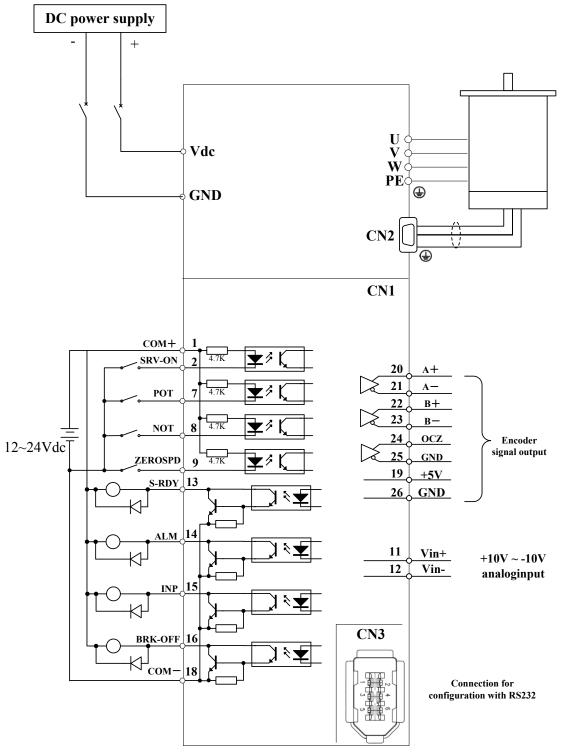

Figure 3-2 Torque/Velocity Control Mode Wiring

# 3.2 Driver Terminals Function

### 3.2.1 Control Signal Port-CN1 Terminal

The left on Figure 3.3 is control signal port CN1 of servo driver with DB26 connector; And, the right on Figure 3.3 is SI input of the switch, SO output of the switch, analog A1 input, the A3 input from top to bottom.

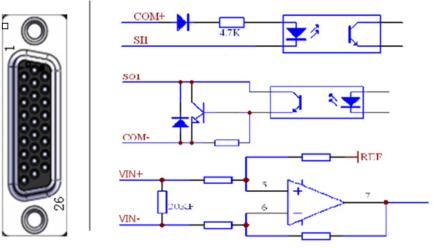

Figure 3-3 Servo Driver Port Terminal

| Table 3.1 | Signal Explanation o | f Control Signal Port-CN1 |
|-----------|----------------------|---------------------------|
|-----------|----------------------|---------------------------|

| CN1                |     | pin | Signal   | IO     | Detail                                                                                                    |                                                                                                    |         |       |                                                                                                    |
|--------------------|-----|-----|----------|--------|----------------------------------------------------------------------------------------------------|----------------------------------------------------------------------------------------------------|---------|-------|----------------------------------------------------------------------------------------------------|
|                    |     | 1   | COM+     | Input  | Power supply positive terminal of the external input control signal, $12V \sim 24V$                                                                         |                                                                                                    |         |       |                                                                                                    |
|                    |     | 2   | SI1-Svon | Input  | Digital input signal 1, default value is servo on signal in position mode, low level available in default, the maximum voltage is 24V input                 |                                                                                                    |         |       |                                                                                                    |
|                    |     | 3   | PUL+     | Input  | Positive and negative pulse input, respectively. TTL level                                                                                                  |                                                                                                    |         |       |                                                                                                    |
|                    |     | 4   | PUL-     | Input  | (5V), the rising edge available in default                                                                                                    |                                                                                                    |         |       |                                                                                                    |
|                    |     | 5   | DIR+     | Input  | Positive and negative direction input, respectively. TTL level                                                                                              |                                                                                                    |         |       |                                                                                                    |
|                    |     | 6   | DIR-     | Input  | (5V), optical coupling deadline available in default                                                                                                    |                                                                                                    |         |       |                                                                                                    |
| CN1<br>( DB26<br>) |     | 7   | SI2-FL   | Input  | Digital input signal 2, default value is forward run prohibite<br>(POT)signal in position mode, low level available in default<br>max voltage is 24V input  |                                                                                                    |         |       |                                                                                                    |
|                    |     | 8   | 8        | SI3-RL | Input                                                                                                    | Digital input signal 3, default value is reverse run prohibited<br>(NOT) signal in position mode, low level available in default,<br>max voltage is 24V input |         |       |                                                                                                    |
|                    | 9 S |     | SI4-ZS   | Input  | Digital input signal 4, default value is zero-speed clamp<br>(ZEROSPD) signal in position mode, low level available in<br>default, max voltage is 24V input |                                                                                                    |         |       |                                                                                                    |
|                    |     | -   |          |        | 1                                                                                                    | 10                                                                                                    | SI5-CLR | Input | Digital input signal 5, default value is deviation counter clear input in position mode, low level available in default, max voltage is 24V input |
|                    |     | 11  | Vin+     | Input  | Analog input, voltage input range : -10 - 10V, input resistor                                                                                               |                                                                                                    |         |       |                                                                                                    |
|                    |     | 12  | Vin-     | Input  | 20ΚΩ                                                                                                    |                                                                                                    |         |       |                                                                                                    |
|                    |     | 13  | SO1-RDY  | Output | Digital output signal 2 , default value is<br>servo ready output (S-RDY) in position<br>modeOC, the<br>maximum<br>voltage/current                           |                                                                                                    |         |       |                                                                                                    |

|  | 14 | SO2-<br>ALM | Output | Digital output signal 1, default value is alarm output (ALM) in position mode                            | is no more than<br>30V, 50mA.<br>Recommend  |
|--|----|-------------|--------|----------------------------------------------------------------------------------------------------|---------------------------------------------|
|  | 15 | SO3- INP    | Output | Digital output signal 3, default value is<br>positioning complete (INP) in position<br>mode              | the voltage : 12<br>V-24V.<br>Current :10mA |
|  | 16 | SO4-<br>BRK | Output | Digital output signal 4, default value is<br>external brake release output (BRK-OFF)<br>in position mode |                                             |
|  | 17 | NC          |        |                                                                                                    |                                             |
|  | 18 | COM-        | Output | Digital output signal commonality ground                                                                 |                                             |
|  | 19 | +5V         | Output | encoder signal output +5V 50mA                                                                           |                                             |
|  | 20 | A+          | Output | Positive/negative differential output terminal of motor encode                                           |                                             |
|  | 21 | A-          | Output | A phase                                                                                                  |                                             |
|  | 22 | B+          | Output | Positive/negative differential output termina                                                            | al of motor encoder                         |
|  | 23 | B-          | Output | B phase                                                                                                  |                                             |
|  | 24 | Z+          | Output | t Positive/negative differential output terminal of motor encode                                         |                                             |
|  | 25 | Z-          | Output | Z phase                                                                                                  |                                             |
|  | 26 | GND         | Output | Power ground                                                                                             |                                             |

## 3.2.2 Encoder Input Port-CN2 Terminal

| Pin | Signal  | Name                                        | Terminal Arrangement Figure    |  |  |  |  |
|-----|---------|---------------------------------------------|--------------------------------|--|--|--|--|
| 1   | EA+     | Encoder channel A+ input                    |                                |  |  |  |  |
| 2   | EB+     | Encoder channel B+ input                    | 1 EA+<br>6 FG                  |  |  |  |  |
| 3   | EGND    | Signal ground                               | $0 \frac{6}{11} \frac{10}{EA}$ |  |  |  |  |
| 4   | Hall W+ | Hall sensor W+ input                        | $\circ$ $2$ EB+                |  |  |  |  |
| 5   | Hall U+ | Hall sensor U+ input                        | 7 EZ+                          |  |  |  |  |
| 6   | FG      | Ground terminal for shielded                | <u> </u>                       |  |  |  |  |
| 7   | EZ+     | Encoder channel Z+ input                    | $\sim \frac{3}{8}$ EZ-         |  |  |  |  |
| 8   | EZ-     | Encoder channel Z- input                    | 12                             |  |  |  |  |
| 9   | Hall V+ | Hall sensor V+ input                        | $\circ 13$ $+5V$               |  |  |  |  |
| 10  | Hall V- | Hall sensor V- input                        | 9 HV+                          |  |  |  |  |
| 11  | EA-     | Encoder channel A- input                    | 0 14 HW-                       |  |  |  |  |
| 12  | EB-     | Encoder channel B- input                    |                                |  |  |  |  |
| 13  | VCC     | +5V for encoder power supply $\circ 10$ HV- |                                |  |  |  |  |
| 14  | Hall W- | Hall sensor W- input                        | I5HU                           |  |  |  |  |
| 15  | Hall U- | Hall sensor U- input                        |                                |  |  |  |  |

| Pin | Signal | Name                                           |  |
|-----|--------|------------------------------------------------|--|
| 3   | EGND   | Signal ground                                  |  |
| 9   | SD+    | Encoder signal                                 |  |
| 10  | SD-    | Encoder signal                                 |  |
| 13  | VCC    | +5V for encoder power supply                   |  |
|     | BAT+   | Only available for multi-turn shashets mas dan |  |
|     | BAT-   | Only available for multi-turn absolute encoder |  |

## 3.2.3 Communication Port

|          | • •                                                                                                    |                                         |               |  |  |  |  |
|----------|----------------------------------------------------------------------------------------------------|-----------------------------------------|---------------|--|--|--|--|
| RS232    | connect PC or STU using dedicated series cable, prohibited to insert if power on.<br>and suggest to use twisted-pair or shielded wire. the length of wire is less than 2 meter |                                         |               |  |  |  |  |
| RS485    | Recommer                                                                                                    | nd shield twisted-pair.                 |               |  |  |  |  |
| Terminal | signal                                                                                                    | name                                    |               |  |  |  |  |
| 1        | GND                                                                                                    | Power ground                            |               |  |  |  |  |
| 2        | TxD                                                                                                    | sending terminal of RS232               | ו היהייהייה ה |  |  |  |  |
| 3        | 5V                                                                                                    | Reserved, the current is less than 50mA |               |  |  |  |  |
| 4        | RxD                                                                                                    | received terminal of RS232              | 240           |  |  |  |  |
| 5        | RS485+                                                                                                    | Reserve,RS485+/A                        |               |  |  |  |  |
| 6        | RS485- Reserve,RS485-/B                                                                                                    |                                         |               |  |  |  |  |

### 3.2.4 Power Port

### Table 3.5 Main Power Input Port-CN4

| CN4  |          | Pin | Signal | Detail           |
|------|----------|-----|--------|------------------|
|      |          | 1   | VDC    | $+24V \sim +60V$ |
|      |          | 2   | GND    | Power Ground     |
| CN4  | CN4      | 3   | RBr    | Brake input      |
| CIVH |          | 4   | W      | Motor W          |
|      |          | 5   | V      | Motor V          |
|      |          | 6   | U      | Motor U          |
|      | <u>u</u> | 7   | PE     | Shield           |

### 3.2.5 Bus connector

| CN5    |  | Pin    | Signal | Detail        |
|--------|--|--------|--------|---------------|
|        |  | A-1    | RS485+ | 485data+      |
|        |  | A-2    | RS485- | 485 data-     |
|        |  | A-3    | GND    | Ground        |
| CN5    |  | A-7    | GND    | Ground        |
|        |  | B-1    | RS485+ | 485data+      |
| (RJ45) |  | B-2    | RS485- | 485 data-     |
|        |  | В-3    | GND    | Ground        |
|        |  | B-7    | GND    | Ground        |
|        |  | Others | NC     | 16pin totally |

# 3.3 I/O Interface Principle

### 3.3.1 Switch Input Interface

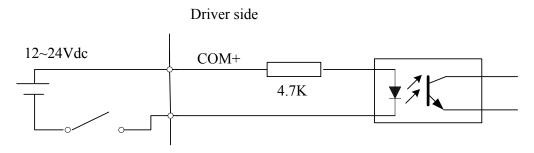

#### Figure 3-4 Switch Input Interface

(1)The user provide power supply, DC 12-24V, current ≥100mA

(2)Notice: if current polar connect reversely, servo driver doesn't run.

### 3.3.2 Switch Output Interface

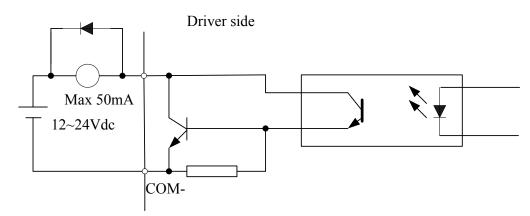

#### Figure 3.5 Switch Output Interface

(1) The user provide the external power supply . However, if current polarity connects reversely, servo driver is damaged.

(2) The output of the form is open-collector, the maximum voltage is 25V, and maximum current is 50mA. Therefore, the load of switch output signal must match the requirements. If you exceed the requirements or output directly connected with the power supply, the servo drive is damaged.

(3) If the load is inductive loads relays, etc., there must be anti-parallel freewheeling diode across the load. If the freewheeling diode is connected reversely, the servo drive is damaged.

### 3.3.3 Pulse Input Interface

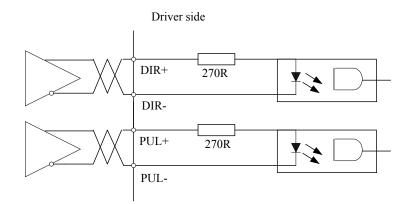

Figure 3-6 Pulse Input Interface Differential Drive Mode

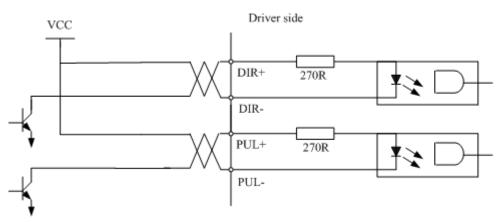

Figure 3-7 Pulse Input Interface Single Terminal Drive Mode

- (1) In order to transmit pulse data properly, we recommend using the differential drive mode.
- (2) The differential drive mode, AM26LS31, MC3487 or similar RS422 line drive.
- (3) Using of single-ended drive will cause reduction of the operation frequency.
- (4) The user provide external power supply for single-ended drive. However, if current polarity connect reversely, servo driver is damaged.
- (5) The form of pulse input is the following form 3.7 below, while the arrows indicates the count .

| Pulse command form | CCW | CW | Parameter setting value |
|--------------------|-----|----|-------------------------|
| Pulse symbol       | PUL |    | Pulse + direction       |

Table 3.7 Pulse Input Form

The form of pulse input timing parameter is the following form 3.8 below. The 4 times pulse frequency  $\leq$  500kH if 2-phase input form is used.

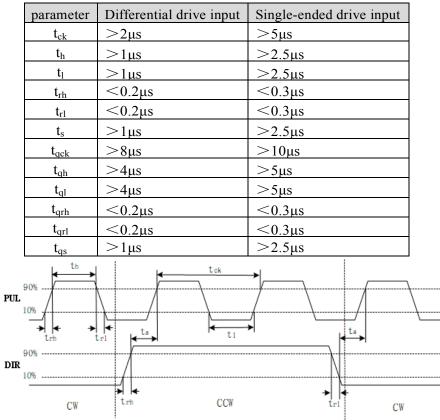

Table 3.8 the parameters of pulse input time sequence

Figure 3.8 pulse + direction input interface timing (the maximum of pulse frequency : 500KHZ)

### 3.3.4 Analog Value Input Interface

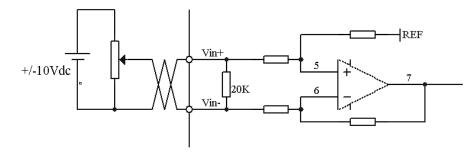

Figure 3-9 Analog Input Interface

### 3.3.5 Servo Motor Encoder Input Interface

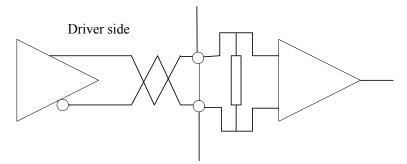

Figure 3-11 Servo Motor optical-electrical Encoder Input Interface

# Chapter 4 Parameter

# 4.1 Parameter List

| Мо | Mode |   | Parameter Number |        | Name                                                         |
|----|------|---|------------------|--------|--------------------------------------------------------------|
| Ρ  | S    | Т | Classify         | Number |                                                              |
| Ρ  | S    | Т | Class 0          | 00     | Model following control                                      |
|    |      |   | Basic<br>setting | 01     | control mode setup                                           |
| Р  | S    | Т | setting          | 02     | real-time auto-gain tuning                                   |
| Р  | S    | Т |                  | 03     | selection of machine stiffness at real-time auto-gain tuning |
| Р  | S    | Т |                  | 04     | Inertia ratio                                                |
| Р  |      |   |                  | 06     | command pulse rotational direction setup                     |
| Р  |      |   |                  | 07     | command pulse input mode setup                               |
| Р  |      |   |                  | 08     | Command pulse counts per revolution                          |
| Р  |      |   |                  | 09     | 1st numerator of electronic gear                             |
| Р  |      |   |                  | 10     | denominator of electronic gear                               |
| Р  | S    | Т |                  | 11     | output pulse counts per one motor revolution                 |
| Р  | S    | Т |                  | 12     | reversal of pulse output logic                               |
| Р  | S    | Т |                  | 13     | 1st torque limit                                             |
| Р  |      |   |                  | 14     | position deviation excess setup                              |
| Р  |      |   | Class 1          | 00     | 1st gain of position loop                                    |
| Р  | S    | Т | Gain Adjust      | 01     | 1st gain of velocity loop                                    |
| Р  | S    | Т |                  | 02     | 1st time constant of velocity loop integration               |
| Р  | S    | Т |                  | 03     | 1st filter of velocity detection                             |
| Р  | S    | Т |                  | 04     | 1st time constant of torque filter                           |
| Р  |      |   |                  | 05     | 2nd gain of position loop                                    |
| Р  | S    | Т |                  | 06     | 2nd gain of velocity loop                                    |
| Р  | S    | Т |                  | 07     | 2nd time constant of velocity loop integration               |
| Р  | S    | Т |                  | 08     | 2nd filter of velocity detection                             |
| Р  | S    | Т |                  | 09     | 2nd time constant of torque filter                           |
| Р  |      |   |                  | 10     | Velocity feed forward gain                                   |
| Р  |      |   |                  | 11     | Velocity feed forward filter                                 |
| Р  | S    |   |                  | 12     | Torque feed forward gain                                     |
| Р  | S    |   |                  | 13     | Torque feed forward filter                                   |
| Ρ  | S    | Т |                  | 14     | 2nd gain setup                                               |
| Ρ  |      |   |                  | 15     | Control switching mode                                       |
| Ρ  |      |   |                  | 17     | Control switching level                                      |
| Р  |      |   |                  | 18     | Control switch hysteresis                                    |
| Р  |      |   |                  | 19     | Gain switching time                                          |
| Р  |      |   |                  | 35     | Positional command filter setup                              |
| Р  | S    | Т |                  | 36     | Encoder feedback pulse digital filter setup                  |
| Р  | S    |   | Class 2          | 00     | adaptive filter mode setup                                   |

| Р | S | Т | Vibration              | 01 | 1st notch frequency                          |
|---|---|---|------------------------|----|----------------------------------------------|
| Р | S | Т | Restrain               | 02 | 1st notch width selection                    |
| Р | S | Т | Function               | 03 | 1st notch depth selection                    |
| Р | S | Т |                        | 04 | 2nd notch frequency                          |
| Р | S | Т |                        | 05 | 2nd notch width selection                    |
| Р | S | Т |                        | 06 | 2nd notch depth selection                    |
| Р |   |   |                        | 22 | Positional command smooth filter             |
| Р |   |   |                        | 23 | Positional command FIR filter                |
|   | S |   | Class 3                | 00 | Velocity setup internal/external switching   |
|   | S |   | Speed,                 | 01 | Speed command rotational direction selection |
|   | S | Т | Torque<br>Control      | 02 | Speed command input gain                     |
|   | S |   | Control                | 03 | Speed command reversal input                 |
|   | S |   |                        | 04 | 1st speed setup                              |
|   | S |   |                        | 05 | 2nd speed setup                              |
|   | S |   |                        | 06 | 3rd speed setup                              |
|   | S |   |                        | 07 | 4th speed setup                              |
|   | S |   |                        | 08 | 5th speed setup                              |
|   | S |   |                        | 09 | 6th speed setup                              |
|   | S |   |                        | 10 | 7th speed setup                              |
|   | S |   |                        | 11 | 8th speed setup                              |
|   | S |   |                        | 12 | time setup acceleration                      |
|   | S |   |                        | 13 | time setup deceleration                      |
|   | S |   |                        | 14 | Sigmoid acceleration/deceleration time setup |
|   |   |   |                        | 15 | Speed zero-clamp function selection          |
|   | S | Т |                        | 16 | Speed zero-clamp level                       |
|   |   | Т |                        | 18 | Torque command direction selection           |
|   |   | Т |                        | 19 | Torque command input gain                    |
|   |   | Т |                        | 20 | Torque command input reversal                |
|   |   | Т |                        | 21 | Speed limit value 1                          |
| Р | S | Т |                        | 24 | maximum speed of motor rotation              |
| Р | S | Т | Class 4                | 00 | input selection SI1                          |
| Р | S | Т | I/F Monitor<br>Setting | 01 | input selection SI2                          |
| Р | S | Т | Setting                | 02 | input selection SI3                          |
| Ρ | S | Т |                        | 03 | input selection SI4                          |
| Р | S | Т |                        | 04 | input selection SI5                          |
| Р | S | Т |                        | 10 | output selection SO1                         |
| Р | S | Т |                        | 11 | output selection SO2                         |
| Р | S | Т |                        | 12 | output selection SO3                         |
| Р | S | Т |                        | 13 | output selection SO4                         |
| Р | S | Т |                        | 22 | Analog input 1(AI 1) offset setup            |
| Р | S | Т |                        | 23 | Analog input 1(AI 1) filter                  |
| Р | S | Т |                        | 28 | Analog input 3(AI 3) offset setup            |
| Р | S | Т |                        | 29 | Analog input 3(AI 3) filter                  |

| Р |   |   |          | 31    | Positioning complete range                   |
|---|---|---|----------|-------|----------------------------------------------|
| Р |   |   |          | 32    | Positioning complete output setup            |
| Р |   |   |          | 33    | INP hold time                                |
| Р | S | Т |          | 34    | Zero-speed                                   |
|   | S |   |          | 35    | Speed coincidence range                      |
| Р | S | Т |          | 36    | At-speed                                     |
| Р | S | Т |          | 37    | Mechanical brake action at stalling setup    |
| Р | S | Т |          | 38    | Mechanical brake action at running setup     |
| Р | S | Т |          | 39    | Brake action at running setup                |
| Р |   |   | Class 5  | 00    | 2nd numerator of electronic gear             |
| Р |   |   | Extended | 01    | 3rd numerator of electronic gear             |
| Р |   |   | Setup    | 02    | 4th numerator of electronic gear             |
| Р | S | Т |          | 03    | Denominator of pulse output division         |
| Р | S | Т |          | 06    | Sequence at servo-off                        |
| Р | S | Т |          | 08    | Main power off LV trip selection             |
| Р | S | Т |          | 09    | Main power off detection time                |
| Р | S | Т |          | 13    | Over-speed level setup                       |
| Р | S | Т |          | 15    | I/F reading filter                           |
| Р | S | Т |          | 28    | LED initial status                           |
| Р | S | Т |          | 29    | RS232 baud rate setup                        |
| Р | S | Т |          | 30    | RS485 baud rate setup                        |
| Р | S | Т |          | 31    | Axis address                                 |
| Р | S | Т |          | 35    | Front panel lock setup                       |
| Р | S | Т | Class 6  | 03    | JOG trial run command torque                 |
| Р | S | Т | Special  | 04    | JOG trial run command speed                  |
| Р | S | Т | Setup    | 08    | Positive direction torque compensation value |
| Р | S | Т |          | 09    | Negative direction torque compensation value |
| Р |   |   |          | 20    | distance of trial running                    |
| Р |   |   |          | 21    | waiting time of trial running                |
| Р |   |   |          | 22    | cycling times of trial running               |
| Р | S | Т | Class 7  | 00    | Current loop gain                            |
| Р | S | Т | Factory  | 01    | Current loop integral time                   |
| Р | S | Т | setting  | 02-14 | Setting of motor parameter                   |
| Р | S | Т |          | 15    | Motor model input                            |
|   |   |   |          | 16    | Encoder selection                            |

# 4.2 Parameter Function

Here is the explanation of parameters, you can check them or modify the value using software Protuner or the front panel of driver.

Contact <u>tech@leadshine.com</u> for more technical service .

## 4.2.1 **[**Class 0 ] Basic Setting

| Pr0.00 M   |      | odel following control                     | Range                 | unit  | default | alt Rela |  |  |
|------------|------|--------------------------------------------|-----------------------|-------|---------|----------|--|--|
| PT0.00     | IVIC | Sder following control                     | 0 -32767              | 0.1Hz | 1       | Р        |  |  |
| Set up the | ban  | dwidth of MFC, it is similar to the respon | nse bandwic           | lth   |         |          |  |  |
| Setup val  | lue  | Meaning                                    |                       |       |         |          |  |  |
| 0          |      | Disable the function.                      | Disable the function. |       |         |          |  |  |
| 1          |      | Enable the function, set the bandwidth     | automatical           | ly,   |         |          |  |  |
| 1          |      | recommended for most application.          |                       |       |         |          |  |  |
| 2-10       |      | Forbidden and reserved.                    |                       |       |         |          |  |  |
| 11-2000    | 00   | Set the bandwidth manually, $1.1$ Hz $-2$  |                       |       |         |          |  |  |
| 1 (7)      |      | 1 1 1 0 01                                 |                       |       |         |          |  |  |

MFC is used to enhance the performance of dynamic tracing for input command, make positioning faster, cut down the tracking error, run more smooth and steady. It is very useful for multi-axis synchronous movement and interpolation, the performance will be better.

### The main way to use this function :

- a. Choose the right control mode : Pr001 = 20
- b. Set up the inertia of ratio : Pr004
- c. Set up the rigidity : Pr003
- d. Set up the Pr000 :
  - 1) If no multi-axis synchronous movement, set Pr000 as 1 or more than 10;
  - 2) If multi-axis synchronous movement needed, set Pr000 as the same for all the axes.
  - 3) If Pr000 is more than 10, start with 100, or 150, 200, 250, .....

#### **Caution:**

- 1. Set up the right control mode, the right inertia of ratio and rigidity firstly.
- 2. Don't change the value of Pr000 when the motor is running, otherwise vibration occurs
- 3. Set up a small value from the beginning if using it in manual mode, smaller value means running more smooth and steady, while bigger one means faster positioning

|   | Dr() ()1*   | 6                  | ntrol Mode Setup |          |                                                      | Range            | unit                           | default   |        | Related<br>trol mo |    |  |  |
|---|-------------|--------------------|------------------|----------|------------------------------------------------------|------------------|--------------------------------|-----------|--------|--------------------|----|--|--|
|   | FIU.UI      | control mode Setup |                  |          |                                                      | 20 - 28          | -                              | 20        | Р      | S                  | Т  |  |  |
|   | Set using o | contr              | ol mode          |          |                                                      |                  |                                |           |        |                    |    |  |  |
|   | Catara and  |                    | Content          |          | When you set up the combination mode of 23.24.25,    |                  |                                |           |        |                    |    |  |  |
|   | Setup val   | lue                | 1st mode         | 2nd mode | you can select either the 1st or the 2nd with contro |                  |                                |           |        |                    |    |  |  |
|   | 20          |                    | Position         | -        |                                                      | ; input(C-MODE). |                                |           |        |                    |    |  |  |
|   | 21          |                    | Velocity         | -        | When C-MODE                                          | <b>1</b> /       |                                |           |        |                    | d. |  |  |
|   | 22          |                    | Torque           | -        | When C-MODE                                          | is shorted       | $\mathbf{l}, \mathbf{the} \ 2$ | nd mode v | vill b | e                  |    |  |  |
| ĺ | 23          |                    | Position         | Velocity | <u> </u>                                             |                  |                                |           |        |                    |    |  |  |
|   | 24          |                    | Position         | Torque   |                                                      |                  |                                |           |        |                    |    |  |  |
|   | 25          |                    | Velocity         | Torque   |                                                      |                  |                                |           |        |                    |    |  |  |

| Pr0.02                                                            | Po                                                                                                    | al timo Auto | p-gain Tuning                                    | Range                                            | unit | default |      | Related<br>trol mo | ode |  |  |
|-------------------------------------------------------------------|----------------------------------------------------------------------------------------------------|--------------|--------------------------------------------------|--------------------------------------------------|------|---------|------|--------------------|-----|--|--|
| P10.02                                                            | ne.                                                                                                    | ar-une Auto  | -gain furning                                    | 0 -2                                             | -    | 0       | Р    | S                  | Т   |  |  |
| You can set up the action mode of the real-time auto-gain tuning. |                                                                                                    |              |                                                  |                                                  |      |         |      |                    |     |  |  |
| Setup value mode Varying degree of load inertia in motion         |                                                                                                    |              |                                                  |                                                  |      |         |      |                    |     |  |  |
| 0                                                                 |                                                                                                    | invalid      | Real-time auto-gain tuning fur                   | Real-time auto-gain tuning function is disabled. |      |         |      |                    |     |  |  |
| Basic mode. do not use unbalanced load, friction compens          |                                                                                                    |              |                                                  |                                                  |      | satior  | 1 or |                    |     |  |  |
| 1                                                                 |                                                                                                    | stanuaru     | gain switching. It is usually for interpolation. |                                                  |      |         |      |                    |     |  |  |
| 2                                                                 | Main application is positioning, it is recommended to use this<br>mode on equipment without unbalanced horizontal axis ball screw |              |                                                  |                                                  |      |         |      |                    |     |  |  |
|                                                                   | <b>Caution:</b> If pr0.02=1 or 2, you can't modify the values of Pr1.01 – Pr1.13, the values of them                              |              |                                                  |                                                  |      |         |      |                    |     |  |  |
| depend on                                                         | depend on the real-time auto-gain tuning ,all of them are set by the driver itself.                                               |              |                                                  |                                                  |      |         |      |                    |     |  |  |

Related default Selection of machine stiffness at real-Range unit control mode Pr0.03 time auto-gain tuning 50 - 81 \_ 70 S Т Р You can set up response while the real-time auto-gain tuning is valid. Low — Machine stiffness — High Servo gain — → High Low --Response → High Low — Notice: Lower the setup value, higher the velocity response and servo stiffness will be obtained. However, when decreasing the value, check the resulting operation to avoid oscillation or vibration. Control gain is updated while the motor is stopped. If the motor can't be stopped due to excessively low gain or continuous application of one-way direction command ,any change made to Pr0.03 is not

used for update. If the changed stiffness setting is made valid after the motor stopped, abnormal sound or oscillation will be generated. To prevent this problem, stop the motor after changing the stiffness setting and check that the changed setting is enabled.

| Pr0.04                                                                               | Inertia ratio                                                                                                | Range       | unit     | default     |   | trol mo |   |  |  |  |  |  |  |  |  |
|--------------------------------------------------------------------------------------|----------------------------------------------------------------------------------------------------|-------------|----------|-------------|---|---------|---|--|--|--|--|--|--|--|--|
| P10.04                                                                               |                                                                                                    | 0 -10000    | %        | 250         | Р | S       | Т |  |  |  |  |  |  |  |  |
| You can set up the ratio of the load inertia against the rotor(of the motor)inertia. |                                                                                                    |             |          |             |   |         |   |  |  |  |  |  |  |  |  |
| Pr0.04=( load inertia/rotate inertia)×100%                                           |                                                                                                    |             |          |             |   |         |   |  |  |  |  |  |  |  |  |
| Notice:                                                                              |                                                                                                    |             |          |             |   |         |   |  |  |  |  |  |  |  |  |
| ratio of Pr<br>and when                                                              | 0.04 is larger than the actual value, the setup unit<br>the inertia ratio of Pr0.04 is smaller than the actu | of the velo | city loc | op gain bee |   |         |   |  |  |  |  |  |  |  |  |

| Pr0.06*                                                                                      | Command Pulse Rotational Direction | Range | unit | default |   | Related<br>trol mo |  |
|----------------------------------------------------------------------------------------------|------------------------------------|-------|------|---------|---|--------------------|--|
|                                                                                              | Setup                              | 0-1   | -    | 0       | Р |                    |  |
| Set command pulse input rotate direction, command pulse input type, changing this value will |                                    |       |      |         |   |                    |  |

| re | verse the                                             | e directior | of rotation                                                                                                    |                                |              |                                                                                                    |                                                                                                   |                      |            |                                                 |                                  |         |                  |
|----|-------------------------------------------------------|-------------|----------------------------------------------------------------------------------------------------|--------------------------------|--------------|----------------------------------------------------------------------------------------------------|---------------------------------------------------------------------------------------------------|----------------------|------------|-------------------------------------------------|----------------------------------|---------|------------------|
| D  | r0.07*                                                | Comma       | and Pulse Input N                                                                                                   | Inde Setun                     |              | Ran                                                                                                    | ge                                                                                                | uni                  | t d        | lefau                                           | lt                               |         | lated<br>ol mode |
|    | 10.07                                                 | comme       |                                                                                                    | ioue setup                     |              | 0 -                                                                                                    | 3                                                                                                 | -                    |            | 0                                               |                                  | Р       |                  |
| _  |                                                       |             |                                                                                                    |                                |              |                                                                                                    |                                                                                                   |                      |            |                                                 |                                  |         |                  |
|    | Pr0.06                                                | Pr0.07      | Command Puls                                                                                                    | se Format                      | Sig          | nal                                                                                                    |                                                                                                   | tive<br>ctio<br>nmai | -          | C                                               | Negative<br>Direction<br>Command |         |                  |
| 0  | D                                                     | 0           | Pulse + sign                                                                                                    |                                |              | se<br>1                                                                                                    | t6                                                                                                |                      |            |                                                 |                                  | ↓<br>t6 |                  |
|    |                                                       | 1 or 3      | 90 phase difference<br>2-phase pulse(A phase +B<br>phase)<br>Positive direction pulse +<br>negative direction pulse |                                | Puls<br>sigr |                                                                                                    | A相 1 1 1 1 1 1 1 1 1 1 1 1 1 1 1 1 1 1 1                                                          |                      |            |                                                 |                                  |         |                  |
|    |                                                       | 2           |                                                                                                    |                                | Puls<br>sign |                                                                                                    |                                                                                                   |                      | 3<br>t2    |                                                 |                                  |         |                  |
|    | 1                                                     | 0           | Pulse + sign                                                                                                    |                                |              | Pulse sign $H^{+}$ $H^{+}$ $H$ |                                                                                                   |                      |            |                                                 |                                  |         |                  |
|    |                                                       | 1 or 3      | 90 phase difference<br>2-phase pulse(A ph<br>phase)                                                                 |                                | Puls<br>sigr |                                                                                                    | A相<br>时<br>时<br>时<br>时<br>日<br>日<br>日<br>日<br>日<br>日<br>日<br>日<br>日<br>日<br>日<br>日<br>日<br>日<br>日 |                      |            | <sup>t1</sup> _t1<br>f1<br>t1<br><br>B相比A相超前90° |                                  |         | 90°              |
|    | 2 Positive direction pulse + negative direction pulse |             |                                                                                                    | Puls<br>sigr                   |              |                                                                                                    | 2 t2                                                                                              |                      | 3<br>t2    | t2                                              |                                  | -       |                  |
| С  | ommand                                                | pulse inp   | ut signal allow large                                                                                               | st frequency an                | d sm         | allest                                                                                                    | time                                                                                              | wid                  | h          |                                                 |                                  |         |                  |
| ]  | PULS/SI                                               | GN Signa    | ll Input I/F                                                                                                    | Permissible M<br>Input Frequen |              | Sma<br>t1                                                                                                    | illest                                                                                            |                      | e Wi<br>t3 | dth<br>t <sup>2</sup>                           | Ļ                                | t5      | t6               |
|    | Pulse                                                 | Long d      | listance interface                                                                                                  | 500kpps                        |              | 2                                                                                                    | 1                                                                                                 |                      | 1          | 1                                               |                                  | 1       | 1                |
|    | series<br>interface                                   | Open-o      | collector output                                                                                                    | 200kpps                        |              | 5                                                                                                    | 2.                                                                                                | 5                    | 2.5        | 2.                                              | 5                                | 2.5     | 2.5              |

| Pr0.08      | Command pulse counts per one motor                                                                                                    | Range   | unit    | default     | Related control mode |    |  |
|-------------|----------------------------------------------------------------------------------------------------|---------|---------|-------------|----------------------|----|--|
| P10.00      | revolution                                                                                                    | 0-32767 | pulse   | 0           | Р                    |    |  |
| 1). If pr00 | mmand pulse that causes single turn of the motor $8 \neq 0$ , the actual turns = pulse number / Pr008 $08 = 0$ , Pr009 1 <sup>st</sup> numerator of electronic gear ar me valid. |         | Denomin | ator of ele | ctror                | ic |  |

| Pr0.09         | 1st numerator of electronic gear                                                                  |                                     | Range     | unit    | default   |         | Related<br>trol mo | de   |  |  |  |
|----------------|---------------------------------------------------------------------------------------------------|-------------------------------------|-----------|---------|-----------|---------|--------------------|------|--|--|--|
| F10.0 <i>5</i> |                                                                                                   | ator of electronic gear             | 1-32767   | -       | 1         | Р       |                    |      |  |  |  |
| Set the nur    | Set the numerator of division/multiplication operation made according to the command pulse input. |                                     |           |         |           |         |                    |      |  |  |  |
| Pr0.10         | denomina                                                                                          | Range                               | unit      | default |           | Related | de                 |      |  |  |  |
| F10.10         | uenomina                                                                                          | 1-32767                             | -         | 1       | Р         |         |                    |      |  |  |  |
| Set the de     | enominator o                                                                                      | f division/multiplication operation | made acco | ording  | to the co | mma     | nd pu              | ılse |  |  |  |
| input.         |                                                                                                   |                                     |           |         |           |         |                    |      |  |  |  |
| Pr0.09         | 0.09 Pr0.10 Command division/multiplication operation                                             |                                     |           |         |           |         |                    |      |  |  |  |

| 1-32767 | 1-32767 | Command pulse input | [Pr0.09 set value]<br>[Pr0.10 set value] | position command |  |
|---------|---------|---------------------|------------------------------------------|------------------|--|
|         |         |                     |                                          |                  |  |

| Pr0.11*                                                                                                    |                                                                                                    | pulse counts per o         | one motor                                                       | Range       | unit      | default   |       | Related<br>trol mo |   |  |  |  |  |
|----------------------------------------------------------------------------------------------------|----------------------------------------------------------------------------------------------------|----------------------------|-----------------------------------------------------------------|-------------|-----------|-----------|-------|--------------------|---|--|--|--|--|
| FIU.11                                                                                                    | revoluti                                                                                                    | on                         |                                                                 | 1-2500      | P/r       | 2500      | Р     | S                  | Т |  |  |  |  |
| Set the numerator of division/multiplication operation made according to the command pulse input.                  |                                                                                                    |                            |                                                                 |             |           |           |       |                    |   |  |  |  |  |
|                                                                                                    | Pr5.03* Denominator of pulse output division Range unit default Related control mode                              |                            |                                                                 |             |           |           |       |                    |   |  |  |  |  |
| P15.05                                                                                                    | Denom                                                                                                    |                            |                                                                 | 1-2500      | -         | 2500      | Р     | S                  | Т |  |  |  |  |
| Combination of Pr0.11 Output pulse counts per one motor revolution and Pr5.03 Denominator of pulse output division |                                                                                                    |                            |                                                                 |             |           |           |       |                    |   |  |  |  |  |
| Pr0.11                                                                                                    | Pr5.03                                                                                                    | Pulse output process       |                                                                 |             |           |           |       |                    |   |  |  |  |  |
| 1-2500                                                                                                    | 1-2500                                                                                                    | encoder pulse              | encoder pulse [Pr0.11set value] output pulse [Pr5.03 set value] |             |           |           |       |                    |   |  |  |  |  |
| Pulse out                                                                                                    | Pulse output resolution after dividing double frequency 4 times<br>Pr0.11(pulse output divide frequency molecule) |                            |                                                                 |             |           |           |       |                    |   |  |  |  |  |
|                                                                                                    | Pulse out                                                                                                    | put resolution =encoder ×4 | Pr5.03(pulse                                                    | output divi | de freque | ncy denom | inato | r)                 |   |  |  |  |  |

| Pr0.12*           | Poversal of pu | lse output logic                                                               | Range | unit                  | default | - | Related | - |  |  |  |
|-------------------|----------------|--------------------------------------------------------------------------------|-------|-----------------------|---------|---|---------|---|--|--|--|
| P10.12            | Reversar of pu | ise output logic                                                               | 0 -1  | -                     | 0       | Р | S       | Т |  |  |  |
| can revers logic. |                | ogic and the output source of the<br>n between the A-phase pulse and<br>ogic > |       |                       |         |   |         |   |  |  |  |
| Pr0.12            | B-phase Logic  | CCW Direction Rotation                                                         | (     | CW Direction Rotation |         |   |         |   |  |  |  |
| 0                 | Non-Reversal   | A phase                                                                        | A     | A phase               |         |   |         |   |  |  |  |
|                   |                |                                                                                |       |                       |         |   |         |   |  |  |  |
|                   |                | B phase                                                                        | E     | phase                 |         |   |         |   |  |  |  |
| 1                 | Reversal       | A phase                                                                        | A     | , phase               |         |   |         |   |  |  |  |
|                   |                |                                                                                |       |                       |         |   |         |   |  |  |  |
|                   |                | B phase                                                                        | E     | phase-                |         |   |         |   |  |  |  |

| Pr0.13 | 1st Torque Limit | Range  | unit | default |   | Related<br>trol mo |   |
|--------|------------------|--------|------|---------|---|--------------------|---|
|        | Ist lorque Limit | 0 -500 | %    | 300     | Р | S                  | Т |

You can set up the limit value of the motor output torque, as motor rate current %, the value can't exceed the maximum of output current.

| Pr0.14    | Position Deviation Excess Setup                                                                    | Range  | unit    | default | R | de |  |  |  |  |
|-----------|----------------------------------------------------------------------------------------------------|--------|---------|---------|---|----|--|--|--|--|
|           |                                                                                                    | 0 -500 | 0.1 rev | 200     | Р |    |  |  |  |  |
| Set exces | Set excess range of positional deviation by the command unit(default). Setting the value too small |        |         |         |   |    |  |  |  |  |

will cause Err18.0 (position deviation excess detection)

## 4.2.2 **[**Class 1 **]** Gain Adjust

| Pr1.00 | 1st gain of position loop                                                                                                    | Range    | unit  | default | Relate<br>control n |  |  |  |  |  |  |
|--------|----------------------------------------------------------------------------------------------------|----------|-------|---------|---------------------|--|--|--|--|--|--|
|        |                                                                                                    | 0 -30000 | 0.1/s | 320     | Р                   |  |  |  |  |  |  |
|        | You can determine the response of the positional control system. Higher the gain of position loop you set, faster the positioning time you can obtain. Note that too high setup may cause oscillation. |          |       |         |                     |  |  |  |  |  |  |

| Pr1.01      | 1st gain of velocity loop                                                                                                    | Range    | unit  | default | Related control mod |   |   |
|-------------|----------------------------------------------------------------------------------------------------|----------|-------|---------|---------------------|---|---|
|             |                                                                                                    | 0 -32767 | 0.1Hz | 180     | Р                   | S | Т |
| servo syste | etermine the response of the velocity loop. In<br>em by setting high position loop gain, you nee<br>rever, too high setup may cause oscillation. |          |       |         |                     |   | 5 |

| Pr1.02 | 1st Time Constant of Velocity Loop | Range    | unit  | default | Rel<br>control |   |   |
|--------|------------------------------------|----------|-------|---------|----------------|---|---|
| P11.02 | Integration                        | 0 -10000 | 0.1ms | 310     | Р              | S | Т |

You can set up the integration time constant of velocity loop, Smaller the set up, faster you can dog-in deviation at stall to 0. The integration will be maintained by setting to "9999". The integration effect will be lost by setting to "10000".

| Pr1 03 | 1st Filter of Velocity Detection | Range | unit | default | Related control mode |   |   |
|--------|----------------------------------|-------|------|---------|----------------------|---|---|
| P11.05 | Ist filler of velocity Detection | 0 -31 | -    | 15      | Р                    | S | Т |

You can set up the time constant of the low pass filter (LPF) after the speed detection, in 32 steps (81 to 50).Lower the setup, larger the time constant you can obtain so that you can decrease the motor noise, however, response becomes slow.

You can set the filter parameters through the loop gain, referring to the following table:

| Set   | Speed Detection Filter | Set   | Speed Detection Filter |
|-------|------------------------|-------|------------------------|
| Value | Cut-off Frequency(Hz)  | Value | Cut-off Frequency(Hz)  |
| 81    | 2500                   | 65    | 750                    |
| 80    | 2250                   | 64    | 700                    |
| 79    | 2100                   | 63    | 650                    |
| 78    | 2000                   | 62    | 600                    |
| 77    | 1800                   | 61    | 550                    |
| 76    | 1600                   | 60    | 500                    |
| 75    | 1500                   | 59    | 450                    |
| 74    | 1400                   | 58    | 400                    |
| 73    | 1300                   | 57    | 350                    |
| 72    | 1200                   | 56    | 300                    |
| 71    | 1100                   | 55    | 250                    |
| 70    | 1000                   | 54    | 200                    |
| 69    | 950                    | 53    | 175                    |
| 68    | 900                    | 52    | 150                    |

| 67 | 850 | 51 | 125 |
|----|-----|----|-----|
| 66 | 800 | 50 | 100 |

| Pr1.04 | 2nd Time Constant of torque filter                                                                                                    | Range    | unit   | default | F<br>contr              | elate          |   |  |  |  |
|--------|----------------------------------------------------------------------------------------------------|----------|--------|---------|-------------------------|----------------|---|--|--|--|
| F11.04 | 2nd nine constant of torque litter                                                                                                    | 0 -2500  | 0.01ms | 126     | Р                       | S              | Т |  |  |  |
| Pr1.05 | 2nd gain of position loop                                                                                                    | Range    | unit   | default | Re<br>contr             | lated<br>ol mo |   |  |  |  |
| PT1.05 | 2nd gain of position loop                                                                                                    | 0 -30000 | 0.1/s  | 380     | Р                       |                |   |  |  |  |
| Pr1.06 | 2nd gain of velocity loop                                                                                                    | Range    | unit   | default | Related control me      |                |   |  |  |  |
| P11.00 |                                                                                                    | 0 -32767 | 0.1Hz  | 180     | Р                       | S              | Т |  |  |  |
| Pr1.07 | 2nd Time Constant of Velocity Loop<br>Integration                                                                                        | Range    | unit   | default | Related control mod     |                |   |  |  |  |
| FI1.07 |                                                                                                    | 0 -10000 | 0.1ms  | 10000   | Р                       | S              | Т |  |  |  |
| Pr1.08 | 2nd Filter of Velocity Detection                                                                                                    | Range    | unit   | default | Related<br>control mode |                |   |  |  |  |
| F11.00 | 2nd Filter of Velocity Detection                                                                                                    | 50 -81   | -      | 15      | Р                       | S              | Т |  |  |  |
| Pr1.09 | 2nd Time Constant of torque filter                                                                                                    | Range    | unit   | default | F<br>contr              | elate          |   |  |  |  |
| F11.09 | 2nd Time Constant of torque filter                                                                                                    | 0 -2500  | 0.01ms | 126     | Р                       | S              | Т |  |  |  |
|        | Position loop, velocity loop, velocity detection filter, torque command filter have their 2 pairs of gain or time constant(1st and 2nd). |          |        |         |                         |                |   |  |  |  |

| Pr1.10                                                                                           | Velocity feed forward gain                                                                        | Range   | unit | default | Rela<br>control |  |  |  |  |  |
|--------------------------------------------------------------------------------------------------|---------------------------------------------------------------------------------------------------|---------|------|---------|-----------------|--|--|--|--|--|
|                                                                                                  |                                                                                                   | 0 -1000 | 0.1% | 300     | Р               |  |  |  |  |  |
| Multiply the velocity control command calculated according to the internal positional command by |                                                                                                   |         |      |         |                 |  |  |  |  |  |
| the ratio o                                                                                      | the ratio of this parameter and add the result to the speed command resulting from the positional |         |      |         |                 |  |  |  |  |  |
| control pr                                                                                       | control process.                                                                                  |         |      |         |                 |  |  |  |  |  |

| Pr1.11 | Velocity feed forward filter | Range   | unit   | default | Relate<br>control m |  | · . |
|--------|------------------------------|---------|--------|---------|---------------------|--|-----|
|        |                              | 0 -6400 | 0.01ms | 50      | Р                   |  |     |

Set the time constant of 1st delay filter which affects the input of speed feed forward. (usage example of velocity feed forward)

The velocity feed forward will become effective as the velocity feed forward gain is gradually increased with the speed feed forward filter set at approx.50 (0.5ms). The positional deviation during operation at a constant speed is reduced as shown in the equation below in proportion to the value of velocity feed forward gain.

Position deviation [ unit of command]=command speed [ unit of command /s]/position loop  $gain[1/s] \times (100\text{-speed feed forward } gain[\%]/100$ 

| Pr1.12                                                                          | Torque feed forward gain                                                                                                    | Range                                                        | unit                                                | default                                              |                                    | celated ol mode            |
|---------------------------------------------------------------------------------|----------------------------------------------------------------------------------------------------|--------------------------------------------------------------|-----------------------------------------------------|------------------------------------------------------|------------------------------------|----------------------------|
| PI1.12                                                                          |                                                                                                    | 0 -1000                                                      | 0.1%                                                | 0                                                    | Р                                  | S                          |
| <ul> <li>the ratic control</li> <li>To use from the Positic increase</li> </ul> | ly the torque control command calculated accor<br>io of this parameter and add the result to the tor-<br>l process.<br>torque feed forward, correctly set ratio of inerti-<br>he machine specification to Pr0.04 inertia ratio.<br>onal deviation at a constant acceleration/decelera-<br>sing the torque forward gain .this means that po-<br>entire operation range while driving in trapezoi | que commania.<br>Set the in<br>ation can be<br>sitional devi | nd resultin<br>ertia ratio<br>minimize<br>ation can | g from the<br>that can b<br>d close to<br>be maintai | e velo<br>e calo<br>0 by<br>ined a | city<br>culated<br>at near |

| Pr1.13 | Torque feed forward filter | Range   | unit   | default | R<br>contr | ed<br>ode |
|--------|----------------------------|---------|--------|---------|------------|-----------|
|        |                            | 0 -6400 | 0.01ms | 0       | Р          | S         |

Set up the time constant of 1st delay filter which affects the input of torque feed forward. zero positional deviation is impossible in actual situation because of disturbance torque. as with the velocity feed forward, large torque feed forward filter time constant decreases the operating noise but increases positional deviation at acceleration change point.

| Pr1.15        | Mode of position                                  | Mode of position control switching                                                                                                    |                                                  |            | default    |      | elated |  |  |
|---------------|---------------------------------------------------|----------------------------------------------------------------------------------------------------|--------------------------------------------------|------------|------------|------|--------|--|--|
|               | mode of position                                  |                                                                                                    | 0 -10                                            | -          | 0          | Р    |        |  |  |
| Setting value | Switching condition                               | Gain switching condition                                                                                                    | I                                                |            |            |      |        |  |  |
| 0             | Fixed to 1st gain                                 | Fixed to the 1st gain (Pr1                                                                                                    |                                                  |            |            |      |        |  |  |
| 1             | Fixed to 2nd gain                                 | Fixed to the 2nd gain (Pr                                                                                                    |                                                  |            |            |      |        |  |  |
| 2             | with gain switching<br>input                      | <ul> <li>2nd gain when the gai</li> <li>If no input signal is al<br/>1st gain is fixed.</li> </ul>                                                                                                    |                                                  |            |            |      |        |  |  |
| 3             | Torque command is large                           | <ul> <li>Shift to the 2nd gain when the absolute value of the torque command exceeded (level + hysteresis)[%]previously with the 1st gain.</li> <li>Return to the 1st gain when the absolute value of the torque command was kept below (level + hysteresis) [%]previously during delay time with the 2nd gain.</li> </ul>                                                                                                    |                                                  |            |            |      |        |  |  |
| 4             | reserve                                           | reserve                                                                                                    |                                                  |            |            |      |        |  |  |
| 5             | Speed command is large                            | <ul> <li>Valid for position and speed controls.</li> <li>Shift to the 2nd gain when the absolute value of the speed command exceeded (level + hysteresis)[r/min]previously with the 1st gain.</li> <li>Return to the 1st gain when the absolute value of the speed command was kept below (level + hysteresis) [r/min] previously during delay time with the 2nd gain</li> </ul>                                                                                                    |                                                  |            |            |      |        |  |  |
| 6             | Position deviation is<br>large                    | <ul> <li>previously during delay time with the 2nd gain.</li> <li>Valid for position control.</li> <li>Shift to the 2nd gain when the absolute value of the positional deviation exceeded (level + hysteresis)[pulse] previously with the 1st gain.</li> <li>Return to the 1st gain when the absolute value of the positional deviation was kept below (level + hysteresis)[r/min]previously during delay time with the 2nd gain.</li> <li>Unit of level and hysteresis [pulse] is set as the encoder resolution for positional control.</li> </ul> |                                                  |            |            |      |        |  |  |
| 7             | position command<br>exists                        | <ul> <li>Valid for position control.</li> <li>Shift to the 2nd gain when the positional command was not 0 previously with the 1st gain.</li> <li>Return to the 1st gain when the positional command was kept 0 previously during delay time with the 2nd gain.</li> </ul>                                                                                                    |                                                  |            |            |      |        |  |  |
| 8             | Not in positioning<br>complete<br>Actual speed is | <ul> <li>Valid for position com</li> <li>Shift to the 2nd gain v<br/>previously with the 1s</li> <li>Return to the 1st gain<br/>completed condition p<br/>2nd gain.</li> <li>Valid for position com</li> </ul>                                                                                                    | when the p<br>at gain.<br>when the<br>previously | positionin | g was kept | t in |        |  |  |
|               | retual spectures                                  |                                                                                                    | u 01.                                            |            |            |      |        |  |  |

|                                                                                                  | large                                     | <ul> <li>Shift to the 2nd gain when the absolute value of the actual speed exceeded (level + hysteresis) (r/min) previously with the 1st gain.</li> <li>Return to the 1st gain when the absolute value of the actual speed was kept below (level - hysteresis) (r/min) previously during delay time with the 2nd gain.</li> </ul>                                   |  |  |  |  |  |
|--------------------------------------------------------------------------------------------------|-------------------------------------------|----------------------------------------------------------------------------------------------------|--|--|--|--|--|
| 10                                                                                               | Have position<br>command +actual<br>speed | <ul> <li>Valid for position control.</li> <li>Shift to the 2nd gain when the positional command was not 0 previously with the 1st gain.</li> <li>Return to the 1st gain when the positional command was kept at 0 during the delay time and the absolute value of actual speed was kept below (level - hysteresis) (r/min) previously with the 2nd gain.</li> </ul> |  |  |  |  |  |
| In position control mode, setup Pr1.15=3,5,6,9,10;<br>In speed control mode, setup Pr1.15=3,5,9; |                                           |                                                                                                    |  |  |  |  |  |

| Dr1 17    | Pr1.17 Level of position control switching    | Range                                                                                                    | unit              | default | R<br>contr | elate<br>ol m |  |  |  |  |  |
|-----------|-----------------------------------------------|----------------------------------------------------------------------------------------------------|-------------------|---------|------------|---------------|--|--|--|--|--|
| P11.17    | Level of position control switching           | 0 -20000                                                                                                    | Mode<br>dependent | 50      | Р          |               |  |  |  |  |  |
| switching | condition: position :encoder pulse number ; s | Unit of setting varies with switching mode.<br>switching condition: position :encoder pulse number ; speed : r/min ; torque : % .<br>Notice: set the level equal to or higher than the hysteresis. |                   |         |            |               |  |  |  |  |  |

| Dr1 10    | r1.18 Hysteresis at position control                                                                 | Range    | unit              | default | R<br>contr | elate<br>ol m |  |  |  |
|-----------|----------------------------------------------------------------------------------------------------|----------|-------------------|---------|------------|---------------|--|--|--|
| P11.10    | switching                                                                                            | 0 -20000 | Mode<br>dependent | 33      | Р          |               |  |  |  |
| Combinin  | Combining Pr1.17(control switching level)setup                                                       |          |                   |         |            |               |  |  |  |
| Notice: w | Notice: when level < hysteresis, the hysteresis is internally adjusted so that it is equal to level. |          |                   |         |            |               |  |  |  |

Notice: when level< hysteresis, the hysteresis is internally adjusted so that it is equal to level.

| Pr1.19                                                                  | Position gain switching time                                                                                                    | Range                        | unit         | default    | R<br>contr | elate |   |
|-------------------------------------------------------------------------|----------------------------------------------------------------------------------------------------|------------------------------|--------------|------------|------------|-------|---|
| P11.19                                                                  | Position gain switching time                                                                                                    | 0 -10000                     | 0.1ms        | 33         | Р          |       |   |
| of position<br><b>Position</b><br>Notice: w<br>vibration.<br>can be dec | on controlling: if the difference between 1st g<br>n loop gain can be limited by this parameter.<br>gain switching time><br>hen using position control, position loop gain<br>By adjusting Pr1.19 position gain switching t<br>creased and variation level can be reduced.<br>1st (pr1.00) <-> 2nd (Pr1.05)<br>2nd (Pr1.05)<br>Ist (Pr1.00)<br>Result of<br>switching<br>1st 2nd | rapidly char<br>ime, increas | nges, causin | g torque c | hange      | eanc  | d |

| Dr1 2                                                                                                 | Pr1.35*                                                                                  | Positional command filter setup | Range  | unit | default | R<br>contr | elate<br>ol m |  |
|----------------------------------------------------------------------------------------------------|------------------------------------------------------------------------------------------|---------------------------------|--------|------|---------|------------|---------------|--|
| PT1.55                                                                                                | Positional command inter setup                                                           | 0 -200                          | 0.05us | 0    | Р       |            |               |  |
| Do filtering for positional command pulse, eliminate the interference of the narrow pulse, over-large |                                                                                          |                                 |        |      |         |            |               |  |
| setup                                                                                                 | setup will influence the input of high frequency positional command pulse, and make more |                                 |        |      |         |            |               |  |

| time-delay                                                                                                    | /ed.                            |          |       |         |            |       |  |  |  |
|----------------------------------------------------------------------------------------------------|---------------------------------|----------|-------|---------|------------|-------|--|--|--|
| Pr1.36*                                                                                                    | pulse digital filter of encoder | Range    | unit  | default | R<br>contr | elate |  |  |  |
|                                                                                                    | feedback setup                  | 0 -10000 | 0.1ms | 33      | Р          |       |  |  |  |
| Do filtering for pulse of encoder feedback, eliminate the interference of the narrow pulse, over-large setup will influence the performance of motor in large speed, and influence the control performance |                                 |          |       |         |            |       |  |  |  |
| of motor c                                                                                                    | ausing by large time-delayed.   |          |       |         |            |       |  |  |  |

| Pr1.37                                                   | Special Function Register                          | Range         | unit          | default      | F<br>contr | elate<br>ol m |   |
|----------------------------------------------------------|----------------------------------------------------|---------------|---------------|--------------|------------|---------------|---|
| F11.57                                                   | special function register                          | 0 -32767      |               | 0            | Р          | S             | Т |
| In binary,                                               | each bit of the register is used for some function | ion bit opera | tions.        |              |            |               |   |
| Bit2: =1 Give up error of motor speed out of control 1A1 |                                                    |               |               |              |            |               |   |
| Bit4: =1 Give up error of motor over-load 100, 101       |                                                    |               |               |              |            |               |   |
| Bit6: =1                                                 | Give up error of excessive vibration 190           |               |               |              |            |               |   |
| Bit7: =1                                                 | Give up error of resistance discharge circuit o    | ver-load 120  | )             |              |            |               |   |
| Bit9: =1                                                 | Give up error of motor power line is out of ph     | nase 0d1 (    | Other bit bit | ts are disal | oled a     | nd            |   |
| default is                                               | 0)                                                 |               |               |              |            |               |   |
|                                                          |                                                    |               |               |              |            |               |   |
| For examp                                                | ble : $Pr137 = 4$ can be used to shield alarm coo  | de 1A1        |               |              |            |               |   |
| · ·                                                      | Pr127 = 64 can be used to shield alarm as          | da 100        |               |              |            |               |   |

Pr137 = 64 can be used to shield alarm code 190 Pr137 = 68 can be used to shield both 1A1 and 190.

# 4.2.3 **[**Class 2 **]** Vibration Suppression

| Pr2.01                                                                                        | 1st notch frequency                             | Range         | unit         | default     |        | elated ol mode |  |  |
|-----------------------------------------------------------------------------------------------|-------------------------------------------------|---------------|--------------|-------------|--------|----------------|--|--|
| P12.01                                                                                        | 1st noten nequency                              | 50 - 2000     | ΗZ           | 2000        | Р      | S T            |  |  |
| Set the ce                                                                                    | nter frequency of the 1st notch filter          |               |              |             |        |                |  |  |
| Notice: the notch filter function will be invalidated by setting up this parameter to "2000". |                                                 |               |              |             |        |                |  |  |
| Pr2.02                                                                                        | 1st notch width selection                       | Range         | unit         | default     |        | elated ol mode |  |  |
|                                                                                               |                                                 | 0 -20         | -            | 2           | Р      | S T            |  |  |
| Set the wi                                                                                    | dth of notch at the center frequency of the 1st | notch filter. |              |             |        |                |  |  |
| Notice: H<br>operation.                                                                       | igher the setup, larger the notch width you car | n obtain. Use | e with defau | lt setup in | norm   | nal            |  |  |
| Pr2.03                                                                                        | 1st notch depth selection                       | Range         | unit         | default     |        | elated ol mode |  |  |
| P12.05                                                                                        | Ist notch depth selection                       | 0 -99         | -            | 0           | Р      | S T            |  |  |
| Set the depth of notch at the center frequency of the 1st notch filter.                       |                                                 |               |              |             |        |                |  |  |
| Notice: H                                                                                     | igher the setup, shallower the notch depth and  | smaller the   | phase delay  | vou can o   | obtair | ı.             |  |  |

| Pr2.04                                                                                            | 2nd notch frequency                                                                           | Range     | unit | default | F<br>contr | elate<br>ol m |   |  |
|---------------------------------------------------------------------------------------------------|-----------------------------------------------------------------------------------------------|-----------|------|---------|------------|---------------|---|--|
| F12.04                                                                                            |                                                                                               | 50 - 2000 | ΗZ   | 2000    | Р          | S             | Т |  |
| Set the center frequency of the 2nd notch filter                                                  |                                                                                               |           |      |         |            |               |   |  |
| Notice: the                                                                                       | Notice: the notch filter function will be invalidated by setting up this parameter to "2000". |           |      |         |            |               |   |  |
| Pr2.05                                                                                            | 2nd notch width selection                                                                     | Range     | unit | default | F<br>contr | elate<br>ol m |   |  |
| P12.05                                                                                            |                                                                                               | 0 -20     | -    | 2       | Р          | S             | Т |  |
| Set the width of notch at the center frequency of the 2nd notch filter.                           |                                                                                               |           |      |         |            |               |   |  |
| Notice: Higher the setup, larger the notch width you can obtain. Use with default setup in normal |                                                                                               |           |      |         |            |               |   |  |

| operation.                                                              |                           |       |      |         |            |               |   |  |  |
|-------------------------------------------------------------------------|---------------------------|-------|------|---------|------------|---------------|---|--|--|
| Pr2.06                                                                  | 2nd notch depth selection | Range | unit | default | R<br>contr | elate<br>ol m |   |  |  |
| P12.00                                                                  |                           | 0 -99 | -    | 0       | Р          | S             | Т |  |  |
| Set the depth of notch at the center frequency of the 2nd notch filter. |                           |       |      |         |            |               |   |  |  |

Notice: Higher the setup, shallower the notch depth and smaller the phase delay you can obtain.

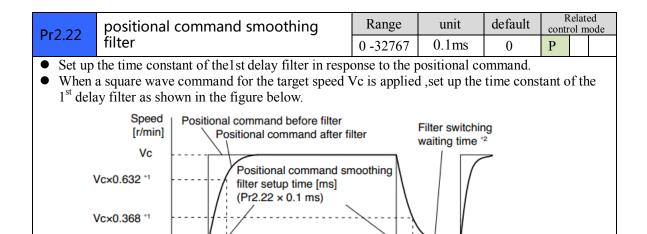

2

Time

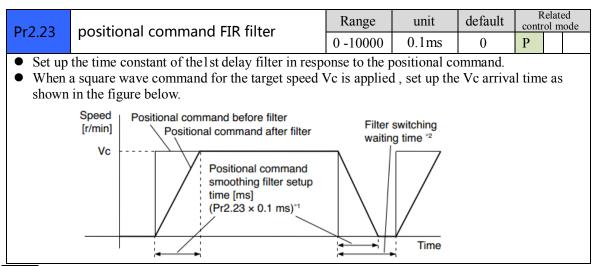

Note: For parameters which No. have a suffix of "\*", changed contents will be validated when you turn on the control power.

## 4.2.4 **[**Class 3 ] Velocity/ Torque Control

| Pr3.00 | Speed setup, Internal /External | Range         | unit         | default                                                                                                    | Related control mode |  |  |  |  |  |  |  |  |  |  |
|--------|---------------------------------|---------------|--------------|----------------------------------------------------------------------------------------------------|----------------------|--|--|--|--|--|--|--|--|--|--|
| P15.00 | switching                       | 0 -3          | -            | 0                                                                                                    | S                    |  |  |  |  |  |  |  |  |  |  |
|        | 1 11 1 1                        | on so that yo | ou can contr | This driver is equipped with internal speed setup function so that you can control the speed with contact inputs only. |                      |  |  |  |  |  |  |  |  |  |  |

| Setup val      | ue Speed setup me                                    | Speed setup method                                    |                                                       |                                  |   |  |  |
|----------------|------------------------------------------------------|-------------------------------------------------------|-------------------------------------------------------|----------------------------------|---|--|--|
| 0              | Analog speed co                                      | ommand(SPR)                                           |                                                       |                                  |   |  |  |
| 1              |                                                      | ommand 1st to 4th speed(                              |                                                       |                                  |   |  |  |
| 2              |                                                      | ommand 1st to 3rd speed                               |                                                       |                                  |   |  |  |
|                |                                                      | Analog speed command(SPR)                             |                                                       |                                  |   |  |  |
| 3              |                                                      | ommand 1st to 8th speed (                             |                                                       |                                  |   |  |  |
|                |                                                      | nternal/External switchi                              |                                                       | ne internal                      |   |  |  |
|                |                                                      | nd speed command to be                                |                                                       |                                  |   |  |  |
| Setup<br>value | selection 1 of<br>internal command<br>speed(INTSPD1) | selection 2 of internal<br>command speed<br>(INTSPD2) | selection 3 of<br>internal command<br>speed (INTSPD3) | selection of<br>Speed<br>command |   |  |  |
| 1              | OFF                                                  | OFF                                                   | NO effect                                             | 1st speed                        |   |  |  |
|                | ON                                                   | OFF                                                   |                                                       | 2nd speed                        | ± |  |  |
|                | OFF                                                  | ON                                                    |                                                       | 3rd speed                        |   |  |  |
|                | ON                                                   | ON                                                    |                                                       | 4th speed                        |   |  |  |
| 2              | OFF                                                  | OFF                                                   |                                                       | 1st speed                        |   |  |  |
|                | ON                                                   | OFF                                                   |                                                       | 2nd speed                        |   |  |  |
|                | OFF                                                  | ON                                                    | NO effect                                             | 3rd speed                        |   |  |  |
|                | ON                                                   | ON                                                    |                                                       | Analog speed command             |   |  |  |
| 3              | The same as [Pr3.00                                  | =1]                                                   | OFF                                                   | 1st to 4th speed                 | L |  |  |
|                | OFF                                                  | OFF                                                   | ON                                                    | 5th speed                        |   |  |  |
|                | ON                                                   | OFF                                                   | ON                                                    | 6th speed                        |   |  |  |
|                | OFF                                                  | ON                                                    | ON                                                    | 7th speed                        |   |  |  |

| Pr3.01                                                    | Speed command rotational |                           | Range                   | unit |                    | default            | Related control mo |  |   |  |  |  |
|-----------------------------------------------------------|--------------------------|---------------------------|-------------------------|------|--------------------|--------------------|--------------------|--|---|--|--|--|
| FIJ.                                                      | .01                      | direction selection       |                         | 0 -1 |                    | -                  | 0                  |  | S |  |  |  |
| Select the Positive /Negative direction specifying method |                          |                           |                         |      |                    |                    |                    |  |   |  |  |  |
| Set                                                       | tup                      | Select speed command sign | Speed command direction |      |                    | Posit              | osition command    |  |   |  |  |  |
| val                                                       | ue                       | (1st to 8th speed)        | (VC-SIGN)               |      |                    | direction          |                    |  |   |  |  |  |
| 0                                                         |                          | +                         | No effect               |      | Posit              | Positive direction |                    |  |   |  |  |  |
|                                                           |                          | - No effec                |                         |      |                    | Negative direction |                    |  |   |  |  |  |
| 1                                                         |                          | Sign has no effect        | OFF                     |      | Positive direction |                    |                    |  | ] |  |  |  |
|                                                           |                          | Sign has no effect        | ON                      |      |                    | Negative direction |                    |  |   |  |  |  |

| Pr3.02 Input gain of | Input gain of speed command | Range    | unit      | default | Related control mode |
|----------------------|-----------------------------|----------|-----------|---------|----------------------|
|                      | Input gain of speed command | 10 -2000 | (r/min)/v | 500     | S T                  |
| <b>D</b> 1           |                             | 1 (000)  |           | •       |                      |

Based on the voltage applied to the analog speed command (SPR), set up the conversion gain to motor command speed.

You can set up "slope" of relation between the command input voltage and motor speed, with Pr3.02. Default is set to Pr3.02=500(r/min)/V, hence input of 6V becomes 3000r/min. Notice:

1. Do not apply more than  $\pm 10V$  to the speed command input(SPR).

2. When you compose a position loop outside of the driver while you use the driver in velocity

control mode, the setup of Pr3.02 gives larger variance to the overall servo system.

3. Pay an extra attention to oscillation caused by larger setup of Pr3.02.

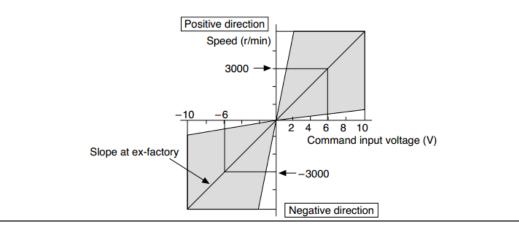

| Pr3.03                               | Po                                                                                                 | Reversal of speed command input |                                                                              |             | unit    | default       | R<br>contr | elate |     |  |
|--------------------------------------|----------------------------------------------------------------------------------------------------|---------------------------------|------------------------------------------------------------------------------|-------------|---------|---------------|------------|-------|-----|--|
| P15.05                               | Nev                                                                                                | versar or speed                 |                                                                              | 0 -1        | -       | 500           |            | S     |     |  |
| Specify th                           | e pol                                                                                              | arity of the voltage            | e applied to the analog speed                                                | command     | (SPR)   |               |            |       |     |  |
| Setup value Motor rotating direction |                                                                                                    |                                 |                                                                              |             |         |               |            |       |     |  |
| 0                                    |                                                                                                    | Non-reversal                    | $[+ voltage] \rightarrow [+ direction] [- voltage] \rightarrow [-direction]$ |             |         |               |            |       |     |  |
| 1                                    |                                                                                                    | reversal                        | [+ voltage][- direction]                                                     | [- voltage] | ] → [-  | +direction    | ]          |       |     |  |
| Caution:                             | Whe                                                                                                | n you compose the               | servo drive system with this                                                 | driver set  | to velo | ocity control | ol mo      | ode a | and |  |
| external p                           | external positioning unit, the motor might perform an abnormal action if the polarity of the speed |                                 |                                                                              |             |         |               |            |       |     |  |
| command                              | signa                                                                                              | al from the unit an             | d the polarity of this parameter                                             | er setup do | bes not | match.        |            |       |     |  |

| Pr3.04 | 1st speed of speed setup    | Range         | unit  | default | Related control mode    |
|--------|-----------------------------|---------------|-------|---------|-------------------------|
| P15.04 | Ist speed of speed setup    | -20000 -20000 | r/min | 0       | S                       |
| Pr3.05 | 2nd speed of speed setup    | Range         | unit  | default | Related control mode    |
| P15.05 | 2nd speed of speed setup    | -20000 -20000 | r/min | 0       | S                       |
| Pr3.06 | 3rd speed of speed setup    | Range         | unit  | default | Related control mode    |
| P15.00 |                             | -20000 -20000 | r/min | 0       | S                       |
| Pr3.07 | Athering of a second seture | Range         | unit  | default | Related<br>control mode |
| P15.07 | 4th speed of speed setup    | -20000 -20000 | r/min | 0       | S                       |
| Dr2 09 | 5th speed of speed setup    | Range         | unit  | default | Related control mode    |
| Pr3.08 |                             | -20000 -20000 | r/min | 0       | S                       |

| Pr3.09                                     | 6th speed of speed setup | Range         | unit  | unit default |                      |  |  |  |
|--------------------------------------------|--------------------------|---------------|-------|--------------|----------------------|--|--|--|
| F15.05                                     | our speed of speed setup | -20000 -20000 | r/min | 0            | S                    |  |  |  |
| Pr3.10                                     | 7th speed of speed setup | Range         | unit  | default      | Related control mode |  |  |  |
| P15.10                                     |                          | -20000 -20000 | r/min | 0            | S                    |  |  |  |
| Pr3.11                                     | 8th speed of speed setup | Range         | unit  | default      | Related control mode |  |  |  |
| PIS.II                                     |                          | -20000 -20000 | r/min | 0            | S                    |  |  |  |
| Set up internal command speeds, 1st to 8th |                          |               |       |              |                      |  |  |  |

| Pr3.12 | time setup acceleration | Range    | unit          | default | Related control mode    |
|--------|-------------------------|----------|---------------|---------|-------------------------|
|        |                         | 0 -10000 | Ms(1000r/min) | 100     | S                       |
| Dr2 12 | time setup deceleration | Range    | unit          | default | Related<br>control mode |
| Pr3.13 |                         | 0 -10000 | Ms(1000r/min) | 100     | S                       |

**Set** up acceleration/deceleration processing time in response to the speed command input. Set the time required for the speed command(stepwise input)to reach 1000r/min to Pr3.12 Acceleration time setup. Also set the time required for the speed command to reach from 1000r/min to 0 r/min, to Pr3.13 Deceleration time setup. Assuming that the target value of the speed command is Vc(r/min), the time required for acceleration/deceleration computed from the formula shown below.

acceleration/deceleration can be computed from the formula shown below.

Acceleration time (ms)=Vc/1000 \*Pr3.12 \*1ms Deceleration time (ms)=Vc/1000 \*Pr3.13 \*1ms Speed [r/min] 1000 r/min Speed command fter acceleration/deceleration process Pr3.12x1 ms Pr3.13x1 ms

| Pr3.14     | Sigmoid acceleration/deceleration time                                                    | Range   | unit | default | Related control mode |  |  |  |  |  |
|------------|-------------------------------------------------------------------------------------------|---------|------|---------|----------------------|--|--|--|--|--|
|            | setup                                                                                     | 0 -1000 | ms   | 0       | S                    |  |  |  |  |  |
| Set S-curv | Set S-curve time for acceleration/deceleration process when the speed command is applied. |         |      |         |                      |  |  |  |  |  |

According to Pr3.12 Acceleration time setup and Pr3.13 Deceleration time setup, set up sigmoid time with time width centering the inflection point of acceleration/deceleration.

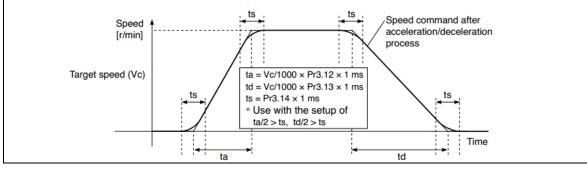

| Pr3.15 Speed zero-clamp function selection | Range | unit | default | Related<br>control mode |
|--------------------------------------------|-------|------|---------|-------------------------|
|--------------------------------------------|-------|------|---------|-------------------------|

|                                                                                                 |                                                                                                 | 0 -3 | -          | 0   |     | S | Т |  |  |  |  |
|-------------------------------------------------------------------------------------------------|-------------------------------------------------------------------------------------------------|------|------------|-----|-----|---|---|--|--|--|--|
| 1. If P                                                                                         | 1. If Pr3.15=0, the function of zero clamp is forbidden. It means the motor rotates with actual |      |            |     |     |   |   |  |  |  |  |
| velocity which is controlled by the analog voltage input 1 even if the velocity is less than 10 |                                                                                                 |      |            |     |     |   |   |  |  |  |  |
| rpm                                                                                             | rpm. The motor runs no matter what the value of Pr3.16 is. The actual velocity is controlled by |      |            |     |     |   |   |  |  |  |  |
| exte                                                                                            | rnal the analog voltage input.                                                                  |      |            |     |     |   |   |  |  |  |  |
| <b>A</b> 10 D                                                                                   |                                                                                                 | 11 1 | <i>,</i> • | 1 0 | , • | C |   |  |  |  |  |

2. If Pr3.15=1 and the input signal of Zero Speed is available in the same time, the function of zero clamp works. It means motor will stop rotating in servo-on condition no matter what the velocity of motor is, and motor stop rotating no matter what the value of Pr3.16 is.

3. If Pr3.15=2, the function of zero clamp belongs to the value of Pr3.16. If the actual velocity is less than the value of Pr3.16, the motor will stop rotating in servo-on condition.

| Pr3.16                                                                                         | Speed zero-clamp level                | Range    | unit  | default | Related control mode |   |   |  |  |  |
|------------------------------------------------------------------------------------------------|---------------------------------------|----------|-------|---------|----------------------|---|---|--|--|--|
|                                                                                                |                                       | 0 -20000 | r/min | 30      |                      | S | Т |  |  |  |
| When analog speed given value under speed control mode less than zero speed clamp level setup, |                                       |          |       |         |                      |   |   |  |  |  |
| speed com                                                                                      | speed command will set to 0 strongly. |          |       |         |                      |   |   |  |  |  |

|                                                                                                | Pr3.18                                                             | Tor | orgue command direction selection               |      | unit | default | R<br>contr | elate<br>ol mo |   |
|------------------------------------------------------------------------------------------------|--------------------------------------------------------------------|-----|-------------------------------------------------|------|------|---------|------------|----------------|---|
|                                                                                                | F15.10                                                             | 101 | que command direction selection                 | 0 -1 | -    | 0       |            |                | Т |
|                                                                                                | Select the direction positive/negative direction of torque command |     |                                                 |      |      |         |            |                |   |
|                                                                                                | Setup va                                                           | lue | designation                                     |      |      |         |            |                |   |
|                                                                                                | 0                                                                  |     | Specify the direction with the sign of torque c |      |      |         |            |                |   |
| Torque command input[+] $\rightarrow$ positive direction, [-] $\rightarrow$ negative direction |                                                                    |     |                                                 |      |      |         |            |                |   |
| 1 Specify the direction with torque command sign(TC-SIGN).                                     |                                                                    |     |                                                 |      |      |         |            |                |   |
|                                                                                                | 1                                                                  |     | OFF: positive direction ON: negative direction  | n    |      |         |            |                |   |

| Pr3.19                                    | Torque command input gain                                                                                                    |         | Range                                              | unit | default                         |                      | elated ol mode |
|-------------------------------------------|----------------------------------------------------------------------------------------------------|---------|----------------------------------------------------|------|---------------------------------|----------------------|----------------|
| F13.13                                    | lorque command input gain                                                                                                    |         | 0 -1                                               | -    | 500                             |                      | Т              |
| <ul> <li>Unit o set up the rat</li> </ul> | the voltage (V) applied to the analog torque<br>command(%) .<br>f the setup value is [0.1V/100%] and<br>input voltage necessary to produce<br>ed torque.<br>t setup of 30 represents 3V/100% | Default | Rated 20<br>torque<br>10<br>8-6-4-<br>ve direction |      | 4 6 8 10<br>comman<br>voltage ( | tion<br>V<br>d input |                |

|                                                                                             | Pr3.20                                                                         | Tora | Torque command input reversal |                   | Range | unit | default | Rel<br>control | ated<br>mode |  |
|---------------------------------------------------------------------------------------------|--------------------------------------------------------------------------------|------|-------------------------------|-------------------|-------|------|---------|----------------|--------------|--|
|                                                                                             | 15.20                                                                          | iorq |                               | iput levelsai     | 0 -1  | -    | 0       |                | Т            |  |
| S                                                                                           | Set up the polarity of the voltage applied to the analog torque command(TRQR). |      |                               |                   |       |      |         |                |              |  |
|                                                                                             | Setup v                                                                        | alue | Direction of mot              | tor output torque |       |      |         |                |              |  |
| 0 Non-reversal $[+ voltage] \rightarrow [+ direction] [- voltage] \rightarrow [-direction]$ |                                                                                |      |                               |                   |       |      |         |                |              |  |

| 1 | reversal | [+ voltage] $\rightarrow$ [- direction] [- voltage] $\rightarrow$ [+direction] | ٦ |
|---|----------|--------------------------------------------------------------------------------|---|
|   |          |                                                                                | _ |

| Pr3.21     | Speed limit value 1                                 | Range    | unit  | default | Related control mo |  |   |  |  |  |
|------------|-----------------------------------------------------|----------|-------|---------|--------------------|--|---|--|--|--|
|            | Speed mint value 1                                  | 0 -20000 | r/min | 0       |                    |  | Т |  |  |  |
| Set up the | Set up the speed limit used for torque controlling. |          |       |         |                    |  |   |  |  |  |

During the torque controlling, the speed set by the speed limit value cannot be exceeded.

| Pr3.24*   | Motor rotate maximum speed limit                                                             | Range   | unit  | default | Related control mode |   |   |  |  |
|-----------|----------------------------------------------------------------------------------------------|---------|-------|---------|----------------------|---|---|--|--|
| P15.24"   | Motor rotate maximum speed limit                                                             | 0 -6000 | r/min | 3000    | Р                    | S | Т |  |  |
| Set up mo | Set up motor running max rotate speed, but can't be exceeded motor allowed max rotate speed. |         |       |         |                      |   |   |  |  |

**Note:** For parameters which No. have a suffix of "\*", changed contents will be validated when you turn on the control power.

## 4.2.5 **[**Class 4 ] I/F Monitor Setting

|                                                                                                    | Insuit coloction CI1                                                                                                    | Range                                                                | unit                                                                                                    | default                                                                                                    | Related control mode |                 |   |
|----------------------------------------------------------------------------------------------------|----------------------------------------------------------------------------------------------------|----------------------------------------------------------------------|----------------------------------------------------------------------------------------------------|----------------------------------------------------------------------------------------------------|----------------------|-----------------|---|
| Pr4.00*                                                                                                    | Input selection SI1                                                                                                    | 0-00FFFFFFh                                                          | -                                                                                                    | 00030303h                                                                                                    | Р                    | S               | Т |
| D=4 01*                                                                                                    | Input coloction SI2                                                                                                    | Range                                                                | unit                                                                                                    | default                                                                                                    |                      | Relate<br>rol m |   |
| Pr4.01*                                                                                                    | Input selection SI2                                                                                                    | 0-00FFFFFFh                                                          | -                                                                                                    | 00828282h                                                                                                    | Р                    | S               | Т |
| Pr4.02*                                                                                                    | Input selection SI3                                                                                                    | Range                                                                | unit                                                                                                    | default                                                                                                    |                      | Relate<br>rol m |   |
| P14.02*                                                                                                    | input selection 315                                                                                                    | 0-00FFFFFFh                                                          | -                                                                                                    | 00818181h                                                                                                    | Р                    | S               | Т |
| D#4 02*                                                                                                    | Input coloction SI4                                                                                                    | Range                                                                | unit                                                                                                    | default                                                                                                    |                      | Relate<br>rol m |   |
| Pr4.03*                                                                                                    | Input selection SI4                                                                                                    | 0-00FFFFFFh                                                          | -                                                                                                    | 00919191h                                                                                                    | Р                    | S               | Т |
| D=4 0 4*                                                                                                    | Input coloction SIE                                                                                                    | Range                                                                | unit                                                                                                    | default                                                                                                    |                      | Relate<br>rol m |   |
| Pr4.04*                                                                                                    | Input selection SI5                                                                                                    | 0-00FFFFFFh                                                          | -                                                                                                    | 00000007h                                                                                                    | Р                    |                 | Т |
| S Set SI1                                                                                                    | input function allocation.                                                                                                    | ·                                                                    |                                                                                                    | ·                                                                                                    |                      |                 |   |
| This para                                                                                                    | meter use 16 binary system to set up th                                                                                                    | e values, as follo                                                   | owing :                                                                                                    |                                                                                                    |                      |                 |   |
| 00*                                                                                                    | * h: position control                                                                                                    |                                                                      |                                                                                                    |                                                                                                    |                      |                 |   |
| 00**-                                                                                                    | h: velocity control                                                                                                    |                                                                      |                                                                                                    |                                                                                                    |                      |                 |   |
|                                                                                                    | h: torque control                                                                                                    |                                                                      |                                                                                                    |                                                                                                    |                      |                 |   |
|                                                                                                    |                                                                                                    |                                                                      |                                                                                                    |                                                                                                    |                      |                 |   |
|                                                                                                    | 1                                                                                                    |                                                                      |                                                                                                    |                                                                                                    |                      |                 |   |
| Please at                                                                                                    | [**] partition set up function number                                                                                                    | owing Figure.                                                        |                                                                                                    |                                                                                                    |                      |                 |   |
| Please at For the f                                                                                                    | [**] partition set up function number<br>function number, please refer to the foll                                                                                                    |                                                                      | Set val                                                                                                    | lue                                                                                                    |                      | ]               |   |
| Please at                                                                                                    | [**] partition set up function number<br>function number, please refer to the foll                                                                                                    | owing Figure.                                                        | Set val                                                                                                    |                                                                                                    | t                    |                 |   |
| Please at For the f                                                                                                    | [**] partition set up function number<br>function number, please refer to the foll                                                                                                    |                                                                      |                                                                                                    |                                                                                                    |                      | -               |   |
| Please at For the f                                                                                                    | [**] partition set up function number<br>function number, please refer to the foll                                                                                                    | symbol -                                                             | a-cont                                                                                                    | act b- contac                                                                                                    |                      | -               |   |
| Please at<br>For the f<br>Signal n<br>Invalid<br>Positive                                                                                | [**] partition set up function number<br>function number, please refer to the foll                                                                                                    | symbol -                                                             | <b>a-cont</b><br>00h                                                                                                   | act b- contac<br>Do not set                                                                                                    |                      | -               |   |
| Please at<br>For the f<br>Signal n<br>Invalid<br>Positive                                                                                | [**] partition set up function number<br>function number, please refer to the foll<br>name<br>direction over-travel inhibition input<br>direction over-travel inhibition input                                                                                                    | symbol -<br>-<br>POT                                                 | <b>a-cont</b><br>00h<br>01h                                                                                            | act b- contac<br>Do not set<br>81h                                                                                                    |                      | -               |   |
| Please at<br>For the f<br>Signal m<br>Invalid<br>Positive<br>negative<br>Servo-O<br>Alarm c                                              | [**] partition set up function number<br>function number, please refer to the foll<br>name<br>direction over-travel inhibition input<br>e direction over-travel inhibition input<br>N input<br>lear input                                                                                                    | symbol -<br>POT<br>NOT                                               | <b>a-cont</b><br>00h<br>01h<br>02h                                                                                     | actb- contactDo not set81h82h                                                                                                    | tup                  | -               |   |
| Please at<br>For the f<br>Signal m<br>Invalid<br>Positive<br>negative<br>Servo-O<br>Alarm c                                              | [**] partition set up function number<br>function number, please refer to the foll<br>name<br>direction over-travel inhibition input<br>e direction over-travel inhibition input<br>N input                                                                                                    | symbol -<br>POT<br>NOT<br>SRV-ON                                     | <b>a-cont</b><br>00h<br>01h<br>02h<br>03h                                                                              | actb- contactDo not set81h82h83h                                                                                                    | tup                  |                 |   |
| Please at<br>For the f<br>Signal n<br>Invalid<br>Positive<br>negative<br>Servo-O<br>Alarm c<br>Control<br>Gain sw                        | [**] partition set up function number<br>function number, please refer to the foll<br>name<br>direction over-travel inhibition input<br>direction over-travel inhibition input<br>N input<br>lear input<br>mode switching input<br>itching input                                                                     | symbol<br>-<br>POT<br>NOT<br>SRV-ON<br>A-CLR<br>C-MODE<br>GAIN       | <b>a-cont</b><br>00h<br>01h<br>02h<br>03h<br>04h<br>05h<br>06h                                                         | actb- contactDo not set81h82h83hDo not set                                                                                                   | tup                  |                 |   |
| Please at<br>For the f<br>Signal n<br>Invalid<br>Positive<br>negative<br>Servo-O<br>Alarm c<br>Control<br>Gain sw                        | [**] partition set up function number<br>function number, please refer to the foll<br>name<br>direction over-travel inhibition input<br>direction over-travel inhibition input<br>N input<br>lear input<br>mode switching input                                                                                      | symbol<br>-<br>POT<br>NOT<br>SRV-ON<br>A-CLR<br>C-MODE               | <b>a-cont</b><br>00h<br>01h<br>02h<br>03h<br>04h<br>05h                                                                | actb- contactDo not set81h82h83hDo not set85h                                                                                                | tup                  |                 |   |
| Please at<br>For the f<br>Signal n<br>Invalid<br>Positive<br>negative<br>Servo-O<br>Alarm c<br>Control<br>Gain sw<br>Deviatio            | [**] partition set up function number<br>function number, please refer to the foll<br>name<br>direction over-travel inhibition input<br>direction over-travel inhibition input<br>N input<br>lear input<br>mode switching input<br>itching input                                                                     | symbol<br>-<br>POT<br>NOT<br>SRV-ON<br>A-CLR<br>C-MODE<br>GAIN       | <b>a-cont</b><br>00h<br>01h<br>02h<br>03h<br>04h<br>05h<br>06h                                                         | act         b- contact           Do not set         81h           82h         83h           Do not set         85h           86h         86h | tup                  |                 |   |
| Please at<br>For the f<br>Signal m<br>Invalid<br>Positive<br>negative<br>Servo-O<br>Alarm cl<br>Control<br>Gain sw<br>Deviatio<br>Comman | [**] partition set up function number<br>function number, please refer to the foll<br>name<br>direction over-travel inhibition input<br>direction over-travel inhibition input<br>direction over-travel inhibition input<br>N input<br>lear input<br>mode switching input<br>itching input<br>on counter clear input | symbol<br>-<br>POT<br>NOT<br>SRV-ON<br>A-CLR<br>C-MODE<br>GAIN<br>CL | a-cont           00h           01h           02h           03h           04h           05h           06h           07h | actb- contactDo not set81h82h83hDo not set85h86hDo not set                                                                                   | tup                  |                 |   |

|   | Selection 1 input of internal command speed | INTSPD1 | 0Eh | 8Eh |  |
|---|---------------------------------------------|---------|-----|-----|--|
|   | Selection 2 input of internal command speed | INTSPD2 | 0Fh | 8Fh |  |
|   | Selection 3 input of internal command speed | INTSPD3 | 10h | 90h |  |
|   | Speed zero clamp input                      | ZEROSPD | 11h | 91h |  |
|   | Speed command sign input                    | VC-SIGN | 12h | 92h |  |
|   | Torque command sign input                   | TC-SIGN | 13h | 93h |  |
| l | Forced alarm input                          | E-STOP  | 14h | 94h |  |

Note:

a-contact means input signal comes from external controller or component ,for example: PLC .
 b-contact means input signal comes from driver internally.
 Don't setup to a value other than that specified in the table .

4. Don't assign specific function to 2 or more signals. Duplicated assignment will cause Err21.0 I/F input multiple assignment error 1 or Err21.1 I/F input multiple assignment error 2.

| Pr4.10*     | Output coloction SO1                                                                                     |         | Range      | unit  | default               |   | Relate |   |
|-------------|----------------------------------------------------------------------------------------------------|---------|------------|-------|-----------------------|---|--------|---|
| P14.10      | Output selection SO1                                                                                     | 0-0     | )0FFFFFFh  | -     | 00010101h             | Р | S      | Т |
|             |                                                                                                    | R       | ange       | unit  |                       |   | Relate |   |
| Pr4.11*     | Output selection SO2                                                                                     | 0-0     | 0FFFFFFh   | -     | 00020202h<br>(131586) | Р | S      | Т |
|             |                                                                                                    | R       | ange       | unit  |                       |   | Relate |   |
| Pr4.12*     | Output selection SO3                                                                                     | 0-0     | 0FFFFFFh   | -     | 00000704h<br>(65793)  | Р | S      | Т |
|             | r4.13* Output selection SO4<br>ssign functions to SO1 outputs.                                           |         | ange       | unit  |                       |   | Relate |   |
| Pr4.13*     |                                                                                                    |         | 0FFFFFFh   | -     | 00000303h<br>(328964) | Р | S      | Т |
| Please at [ | - h: torque control<br>[**] partition set up function num<br>function number, please refer to to<br>name |         | ng Figure. | value | 1                     |   |        |   |
| Invalid     |                                                                                                    | -       | 00h        | value |                       |   |        |   |
| Alarm       |                                                                                                    | Alm     | 01h        |       |                       |   |        |   |
|             | Ready output                                                                                             | S-RDY   | 02h        |       |                       |   |        |   |
|             | brake release signal                                                                                     | BRK-OF  | F 03h      |       | ]                     |   |        |   |
| Position    | ning complete output                                                                                     | INP     | 04h        |       |                       |   |        |   |
| -           | ed output                                                                                                | AT-SPPE | D 05h      |       |                       |   |        |   |
|             | beed detection output                                                                                    | ZSP     | 07h        |       |                       |   |        |   |
|             | y coincidence output                                                                                     | V-COIN  | 08h        |       |                       |   |        |   |
| -           | nal command ON/OFF output                                                                                | P-CMD   | 0Bh        |       |                       |   |        |   |
| Speed c     | command ON/OFF output                                                                                    | V-CMD   | 0Fh        |       |                       |   |        |   |

| Pr4.22     | Analog input 1 (AI1) offset setup                                                    | Range       | unit | default | Related control mode |  |  |  |  |  |
|------------|--------------------------------------------------------------------------------------|-------------|------|---------|----------------------|--|--|--|--|--|
| P14.22     | Analog input I (AII) onset setup                                                     | -5578 -5578 | -    | 0       | S                    |  |  |  |  |  |
| Set up the | Set up the offset correction value applied to the voltage fed to the analog input 1. |             |      |         |                      |  |  |  |  |  |

| Analog input 1 (AI1) filter | Range | unit | default | Related control mode |
|-----------------------------|-------|------|---------|----------------------|
|-----------------------------|-------|------|---------|----------------------|

|                       |                                                            | 0-6400       | 0.01ms      | 0          | S          |
|-----------------------|------------------------------------------------------------|--------------|-------------|------------|------------|
| Set up the the analog | time constant of 1st delay filter that determines input 1. | s the lag ti | me behind t | he voltage | applied to |

| Pr4.31     | Positioning complete range                                                                           | Range    | unit         | default | Relate<br>control mo |  |  |  |  |  |  |  |
|------------|----------------------------------------------------------------------------------------------------|----------|--------------|---------|----------------------|--|--|--|--|--|--|--|
| F14.51     | Positioning complete range                                                                           | 0 -10000 | Encoder unit | 10      | Р                    |  |  |  |  |  |  |  |
| Set up the | Set up the timing of positional deviation at which the positioning complete signal (INP1) is output. |          |              |         |                      |  |  |  |  |  |  |  |

| Pr4.32                                                                                                    | Positioning complete range    |                                                                                                    | Range unit                    |                                        | default                  | Related control mod |  |  |  |
|----------------------------------------------------------------------------------------------------|-------------------------------|----------------------------------------------------------------------------------------------------|-------------------------------|----------------------------------------|--------------------------|---------------------|--|--|--|
| P14.5Z                                                                                                    | P0:                           | shoning complete range                                                                                    | 0 -3                          | command unit                           | 10                       | Р                   |  |  |  |
| Select the                                                                                                    | cond                          | lition to output the positioning com                                                                      | plete signal                  | (INP1).                                |                          |                     |  |  |  |
| Setup value Action of positioning complete signal                                                                                                    |                               |                                                                                                    |                               |                                        |                          |                     |  |  |  |
| 0                                                                                                    | [positioning complete range]. |                                                                                                    |                               |                                        |                          |                     |  |  |  |
| 1 The signal will turn on when there is no position command and position deviation is smaller than Pr4.31 [positioning complete range].                                                                                                    |                               |                                                                                                    |                               |                                        |                          |                     |  |  |  |
| 2                                                                                                    |                               | The signal will turn on when there<br>detection signal is ON and the pos<br>[positioning complete range]. | e is no posit<br>sitional dev | tion command, the iation is smaller th | e zero-spec<br>an Pr4.31 | ed                  |  |  |  |
| generalized[positioning complete range].3The signal will turn on when there is no position command and the positional<br>deviation is smaller than Pr4.31 [positioning complete range]. Then holds "ON"<br>states until the next position command is entered. Subsequently, ON state is<br>maintained until Pr4.33 INP hold time has elapsed. After the hold time, INP<br>output will be turned ON/OFF according to the coming positional command or<br>condition of the positional deviation. |                               |                                                                                                    |                               |                                        |                          |                     |  |  |  |

| Pr4.33                                                                                                    |      | P hold time | Range | unit | default | R<br>contr | elate |  |  |
|----------------------------------------------------------------------------------------------------|------|-------------|-------|------|---------|------------|-------|--|--|
| F14.55                                                                                                    | 1111 |             |       | 1ms  | 0       | Ρ          |       |  |  |
| Set up the hold time when Pr 4.32 positioning complete output setup=3.                                                                  |      |             |       |      |         |            |       |  |  |
| Setup value State of Positioning complete signal                                                                                        |      |             |       |      |         |            |       |  |  |
| 0 The hold time is maintained definitely, keeping ON state until next positional command is received.                                   |      |             |       |      |         |            |       |  |  |
| 1-30000     ON state is maintained for setup time (ms)but switched to OFF state as the positional command is received during hold time. |      |             |       |      |         |            |       |  |  |

| Dr/1 2/1 | Zero-speed | Range     | Range unit |    | R<br>contr | ed<br>ode |   |
|----------|------------|-----------|------------|----|------------|-----------|---|
| F14.54   | Zelo-speed | 10 -20000 | r/min      | 50 | Р          | S         | Т |

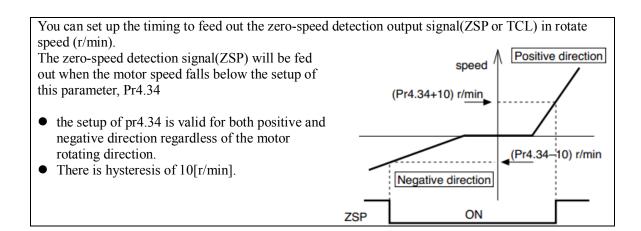

| Pr4.35                     | Speed coincidence range                                                                                        | Range                  | unit    | default      | Related control mode |
|----------------------------|----------------------------------------------------------------------------------------------------|------------------------|---------|--------------|----------------------|
| F14.55                     | speed coincidence range                                                                                        | 10 -20000              | r/min   | 50           | S                    |
| Set the spe                | eed coincidence (V-COIN) output detection tin                                                                  | ning.                  |         |              |                      |
|                            | speed coincidence (V-COIN) when the differ                                                                     |                        |         | l command    | d and the            |
| motor spe                  | ed is equal to or smaller than the speed specifi                                                               | ed by this para        | ameter. |              |                      |
| range is as<br>Sp          | the speed coincidence detection is associated s<br>shown below.<br>eed coincidence output OFF -> ON timing (Pr | 4.35 -10) r/mi         | in      | s, actual de | etection             |
| Sp                         | eed coincidence output ON -> OFF timing (Pr                                                                    | 4.35 +10) r/m          | un .    |              |                      |
| Pr4.35<br>(Speer<br>range) | d coincidence Motor speed                                                                                      | Pr4.35 *1<br>(Speed of |         | ~            |                      |
|                            |                                                                                                    | .35 *1                 | range)  | Time         |                      |
| Speed<br>output            | v-coll ON OFF ON                                                                                               |                        | OFF     |              |                      |
|                            |                                                                                                    |                        |         |              |                      |

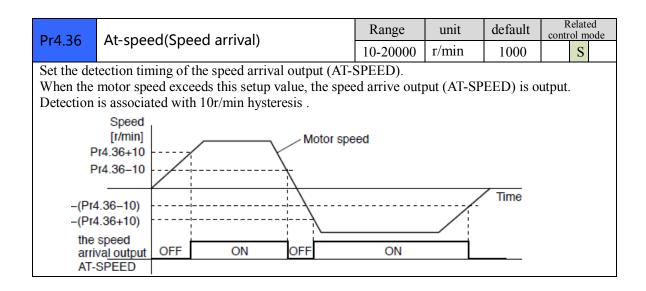

| Pr4.37     | Mechanical brake action at stalling                                                                                                    | Range                 | unit     | default    | R<br>contr     | elate<br>ol m |   |
|------------|----------------------------------------------------------------------------------------------------|-----------------------|----------|------------|----------------|---------------|---|
| F14.57     | setup                                                                                                    | 0 -10000              | 1 ms     | 0          | Р              | S             | Т |
| Set up the | ke delay time setup, mainly used to prevent se<br>time from when the brake release signal(BRK<br>red (servo-free), when the motor turns to servo- | -OFF) turns of        | f to whe | n the moto | or is          |               |   |
|            | to prevent a micro-travel/drop of the motor<br>due to the action delay time(tb) of the brake.                                                     | SRV-ON                | ON       |            | OFF            |               |   |
| • After s  | etting up Pr4.37>=tb, then compose the ce so as the driver turns to servo-off after the                                                           | BRK-OFF               | releas   | e tb       | hold           | _             |   |
| brake i    | s actually activated.                                                                                                    | actual blake          | releas   | e          | hold           |               |   |
|            |                                                                                                    | motor<br>energization | energiz  |            | non-<br>energi | ized          |   |
|            |                                                                                                    |                       |          | Pr4.37     |                |               |   |

| Pr4.38     | Mechanical brake action at running                                                                                                    | Range                         | unit         | default             | R<br>contr     | elate |   |
|------------|----------------------------------------------------------------------------------------------------|-------------------------------|--------------|---------------------|----------------|-------|---|
| F14.50     | setup                                                                                                    | 0 -10000                      | 1 ms         | 0                   | Р              | S     | Т |
| Set up tim | al brake start delay time setup, mainly used to p<br>ue from when detecting the off of servo-on input<br>gnal(BRK-OFF)turns off, while the motor turns | signal(SRV-                   | ON)is to     | when exte           | ernal          | brak  |   |
| motor      | to prevent the brake deterioration due to the<br>running.<br>vo-OFF during the motor is running, tb of                                                 | SRV-ON<br>BRK-OFF             | ON<br>releas | se                  | OFF            | _     |   |
| setup t    | ht fig will be a shorter one of either Pr4.38<br>ime, or time lapse till the motor speed falls<br>Pr4.39 setup speed.                                  | actual<br>brake <sup>el</sup> | nergized     | <mark>∢ tb</mark> ► | nor<br>energi  |       |   |
|            |                                                                                                    | motor<br>energization         |              |                     | 4.39<br>tup sp | eed.  |   |

| Pr4.39                | Brake release speed setup                                 | Range       | unit        | default     | R<br>contr | elate<br>ol m |    |
|-----------------------|-----------------------------------------------------------|-------------|-------------|-------------|------------|---------------|----|
|                       |                                                           | 30 - 3000   | 1 ms        | 30          | Р          | S             | Т  |
| When serve motor lost | yo off, rotate speed less than this setup vale, an power. | d mechanica | l brake sta | rt delay ti | ne ar      | rive          | ·, |

# 4.2.6 **[**Class 5 **]** Extended Setup

| Pr5.00 | 2nd numerator of electronic gear        | Range   | unit | default | F          | elate<br>ol m |   |
|--------|-----------------------------------------|---------|------|---------|------------|---------------|---|
| F13.00 | 2nd numerator of electronic gear        | 1-32767 | -    | 1       | Ρ          | S             | Т |
| Dr5 01 | Pr5.01 3rd numerator of electronic gear |         | unit | default | F<br>conti | elate<br>ol m |   |
| P13.01 | Sid humerator of electronic gear        | 1-32767 | -    | 1       | Р          | S             | Т |
| Pr5.02 | 4th numerator of electronic gear        | Range   | unit | default | F<br>conti | elate<br>ol m |   |
| PT3.02 | 4th humerator of electronic gear        | 1-32767 | -    | 1       | Р          | S             | Т |

| Pr5.03*  | Deno        | minator of pulse output div    | vision     | Range        | unit     | default   | I<br>cont | Relate<br>rol m |   |
|----------|-------------|--------------------------------|------------|--------------|----------|-----------|-----------|-----------------|---|
| P15.05   | Deno        | minator of pulse output un     | 151011     | 1-2500       | -        | 2500      | Р         | S               | Т |
| Accordi  | ng to the c | ommand pulse input, set the 2n | d to 4th n | umerator of  | felectro | onic gear |           |                 |   |
| DIV1     | DIV2        | numerator of electronic gear   | denomi     | nator of ele | ctronic  | gear      |           |                 |   |
| OFF      | OFF         | Pr0.09                         | Pr5.03     |              |          |           |           |                 |   |
| ON       | OFF         | Pr5.00                         | Pr5.03     |              |          |           |           |                 |   |
| OFF      | ON          | Pr5.01                         | Pr5.03     |              |          |           |           |                 |   |
| ON       | ON          | Pr5.02                         | Pr5.03     |              |          |           |           |                 |   |
| For deta | ails, refer | to Pr0.11 .                    |            |              |          |           |           |                 |   |

| Pr5.06     | Se    | equence at servo-o      | ff             |             | Range    | unit | default | R<br>contr | elate<br>ol m |   |
|------------|-------|-------------------------|----------------|-------------|----------|------|---------|------------|---------------|---|
| F13.00     | 50    | equence at servo-o      | 11             |             | 0-1      | -    | 0       | Р          | S             | Т |
| Specify th | e sta | tus during deceleration | and after stop | o, after se | rvo-off. |      |         |            |               |   |
| Setup va   | lue   | during deceleration     | After stop     |             |          |      |         |            |               |   |
| 0          |       | emergency               | Free-run       |             |          |      |         |            |               |   |
| 1          |       | Free-run                | Free-run       |             |          |      |         |            |               |   |

| Pr5.08      | LV trip selection at main power OFF                                                 | Range        | unit     | default      | R<br>contr | elate<br>ol m |    |  |
|-------------|-------------------------------------------------------------------------------------|--------------|----------|--------------|------------|---------------|----|--|
| PT 3.00     | Ly the selection at main power OFF                                                  | · · · 0 P    |          |              |            |               |    |  |
|             | lect whether or not to activate Err0d.0 (main pov                                   |              | • •      |              |            |               |    |  |
| while the   | main shutoff continues for the setup of Pr5.09(Th                                   | e main pov   | ver-OFF  | detection    | time       | ).            |    |  |
| Setup val   | ue Action of main power low voltage protection                                      | n            |          |              |            |               |    |  |
| 0           | 0 When the main power is shut off during Servo-On,Err0d.0 will not be triggered and |              |          |              |            |               |    |  |
|             | the driver turns to Servo-OFF. The driver re                                        | turns to Sei | vo-On    | again after  | the n      | nain          | 1  |  |
|             | power resumption.                                                                   |              |          |              |            |               |    |  |
| 1           | When the main power is shut off during Ser                                          | vo-On, the   | driver v | vill trip du | e to       |               |    |  |
|             | Err0d.0                                                                             |              |          | -            |            |               |    |  |
| Caution:    | Err0d.0(main power under-voltage protection) is t                                   | rigged whe   | n setup  | of Pr5.09 i  | s lon      | g an          | ıd |  |
|             | e of the main converter falls below the specified                                   |              |          |              |            |               |    |  |
| shutoff, re | gardless of the Pr5.08 setup.                                                       |              |          | -            | •          |               |    |  |
|             | 0                                                                                   |              |          |              |            |               |    |  |

| Pr5.09* | The main power-OFF detection time                                                                            | Range   | unit     | default     | R<br>contr | ed<br>ode |    |
|---------|----------------------------------------------------------------------------------------------------|---------|----------|-------------|------------|-----------|----|
| P15.09* | The main power-OFF detection time                                                                            | 70-2000 | 1 ms     | 70          | Р          | S         | Т  |
|         | et up the time to detect the shutoff while the main<br>er off detection is invalid when you set up this to 2 | 1       | ept shut | off continu | iously     | y. Tl     | ne |

| Pr5.13                 | Over-speed level setup                                                                            | Range   | unit  | default | F<br>contr | elate<br>ol m |   |
|------------------------|---------------------------------------------------------------------------------------------------|---------|-------|---------|------------|---------------|---|
| Over-speed level setup |                                                                                                   | 0-20000 | r/min | 0       | Р          | S             | Т |
|                        | or speed exceeds this setup value, Err1A.0 [ove<br>speed level becomes 1.2 times of the motor max | 1 1     | -     |         |            |               |   |

| DrE 15* I/F reading filter Range un | unit default | Related control mode |
|-------------------------------------|--------------|----------------------|
|-------------------------------------|--------------|----------------------|

|           |                                                        | 0-255 | 0.1ms | 0 | Р | S | Т |
|-----------|--------------------------------------------------------|-------|-------|---|---|---|---|
| I/O input | digital filtering; higher setup will arise control del | lay.  |       |   |   |   |   |

| Pr5.28*                | LED initial status           |                |                                                 | Rang    | e ı          | ınit                   | default                 | R<br>contr | elate<br>ol mo |    |
|------------------------|------------------------------|----------------|-------------------------------------------------|---------|--------------|------------------------|-------------------------|------------|----------------|----|
| 113.20                 |                              |                |                                                 | 0-35    | 5            | -                      | 1                       | Р          | S              | Т  |
|                        | select the type of data to   | be displ       | layed on the front p                            | anel Ll | ED (7-       | segn                   | nent) at the            | initia     | 1              |    |
| status after power-on. |                              |                |                                                 |         |              |                        |                         |            |                |    |
| Setup<br>value         | content                      | Setup<br>value | content                                         |         | Setu<br>valu | -                      | con                     | tent       |                |    |
| 0                      | Positional command deviation | 10             | I/O signal status                               |         | 27           | V                      | oltage acro             | oss PN     | I [V           | ]  |
| 1                      | Motor speed                  | 11             | Analog input valu                               | e       | 28           | S                      | Software version        |            |                |    |
| 2                      | Positional command speed     | 12             | Error factor and reference of histor            | y       | 29           | D                      | Driver serial number    |            |                |    |
| 3                      | Velocity control command     | 16             | Inertia ratio                                   |         | 30           | N                      | lotor serial            | num        | ber            |    |
| 4                      | Torque command               | 17             | Factor of no-moto<br>running                    | r       | 31           |                        | ccumulate<br>me         | d ope      | ratio          | on |
| 5                      | Feedback pulse sum           | 23             | Communication a address                         | xis     | 33           |                        | emperature<br>formation | e          |                |    |
| 6                      | Command pulse sum            | 24             | Encoder positiona<br>deviation[encoder<br>unit] |         | 36           | Safety cond<br>monitor |                         | ition      |                |    |
| 9                      | Control mode                 |                |                                                 |         |              |                        |                         |            |                |    |

| Pr5.29*    |                                                  |                |                                                                                                    | 232          |        | Range | unit | default |                      | Relate |   |
|------------|--------------------------------------------------|----------------|----------------------------------------------------------------------------------------------------|--------------|--------|-------|------|---------|----------------------|--------|---|
| 113.23     | СС                                               | ommunicati     | ud rate setup of RS485<br>nmunication<br>the communication speed of RS485.<br>Baud rate Set value Baud rate<br>2400bps 4 38400bps<br>4800bps 5 57600bps |              |        |       | -    | 5       | Р                    | S      | Т |
| You can se | You can set up the communication speed of RS232. |                |                                                                                                    |              |        |       |      |         |                      |        |   |
| Dr5 20*    | r5.30* Baud rate setup of RS485 Range unit defa  |                |                                                                                                    |              |        |       |      |         | Related control mode |        |   |
| P15.50     | communication                                    |                |                                                                                                    |              |        | 0-6   | -    | 2       | Р                    | S      | Т |
| You can s  | ou can set up the communication speed of RS485.  |                |                                                                                                    |              |        |       |      |         |                      |        |   |
| Set value  | e                                                | Baud rate      | Set value                                                                                                    | Baud rate    |        |       |      |         |                      |        |   |
| 0          |                                                  | 2400bps        | 4                                                                                                    | 38400bps     |        |       |      |         |                      |        |   |
| 1          |                                                  | 4800bps        | 5                                                                                                    | 57600bps     |        |       |      |         |                      |        |   |
| 2          |                                                  | 9600bps        | 6                                                                                                    | 115200bps    |        |       |      |         |                      |        |   |
| 3          | 3 19200bps                                       |                |                                                                                                    |              |        |       |      |         |                      |        |   |
| Baud rate  | erro                                             | or is 2400-384 | 00bps±5%,                                                                                                    | 57600-115200 | bps±2% |       |      |         |                      |        |   |

| Pr5.31*     | Axis address                                                                                                    | Range | unit | default | Related control mode |   |   |  |  |
|-------------|----------------------------------------------------------------------------------------------------|-------|------|---------|----------------------|---|---|--|--|
| FIJ.51      |                                                                                                    | 0-127 | -    | 1       | Р                    | S | Т |  |  |
| the host sh | During communication with the host (e.g. PC) to control multiple shafts, the shaft being accessed by the host should be identified.<br>Notice: when using RS232/RS485, the maximum valid value is 31. |       |      |         |                      |   |   |  |  |

| Dr5 25* | Front panel lock setup | Range | unit | default | R<br>contr | elate<br>ol m |   |
|---------|------------------------|-------|------|---------|------------|---------------|---|
| PI J.55 | From panel lock setup  | 0-1   | -    | 0       | Р          | S             | Т |

| Lock the o          | pera | tion on the front panel.              |  |       |      |         |   |               |   |
|---------------------|------|---------------------------------------|--|-------|------|---------|---|---------------|---|
| Setup val           | lue  | content                               |  |       |      |         |   |               |   |
| 0                   |      | No limit on the front panel operation |  |       |      |         |   |               |   |
| 1                   |      | Lock the operation on the front panel |  |       |      |         |   |               |   |
|                     |      | isplays the seventh parameter         |  | Range | unit | default | F | elate<br>ol m |   |
| Pr5.36*             | וס   | isplays the seventh parameter         |  | 0/102 | -    | 0       | Р | S             | Т |
|                     |      |                                       |  |       |      |         |   |               |   |
| Setup value content |      |                                       |  |       |      |         |   |               |   |
| 102                 |      | Displays the seventh parameter        |  |       |      |         |   |               |   |

# 4.2.7 [Class 6] Special Setup

|            | JOG trial run command torque                         | Range      | unit | default | R<br>contr | elate |   |
|------------|------------------------------------------------------|------------|------|---------|------------|-------|---|
|            |                                                      | 0 -100     | %    | 0       |            |       | Т |
| You can se | et up the command speed used for JOG trial run (tore | que contro | l).  |         |            |       |   |

| Pr6.04     | JOG trial run command speed                      | Range      | unit     | default | R<br>contr | elate<br>ol m |   |
|------------|--------------------------------------------------|------------|----------|---------|------------|---------------|---|
| P10.04     |                                                  | 0-500      | r/min    | 300     | Р          | S             | Т |
| You can se | et up the command speed used for JOG trial run ( | velocity c | ontrol). |         |            |               |   |

| Pr6.07                                                                                | JOG trial run command speed                    | Range        | unit       | default    | F<br>contr | elate<br>ol m |   |
|---------------------------------------------------------------------------------------|------------------------------------------------|--------------|------------|------------|------------|---------------|---|
| F10.07                                                                                | Joo thai fun command speed                     | -100-100     | %          | 0          | Р          | S             | Т |
| Pr6.08                                                                                | JOG trial run command speed                    | Range        | unit       | default    | F<br>contr | elate<br>ol m |   |
| F10.00                                                                                | Joo thai fun command speed                     | -100-100     | %          | 0          | Р          | S             | Т |
| Pr6.09                                                                                | JOG trial run command speed                    | Range        | unit       | default    | F<br>contr | elate<br>ol m |   |
| FT0.0 <i>9</i>                                                                        | Joo thai fun command speed                     | -100-100     | %          | 0          | Р          | S             | Т |
| This three                                                                            | parameters may apply feed forward torque sup   | erposition d | irectly to | torque con | nman       | d.            |   |
| Pr6.20                                                                                | Trial run distance                             | Range        | unit       | default    | F<br>contr | elate<br>ol m |   |
| F10.20                                                                                |                                                | 0-200        | 0.1rev     | 10         | Р          |               |   |
| The distan                                                                            | ce of running each time in JOG run(position co | ontrol)      |            |            |            |               |   |
| Pr6.21     Trial run waiting time     Range     unit     default     Relate control m |                                                |              |            |            |            |               |   |
| 0-30000 Ms 1000                                                                       |                                                |              |            |            |            |               |   |
| The waitin                                                                            | g time after running each time in JOG run(posi | tion control | )          |            |            |               |   |

| Dr6 22     | Trial run cycle times                | Range unit | unit | default | R<br>contr | elate<br>ol m |  |
|------------|--------------------------------------|------------|------|---------|------------|---------------|--|
| Pr6.22     |                                      | 0-32767    | -    | 10      | Р          |               |  |
| The cyclin | g times of JOG run(position control) |            |      |         |            |               |  |

# **Chapter 5 Alarm and Processing**

# 5.1 Alarm List

Protection function is activated when an error occurs, the driver will stop the rotation of servo motor, and the front panel will automatically display the corresponding fault error code. The history of the error can be viewed on data monitoring mode. error logging submenu displays like:

The error code displays like:

### Er---

Figure 5-1 Panel Alarm Display

| Error co | de  |                                                    | Attribute |                   |                   |
|----------|-----|----------------------------------------------------|-----------|-------------------|-------------------|
| Main     | Sub | content                                            | history   | Immediate<br>stop | Can be<br>cleared |
| 89       | 8~8 | FPGA communication error                           | •         |                   |                   |
|          | ~   | Current detection circuit error                    | •         |                   |                   |
| 88       | 8~8 | Analog input circuit error                         | •         |                   |                   |
|          | 8   | DC bus circuit error                               | •         |                   |                   |
|          | 8   | Temperature detection circuit error                | •         |                   |                   |
| 88       | Β   | Control power under-voltage                        | •         |                   |                   |
| 82       | Β   | DC bus over-voltage                                | •         |                   | •                 |
| 88       | 8   | DC bus under-voltage                               | •         |                   | •                 |
|          | Β   | Over-current                                       | •         |                   |                   |
| 88       |     | over -current of intelligent power<br>module(IPM)  | •         |                   |                   |
| 88       | 8   | Driver over-heat                                   | •         | •                 |                   |
|          | 8   | Motor over-load                                    | •         |                   | •                 |
|          |     | Motor overload/driver overload                     |           |                   |                   |
|          | Β   | Resistor discharged circuit overload               | •         | •                 |                   |
| 88       |     | over -current of intelligent power<br>module(IPM)  |           |                   |                   |
|          | 8   | Encoder wiring error                               | •         |                   |                   |
|          |     | Encoder communication error                        |           |                   |                   |
| 88       | 8   | Encoder initial position error                     | •         |                   |                   |
|          | 3   | Multiple turn absolute value encoder battery error |           |                   |                   |
|          | 8   | Encoder data error                                 | •         | •                 |                   |

### Table 5.1 Error Code List

| 88 | 8 | Too large position pulse deviation                 | • | • | • |
|----|---|----------------------------------------------------|---|---|---|
|    |   | Too large velocity deviation                       | • | • | • |
| 89 | 8 | Excessive vibration                                | • | • | • |
| 88 | 8 | Over-speed 1                                       | • | • | • |
|    |   | Motor speed out of control                         |   |   |   |
| 3L |   | Electronic gear ratio error                        |   |   |   |
|    |   | I/F input interface allocation error               | • |   | • |
| 88 |   | I/F input interface function set error             | • |   | • |
|    | 8 | I/F output interface function set error            | • |   | • |
| 88 | 8 | CRC verification error when EEPROM parameter saved |   |   |   |
| 88 |   | Positive/negative over-range input valid           | • | • | • |
| 81 | 8 | Analog value 1 input error limit                   |   |   |   |
| 88 | 8 | Compulsory alarm input valid                       | • | • |   |
| SE | 8 | Motor code error                                   |   |   |   |

Save: save this error history record

Emergency: error, driver will stop immediately

May remove: may through SI input/panel/software ACH Series remove alarm

# 5.2 Alarm Processing Method

When appear error, please clear error reason, renew power on

| Error                 | Main | Extra   | Display: "       B       B       B       I         Content: FPGA communication error |                                              | Display: " |  |
|-----------------------|------|---------|--------------------------------------------------------------------------------------|----------------------------------------------|------------|--|
| code                  | 89   | E~E     |                                                                                      |                                              |            |  |
| Cause                 |      |         | Confirmation Solution                                                                |                                              |            |  |
| Vdc/GND under-voltage |      | voltage | Check the voltage of Vdc/GND terminal                                                | Make sure voltage of Vdc/GND in proper range |            |  |
| Driver internal fault |      | ult     | /                                                                                    | replace the driver with a new one            |            |  |

| Error     | Main                         | Extra | Display:       Image: Content: current detection circuit error |                                       |  |
|-----------|------------------------------|-------|----------------------------------------------------------------|---------------------------------------|--|
| code      | 88                           |       |                                                                |                                       |  |
| Cause     | Cause                        |       | Confirmation                                                   | Solution                              |  |
| Wiring en | Wiring error of motor output |       | Check wiring of motor output                                   | Make sure motor U,V,W terminal wiring |  |
| U,V,W te  | U,V,W terminal               |       | U,V,W terminal                                                 | correctly                             |  |
| Vdc/GN    | Vdc/GND under-voltage        |       | Check the voltage of                                           | Make sure voltage of Vdc/GND in       |  |
|           |                              |       | Vdc/GND terminal                                               | proper range                          |  |

| Driver inner fault | / | replace the driver with a new one |
|--------------------|---|-----------------------------------|

| Error                     | Main  | Extra    | Display: "                                                           |                                   |
|---------------------------|-------|----------|----------------------------------------------------------------------|-----------------------------------|
| code                      | 88    | 2~9      | Content: analog input circuit error                                  |                                   |
| Cause                     | Cause |          | Confirmation                                                         | Solution                          |
| Analog input Wiring error |       | ng error | Check wiring of analog input Make sure analog input wiring correctly |                                   |
| Driver inner fault        |       |          | /                                                                    | replace the driver with a new one |

| Error                 | Main               | Extra  | Display: "                            |                                              |
|-----------------------|--------------------|--------|---------------------------------------|----------------------------------------------|
| code                  | 88                 | S      | Content: DC bus circuit error         |                                              |
| Cause                 | Cause              |        | Confirmation                          | Solution                                     |
| Vdc/GND under-voltage |                    | oltage | Check the voltage of Vdc/GND terminal | Make sure voltage of Vdc/GND in proper range |
| Driver in             | Driver inner fault |        | /                                     | replace the driver with a new one            |

| Error     | Main      | Extra   | Display: "                                                                         |                                   |
|-----------|-----------|---------|------------------------------------------------------------------------------------|-----------------------------------|
| code      | BB        | 6       | Content: temperature detection circuit error                                       |                                   |
| Cause     |           |         | Confirmation Solution                                                              |                                   |
| Vdc/GN    | D under-  | voltage | Check the voltage of<br>Vdc/GND terminalMake sure voltage of Vdc/GND in proper ran |                                   |
| Driver in | ner fault | ţ       | /                                                                                  | replace the driver with a new one |

| Error                       | Main                                                        | Extra    | Display: "                               |                                              |
|-----------------------------|-------------------------------------------------------------|----------|------------------------------------------|----------------------------------------------|
| code                        | 86                                                          | 8        | Content: control power under-voltage     |                                              |
| Cause Confirmation Solution |                                                             | Solution |                                          |                                              |
| Vdc/GN                      | Vdc/GND under-voltage Check the voltage of Vdc/GND terminal |          | Check the voltage of<br>Vdc/GND terminal | Make sure voltage of Vdc/GND in proper range |
| Driver inner fault /        |                                                             | /        | replace the driver with a new one        |                                              |

| Error                       | Main                 | Extr | Dis | Display: "                   |                                   |  |  |
|-----------------------------|----------------------|------|-----|------------------------------|-----------------------------------|--|--|
| code                        | Bc                   | 8    | Con | Content: DC bus over-voltage |                                   |  |  |
| Cause                       | Cause                |      |     | Confirmation                 | Solution                          |  |  |
| Vdc/GNI                     | Vdc/GND over-voltage |      |     | Check the voltage of Vdc/GND | Make sure voltage of Vdc/GND in   |  |  |
|                             |                      |      |     | terminal                     | proper range                      |  |  |
| Inner brake circuit damaged |                      |      | ged | /                            | replace the driver with a new one |  |  |
| Driver in                   | ner fault            | -    |     | /                            | replace the driver with a new one |  |  |

| Error | Main | Extra | Display: "                    |  |
|-------|------|-------|-------------------------------|--|
| code  | 88   | 8     | Content: DC bus under-voltage |  |
| Cause |      |       | Confirmation Solution         |  |

| Vdc/GND under-voltage | Check the voltage of Vdc/GND | Make sure voltage of Vdc/GND in   |
|-----------------------|------------------------------|-----------------------------------|
|                       | terminal                     | proper range                      |
| Driver inner fault    | /                            | replace the driver with a new one |

| Error                                 | Main             | Extra     | Display: "                                                                                                   |                                                                    |  |  |
|---------------------------------------|------------------|-----------|----------------------------------------------------------------------------------------------------|--------------------------------------------------------------------|--|--|
| code                                  | 88               | 8         | Content: over-current                                                                                        |                                                                    |  |  |
| Cause                                 |                  |           | Confirmation                                                                                                 | Solution                                                           |  |  |
| Short of                              | driver outj      | out wire  | Short of driver output wire, whether short circuit to PG ground or not                                       | Assure driver output wire no short circuit, assure motor no damage |  |  |
| Abnorma                               | al wiring o      | f motor   | Check motor wiring order                                                                                     | Adjust motor wiring sequence                                       |  |  |
| Short of                              | IGBT moc         | lule      | Cut off driver output wiring, make<br>srv_on available and drive motor,<br>check whether over-current exists | replace the driver with a new one                                  |  |  |
| abnormal setting of control parameter |                  |           | Modify the parameter                                                                                         | Adjust parameter to proper range                                   |  |  |
| abnormal<br>command                   | l setting o<br>d | f control | Check control command whether<br>command changes too violently or<br>not                                     | Adjust control command: open filter function                       |  |  |

| Error                                 | Main              | Extra     | Display: "                                                                                                    |                                                                    |  |  |
|---------------------------------------|-------------------|-----------|----------------------------------------------------------------------------------------------------|--------------------------------------------------------------------|--|--|
| code                                  | 88                |           | Content: IPM over-current                                                                                              |                                                                    |  |  |
| Cause                                 |                   |           | Confirmation                                                                                                    | Solution                                                           |  |  |
| Short of driver output wire           |                   |           | Short of driver output wire, whether short circuit to PG ground or not                                                 | Assure driver output wire no short circuit, assure motor no damage |  |  |
| Abnorma                               | al wiring o       | of motor  | Check motor wiring order                                                                                               | Adjust motor wiring sequence                                       |  |  |
| Short of IGBT module                  |                   |           | Cut off driver output wiring, make<br>srv_on available and drive motor,<br>check whether over-current exists or<br>not | replace the driver with a new one                                  |  |  |
| Short of                              | IGBT mod          | lule      | /                                                                                                    | replace the driver with a new one                                  |  |  |
| abnormal setting of control parameter |                   |           | Modify the parameter Adjust parameter to proper range                                                                  |                                                                    |  |  |
| abnorma<br>comman                     | l setting of<br>d | f control | Check control command whether<br>command changes too violently or<br>not                                               | Adjust control command: open filter function                       |  |  |

| Error                | Main                     | Extra | Display: " Content: driver over-heat |                                             |  |
|----------------------|--------------------------|-------|--------------------------------------|---------------------------------------------|--|
| code                 | BB                       | 8     |                                      |                                             |  |
| Cause                |                          |       | Confirmation                         | Solution                                    |  |
|                      | the temperature of power |       | Check driver radiator whether        | Strengthen cooling conditions, promote      |  |
| module have exceeded |                          | eded  | the temperature is too high or       | the capacity of driver and motor, enlarge   |  |
| upper limit          |                          |       | not                                  | acceleration/deceleration time, reduce load |  |

| Error | Main | Extr   | Display: "               |  |
|-------|------|--------|--------------------------|--|
| code  |      | 8      | Content: motor over-load |  |
| Cause |      | Confir | mation Solution          |  |

| Load is too heavy                | Check actual load if the value of parameter exceed maximum or not | Decrease load, adjust limit parameter  |
|----------------------------------|-------------------------------------------------------------------|----------------------------------------|
| Oscillation of                   | Check the machine if oscillation exists                           | Modify the parameter of control loop;  |
| machine                          | or not                                                            | enlarge acceleration/deceleration time |
| wiring error of                  | Check wiring if error occurs or not, if                           | Adjust wiring or replace encoder/motor |
| motor                            | line breaks or not                                                | for a new one                          |
| electromagnetic<br>brake engaged | Check brake terminal voltage                                      | Cut off brake                          |

| Error               | Main                      | Extr   | Display: "Display: "Displa |                                            |
|---------------------|---------------------------|--------|----------------------------------------------------------------------------------------------------|--------------------------------------------|
| code                |                           | -      |                                                                                                    |                                            |
| Cause               |                           | Confir | rmation Solution                                                                                                    |                                            |
| Power<br>connection | line<br>n error           | UVW    | connection error                                                                                                    | Check connection of UVW                    |
| Over curre          | Over current Over current |        | urrent                                                                                                    | Use another driver with higher rated power |

| Error                                                                         | Main                                  | Extra   | Display: " Content: Resistance discharge circuit over-load                         |                                                                                                    |
|-------------------------------------------------------------------------------|---------------------------------------|---------|------------------------------------------------------------------------------------|----------------------------------------------------------------------------------------------------|
| code                                                                          | 8                                     | 8       |                                                                                    |                                                                                                    |
| Cause                                                                         |                                       |         | Confirmation Solution                                                              |                                                                                                    |
| Regenerative energy has<br>exceeded the capacity of<br>regenerative resistor. |                                       | city of | Check the speed if it is too<br>high. Check the load if it is<br>too large or not. | lower motor rotational speed; decrease load<br>inertia ,increase external regenerative resistor,<br>improve the capacity of the driver and motor |
|                                                                               | Resistance discharge / circuit damage |         | 1                                                                                  | Increase external regenerative resistor, replace<br>the driver with a new one                                                                    |

| Error                 | Main  | Extra | Display: "Display: "Content: Leakage triode malfunction |        |  |
|-----------------------|-------|-------|---------------------------------------------------------|--------|--|
| code                  | 88    |       |                                                         |        |  |
| Cause                 | Cause |       | Confirmation Solution                                   |        |  |
| Brake circuit failure |       |       | Brake resistance short circuit                          | repair |  |
|                       |       |       | IGBT damaged                                            | repair |  |

| Frror                | Error Main E |           | Display: "                                      |                                   |  |
|----------------------|--------------|-----------|-------------------------------------------------|-----------------------------------|--|
| code                 | BS           | 8         | Content: encoder line breaked                   |                                   |  |
| Cause                | Cause        |           | Confirmation                                    | Solution                          |  |
| Encoder lin          | ne disco     | nnected   | check wiring if it steady or not                | Make encoder wiring steady        |  |
| Encoder wiring error |              |           | Check encoder wiring if it is correct<br>or not | Reconnect encoder wiring          |  |
| Encoder damaged      |              |           | /                                               | replace the motor with a new one  |  |
| Encoder r<br>damaged | neasurin     | g circuit | /                                               | replace the driver with a new one |  |

| Error | Main | Extra | Display: "                           |
|-------|------|-------|--------------------------------------|
| code  | 89   | -     | Content: Encoder communication error |

| Cause   |               | Confirmation                    | Solution |
|---------|---------------|---------------------------------|----------|
| Encoder | communication | Interference is caused by noise |          |
| error   |               | interference is caused by noise |          |

| Error                                                                | Main                | Extr         | Display: "                                                                                                    |                                                                                                    |  |
|----------------------------------------------------------------------|---------------------|--------------|----------------------------------------------------------------------------------------------------|----------------------------------------------------------------------------------------------------|--|
| code     IS     I     Content: initialized position of encoder error |                     | r error      |                                                                                                    |                                                                                                    |  |
| Cause                                                                |                     | (            | Confirmation                                                                                                    | Solution                                                                                                    |  |
| Communication data<br>abnormal                                       |                     | ita   ]<br>a | Check encoder power voltage if it is<br>$DC5V \pm 5\%$ or not; check encoder cable<br>and shielded line if it is damaged or not;<br>check encoder cable whether it is<br>intertwined with other power wire or not | Ensure power voltage of encoder<br>normally, ensure encoder cable and<br>shielded line well with FG ground,<br>ensure encoder cable separated with<br>other power wire |  |
| Encoder damaged                                                      |                     | /            |                                                                                                    | replace the motor with a new one                                                                                                    |  |
| Encoder<br>circuit da                                                | measuring<br>imaged | g /          |                                                                                                    | replace the driver with a new one                                                                                                    |  |

| Error                 | Main  | Extr | <b>Display:</b> "Display: "Content: Multiple turn absolute value encoder battery error |                        |  |
|-----------------------|-------|------|----------------------------------------------------------------------------------------|------------------------|--|
| code                  | BS    | 9    |                                                                                        |                        |  |
| Cause                 | Cause |      | Confirmation                                                                           | Solution               |  |
|                       |       |      | Check the battery                                                                      | Replace battery        |  |
| Encoder battery error |       | ror  | Check the motor                                                                        | Replace motor          |  |
|                       |       |      | Reset the driver alarm                                                                 | Reset the driver alarm |  |

| Error                       | Main                | Ex  | tra                         | Display: "                                                                                                    |                                                                                                    |
|-----------------------------|---------------------|-----|-----------------------------|----------------------------------------------------------------------------------------------------|----------------------------------------------------------------------------------------------------|
| code                        |                     |     | Content: encoder data error |                                                                                                    |                                                                                                    |
| Cause                       | Cause Con           |     | Conf                        | irmation                                                                                                    | Solution                                                                                                    |
| Communication data abnormal |                     | ıta | DC5V<br>and sl<br>check     | k encoder power voltage if it is<br>$V^{\pm}$ 5% or not ; check encoder cable<br>hielded line if it is damaged or not;<br>a encoder cable whether it is<br>wined with other power wire or not | Ensure power voltage of encoder<br>normally, ensure encoder cable and<br>shielded line well with FG ground,<br>ensure encoder cable separated with<br>other power wire |
| Encoder damaged             |                     | /   |                             | replace the motor with a new one                                                                                                    |                                                                                                    |
| Encoder<br>circuit da       | measuring<br>imaged | 3   | /                           |                                                                                                    | replace the driver with a new one                                                                                                    |

| Error     | Main                                         | Extra    | Display: "                                                                                                    |                                                                              |  |  |  |
|-----------|----------------------------------------------|----------|----------------------------------------------------------------------------------------------------|------------------------------------------------------------------------------|--|--|--|
| code      | 8                                            | 8        | Content: position error over-large error                                                                                                   |                                                                              |  |  |  |
| Cause     |                                              |          | Confirmation                                                                                                    | Solution                                                                     |  |  |  |
|           | Unreasonable set of position error parameter |          | Check parameter PA_014 value if it is too small or not                                                                                     | Enlarge the value of PA_014                                                  |  |  |  |
| Gain set  | is too sn                                    | nall     | Check parameter PA_100, PA_105 value if it is too small or not                                                                             | Enlarge the value of PA_100, PA_105                                          |  |  |  |
| Torque li | mit is to                                    | o small  | Check parameter PA_013, PA_522 value whether too small or not                                                                              | Enlarge the value of PA_103, PA_522                                          |  |  |  |
| Outside   | oad is to                                    | oo large | Check acceleration/ deceleration time if it<br>is too small or not, check motor rotational<br>speed if it is too big or not; check load if | Increase acceleration/<br>deceleration time decrease<br>speed, decrease load |  |  |  |

| it is too large or not |  |
|------------------------|--|
|                        |  |

| Error                                                                                 | Main | Extra | Display: "                               |          |  |  |
|---------------------------------------------------------------------------------------|------|-------|------------------------------------------|----------|--|--|
| code                                                                                  | 8    | Β     | Content: velocity error over-large error |          |  |  |
| Cause                                                                                 |      |       | Confirmation                             | Solution |  |  |
| The deviation of inner position<br>command velocity is too large<br>with actual speed |      |       |                                          |          |  |  |
| The acceleration/ decelerate<br>time Inner position command<br>velocity is too small  |      |       | Check the value of PA_313 if it is too   |          |  |  |

| Error             | Main      | Extra | Display: "                                           |          |
|-------------------|-----------|-------|------------------------------------------------------|----------|
| code              | 89        | 8     | Content: excessive vibration                         |          |
| Cause             | Cause     |       | Confirmation                                         | Solution |
| Current vibration |           |       | Current vibration Cut down the value of Pr003. Pr004 |          |
| Stiffness is      | too stroi | ng    | Stiffness is too strong                              |          |

| Error                                               |          | Extra                                                       | Display: "                                                                                                    |                                                                                                    |  |  |
|-----------------------------------------------------|----------|-------------------------------------------------------------|----------------------------------------------------------------------------------------------------|----------------------------------------------------------------------------------------------------|--|--|
| code                                                |          | 8                                                           | Content: over-speed 1                                                                                                    |                                                                                                    |  |  |
| Cause                                               |          | Confir                                                      | rmation Solution                                                                                                    |                                                                                                    |  |  |
| Motor spee<br>exceeded t<br>speed limit<br>(PA_321) | he first | check t<br>is too la<br>it is too<br>division<br>if it is p | speed command if it is too large or not;<br>he voltage of analog speed command if it<br>arge or not; check the value of PA_321 if<br>o small or not; check input frequency and<br>n frequency coefficient of command pulse<br>proper or not; check encoder if the wiring<br>ect or not | Adjust the value of input speed<br>command, enlarge the value<br>PA_321 value, modify command<br>pulse input frequency and<br>division frequency coefficient,<br>assure encoder wiring correctly |  |  |

| Error       | Main                        | Extra  | Display: "                          |              |  |  |
|-------------|-----------------------------|--------|-------------------------------------|--------------|--|--|
| code        | 88                          |        | Content: Motor speed out of control |              |  |  |
| Cause       |                             | Confir | mation                              | Solution     |  |  |
| UVW com     | nection                     | UVW o  | connection error                    |              |  |  |
| error       |                             |        |                                     |              |  |  |
| Encoder er  | Encoder error Encoder error |        | Replace motor                       |              |  |  |
| Special fur | nction                      |        |                                     | Set Pr1.37=4 |  |  |

| Error                          | Main        | Extra | Display: "                                  |          |  |
|--------------------------------|-------------|-------|---------------------------------------------|----------|--|
| code                           |             | 8     | <b>Content:</b> Wrong pulse input frequency |          |  |
| Cause                          | Cause Confi |       | mation                                      | Solution |  |
| Wrong pulse<br>input frequency |             |       |                                             |          |  |

| Error                                   | Main  | Extra    | Display: "                           |                                            |  |  |
|-----------------------------------------|-------|----------|--------------------------------------|--------------------------------------------|--|--|
| code                                    |       | -        | Content: Electronic gear ratio error |                                            |  |  |
| Cause                                   | Cause |          | mation                               | Solution                                   |  |  |
| Pulse input<br>frequency is too<br>high |       | Pulse in | nput frequency is too high           | Make sure the pulse frequency is blew 500K |  |  |

| Error Main E                                         |       | Extra | Display: "                                                                             |                                                                                |  |  |
|------------------------------------------------------|-------|-------|----------------------------------------------------------------------------------------|--------------------------------------------------------------------------------|--|--|
| code                                                 | 88    | 8     | Content: I/F input interface allocation error                                          |                                                                                |  |  |
| Cause                                                | Cause |       | Confirmation Solution                                                                  |                                                                                |  |  |
| The input s<br>with two o                            |       |       | Check the value of PA_400,<br>PA_401, PA_402, PA_403, PA_404<br>if it is proper or not | Assure the value of PA_400, PA_401,<br>PA_402, PA_403, PA_404 set<br>correctly |  |  |
| The input signal aren't assigned with any functions. |       |       | Check the value of PA_400,<br>PA_401,PA_402,PA_403,PA_404<br>if it is proper or not    | Assure parameter PA_400, PA_401,<br>PA_402,PA_403,PA_404 set<br>correctly      |  |  |

| Error                   | Main  | Extra | Display: " Content: I/F input interface function set error                           |                                                                                |  |
|-------------------------|-------|-------|--------------------------------------------------------------------------------------|--------------------------------------------------------------------------------|--|
| code                    | 88    | Β     |                                                                                      |                                                                                |  |
| Cause                   | Cause |       | Confirmation                                                                         | Solution                                                                       |  |
| Signal allocation error |       | error | Check the value of PA_400, PA_401,<br>PA_402,PA_403,PA_404 if it is proper<br>or not | Assure the value of PA_400,<br>PA_401, PA_402, PA_403, PA_404<br>set correctly |  |

| Error                                                | Main                                                      | Extra | Di | Display: "                                                                      |                                                                        |  |  |  |
|------------------------------------------------------|-----------------------------------------------------------|-------|----|---------------------------------------------------------------------------------|------------------------------------------------------------------------|--|--|--|
| code                                                 | 88                                                        | 8     | Co | Content: I/F input interface function set error                                 |                                                                        |  |  |  |
| Cause                                                | Cause                                                     |       |    | Confirmation                                                                    | Solution                                                               |  |  |  |
|                                                      | The input signal are assigned with two or more functions. |       |    | Check the value of PA_410,<br>PA_411, PA_412, PA_413, if it is<br>proper or not | Assure the value of PA_410,<br>PA_411, PA_412, PA_413 set<br>correctly |  |  |  |
| The input signal aren't assigned with any functions. |                                                           |       |    | Check the value of PA_410,<br>PA_411, PA_412, PA_413, if it is<br>proper or not | Assure the value of PA_410,<br>PA_411,PA_412,PA_413 set<br>correctly   |  |  |  |

|                                                                              |         | Display: " | y: " <mark></mark> "                                                  |                                                        |
|------------------------------------------------------------------------------|---------|------------|-----------------------------------------------------------------------|--------------------------------------------------------|
| code                                                                         | 29      | 8          | <b>Content:</b> CRC verification error when EEPROM parameter is saved |                                                        |
| Cause                                                                        | Cause   |            | Confirmation                                                          | Solution                                               |
| Vdc/GND                                                                      | under-v | oltage     | Check the voltage of Vdc/GND                                          | Make sure voltage of Vdc/GND in                        |
|                                                                              |         |            | terminal                                                              | proper range                                           |
| Driver is damaged                                                            |         |            | save the parameters for several times                                 | replace the driver with a new one                      |
| The setting of driver maybe default setting which isn't suitable for motor . |         |            | Check the setting of driver if it is suitable for your motor          | Download the suitable project file to driver for motor |

| Error                                                                 | Main | Extra | Display                                                   | r: "888888 "                                                  |   |  |
|-----------------------------------------------------------------------|------|-------|-----------------------------------------------------------|---------------------------------------------------------------|---|--|
| code                                                                  | 88   | 8     | <b>Content:</b> positive negative over-travel input valid |                                                               |   |  |
| Cause Confirmation Solution                                           |      |       |                                                           | Solution                                                      |   |  |
| positive /negative over-travelling<br>input signal has been conducted |      |       |                                                           | Check the state of positive negative over-travel input signal | / |  |

| Error                                                     | Main | Extra    | Display: "                |  |
|-----------------------------------------------------------|------|----------|---------------------------|--|
| code   27   I   Content: Analog value 1 input error limit |      |          |                           |  |
| Cause Confirmation                                        |      | Solution |                           |  |
| Analog value 1<br>input error limit                       |      | Analog   | value 1 input error limit |  |

| Error                                        | Main                        | Extra | Display: "                        |                                      |  |  |
|----------------------------------------------|-----------------------------|-------|-----------------------------------|--------------------------------------|--|--|
| code                                         | 53                          | 8     | Content: forced alarm input valid |                                      |  |  |
| Cause                                        | Cause Confirmation Solution |       |                                   |                                      |  |  |
| Forced-alarm input signal has been conducted |                             |       | Check forced-alarm input signal   | Assure input signal wiring correctly |  |  |

| Error                  | Main | Extra  | Display: "                      |  |  |  |
|------------------------|------|--------|---------------------------------|--|--|--|
| code                   | SE   | 8      | Content: Motor code error       |  |  |  |
| Cause                  |      | Confir | rmation Solution                |  |  |  |
| Motor code error Motor |      | Motor  | code error Set Pr7.15 correctly |  |  |  |

# **Chapter 6 Display and Operation**

# 6.1 Introduction

The operation interface of servo driver consists of six LED nixie tubes and five key, which are used for servo driver's status display and parameter setting. The inter face layout is as follows :

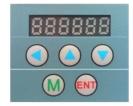

Figure 6-1 front panel

| Name           | Кеу   | Function                                                                            |  |  |  |
|----------------|-------|-------------------------------------------------------------------------------------|--|--|--|
| Display        | /     | There are 6 LED nixie tubes to display monitor value, parameter value and set value |  |  |  |
| Key of         |       | Press this key to switch among 4 mode:                                              |  |  |  |
| mode switch    | Μ     | 1.data monitor mode 2.parameter setting mode                                        |  |  |  |
| mode switch    |       | 3.auxiliary function mode 4.EEPROM written mode                                     |  |  |  |
| Confirming key | ENT   | Entrance for submenu, confirming input                                              |  |  |  |
| Up key         |       | Press this key to increase the set value of current flash bit                       |  |  |  |
| Down key       | n key |                                                                                     |  |  |  |
| Left key       | •     | Press this key to shift to the next digit on the left                               |  |  |  |

# 6.2 Panel Display and Operation

## 6.2.1 Panel Operation Flow Figure

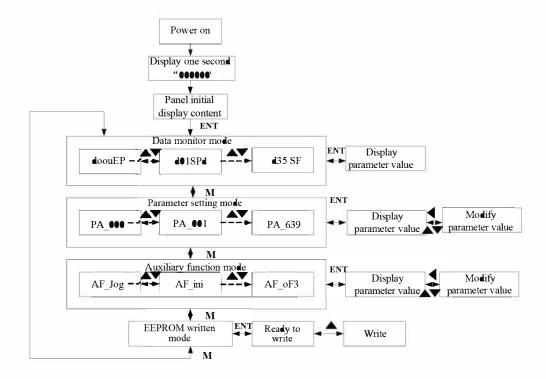

#### Figure 6-2 the flow diagram of panel operation

(1) The front panel display for about one second firstly after turning on the power of the driver.

Then if no abnormal alarm occurs, monitor mode is displayed with the value of initial parameter ; otherwise, abnormal alarm code is displayed.

(2) Press M key to switch the data monitor mode  $\rightarrow$  parameter setting mode  $\rightarrow$  auxiliary function mode  $\rightarrow$  EEPROM written mode.

(3) If new abnormal alarm occurs, the abnormal alarm will be displayed immediately in abnormal mode no matter what the current mode is, press M key to switch to the other mode.

(4) In data monitor mode, press for  $\nabla$  to select the type of monitor parameter; Press ENT to enter the parameter type, then press to display the high 4 bits "H" or low 4 bits "L" of some parameter values. (5) In parameter setting mode, press to select current editing bit of parameter No, press for  $\nabla$  to change current editing bit of parameters No. Press ENT key to enter the parameter setting mode of corresponding parameters No. Press to select current bit of parameter value when editing it, press for  $\nabla$  to change the value of the bit. Press ENT to save it and switch to the interface of parameter No.

## 6.2.2 Driver Operating Data Monitor

#### Table 6.2 Function List of Driver Monitor

| Serial<br>Number | Specification | Display | Unit | Data Format<br>(x, y is numerical value) |
|------------------|---------------|---------|------|------------------------------------------|
|------------------|---------------|---------|------|------------------------------------------|

| 0  | d00uEP | Positional command deviation          | 888888 | pulse | Low-bit "L xxxx"<br>High-bit "H xxxx"                                                                                                    |
|----|--------|---------------------------------------|--------|-------|----------------------------------------------------------------------------------------------------|
| 1  | d01SPd | Motor speed                           | 888688 | r/min | "r xxxx"                                                                                                    |
| 2  | d02cSP | Positional command speed              | 888888 | r/min | "r xxxx"                                                                                                    |
| 3  | d03cuL | Velocity control<br>command           | 888888 | r/min | "r xxxx"                                                                                                    |
| 4  | d04trq | Torque command                        | 889889 | %     | "r xxxx"                                                                                                    |
| 5  | d05nPS | Feedback pulse sum                    | 888889 | pulse | Low-bit "L xxxx"<br>High-bit"H xxxx"                                                                                                    |
| 6  | d06cPS | Command pulse sum                     | 886886 | pulse | Low-bit "L xxxx"<br>High -bit"H xxxx"                                                                                                    |
| 7  | d07    | /                                     | 888888 | /     | " xxxx"                                                                                                    |
| 8  | d08FPS | External scale<br>feedback pulse sum  | 888888 | pulse | Low-bit "L xxxx"<br>High -bit"H xxxx"                                                                                                    |
| 9  | d09cnt | Control mode                          | 88888  | /     | Position: " Speed: " Torque: " Composite mode"                                                                                                    |
| 10 | d10Io  | I/O signal status                     | 88888  | /     | Input:"In0x y"<br>(x:interface number,<br>arbitrary value between1-8)<br>(y:invalid -,valid A)<br>output:"ot0x y"<br>(x:interface series number,<br>arbitrary value between1-8)<br>(y:invalid -,valid A) |
| 11 | d11Ain | Analog input value                    | 888868 | v     | "x yyyy"<br>x:AII A,AI2 b,AI3 c                                                                                                    |
| 12 | d12Err | Error factor and reference of history | 888888 | /     | "Er xxx"                                                                                                    |
| 13 | d13 rn | Alarm display                         | 888888 | /     | "m xxx"                                                                                                    |
| 14 | d14 r9 | Regeneration load factor              | 888888 | %     | "rg xxx"                                                                                                    |
| 15 | d15 oL | Over-load factor                      | 888888 | %     | "oL xxx"                                                                                                    |
| 16 | d16Jrt | Inertia ratio                         | 88888  | %     | "J xxx"                                                                                                    |
| 17 | d17 ch | Factor of no-motor running            | 888888 | /     | "cP xxx"                                                                                                    |
|    | •      | •                                     |        | •     | •                                                                                                    |

Ø

| 18 | d18ict | No. of changes in I/O signals                                   | 888888 | /     | "n xxx"                               |
|----|--------|-----------------------------------------------------------------|--------|-------|---------------------------------------|
| 19 | d19    | /                                                               | 888888 | /     | " XXXX"                               |
| 20 | d20Abs | Absolute encoder data                                           | 888865 | pulse | Low-bit "L xxxx"<br>High-bit"H xxxx"  |
| 21 | d21AES | Absolute external scale position                                | 888888 | pulse | Low-bit "L xxxx"<br>High -bit"H xxxx" |
| 22 | d22rEc | No of Encoder/external<br>scale communication<br>errors monitor | 888888 | times | "n xxx"                               |
| 23 | d23 id | Communication axis address                                      | 888888 | /     | "id xxx"<br>"Fr xxx"                  |
| 24 | d24PEP | Encoder positional deviation(encoder unit)                      | 889888 | pulse | Low-bit "L xxxx"<br>High -bit"H xxxx" |
| 25 | d25PFE | Encoder scale deviation<br>(external scale unit)                | 889888 | pulse | Low-bit "L xxxx"<br>High -bit"H xxxx" |
| 26 | d26hyb | hybrid deviation<br>(command unit)                              | 826696 | pulse | Low-bit "L xxxx"<br>High -bit"H xxxx" |
| 27 | d27 Pn | Voltage across PN [V]                                           | 828888 | V     | "u xxx"                               |
| 28 | d28 no | Software version                                                | 888888 | /     | "d xxx"<br>"F xxx"<br>"P xxx"         |
| 29 | d29ASE | Driver serial number                                            | 889898 | /     | "n xxx"                               |
| 30 | d30NSE | Motor serial number                                             | 888888 | /     | Low-bit "L xxxx"<br>High -bit"H xxxx" |
| 31 | d31 tE | Accumulated operation time                                      | 888888 | /     | Low-bit "L xxxx"<br>High -bit"H xxxx" |
| 32 | d32Aud | Automatic motor identification                                  | 888888 | /     | "r xxx"                               |
| 33 | d33Ath | Driver temperature                                              | 833886 | °C    | "th xxx"                              |
| 34 | d34    | /                                                               | 889888 | /     | "t xxx"                               |
| 35 | d35 SF | Safety condition<br>monitor                                     | 888888 | /     | "xxxxx"                               |

### Table 6.3 "d17 ch" Motor No Rotate Reason Code Definition

| Code | Display Code | Specification            | Content                                              |
|------|--------------|--------------------------|------------------------------------------------------|
| 1    | 888888       | DC bus under-voltage     | /                                                    |
| 2    | 888888       | No entry of Srv-On input | The Servo-ON input (SRV-ON) is not connected to COM- |

| 3 | 88888  | POT/NOT input is valid                   | PA_504=0,POT is open, speed command is positive direction<br>NOT is open, speed command is negative direction |
|---|--------|------------------------------------------|----------------------------------------------------------------------------------------------------|
| 4 | 888888 | Driver fault                             | /                                                                                                    |
| 5 | 88885  | The relay inside the driver isn't closed | /                                                                                                    |
| 6 | 88888  | Pulse input prohibited (INH)             | PA_518=0,INH is open                                                                                          |
| 8 | 888888 | CL is valid                              | PA_517=0, deviation counter clear is connected to COM-                                                        |
| 9 | 88888  | speed zero-clamp is valid                | PA_315=1, speed zero-clamp is open                                                                            |

# 6.2.3 System Parameter Setting Interface

| Class | No | Name                                                         | Display Code |
|-------|----|--------------------------------------------------------------|--------------|
| 0     | 01 | control mode setup                                           | 883883       |
| 0     | 02 | real-time auto-gain tuning                                   | 888888       |
| 0     | 03 | selection of machine stiffness at real-time auto-gain tuning | 888883       |
| 0     | 04 | Inertia ratio                                                | 883889       |
| 0     | 06 | command pulse rotational direction setup                     | 883886       |
| 0     | 07 | command pulse input mode setup                               | 888888       |
| 0     | 09 | 1st numerator of electronic gear                             | 888889       |
| 0     | 10 | denominator of electronic gear                               | 888888       |
| 0     | 11 | output pulse counts per one motor revolution                 | 883833       |
| 0     | 12 | reversal of pulse output logic                               | 888888       |
| 0     | 13 | 1st torque limit                                             | 888888       |
| 0     | 14 | position deviation excess setup                              | 888889       |
| 1     | 00 | gain of 1st position loop                                    | 888888       |
| 1     | 01 | gain of 1st velocity loop                                    | 888888       |
| 1     | 02 | time constant of 1st velocity loop integration               | 888888       |
| 1     | 03 | filter of 1st velocity detection                             | 8833883      |
| 1     | 04 | time constant of 1st torque filter                           | 888889       |
| 1     | 05 | gain of 2nd position loop                                    | 883888       |
| 1     | 06 | gain of 2nd velocity loop                                    | 883886       |

### Table 6.4 Setup Interface of System Parameter

| 1       07       time constant of 2nd velocity loop integration       End 2111         1       08       filter of 2nd velocity detection       End 2111         1       09       time constant of 2nd torque filter       End 2111         1       10       Velocity feed forward gain       End 2111         1       11       Velocity feed forward gain       End 2111         1       12       Torque feed forward filter       End 2111         1       14       2nd gain setup       End 2111         1       15       Control switching mode       End 21111         1       15       Control switching fevel       End 21111         1       18       Control switch hysteresis       End 21111         1       18       Control switch hysteresis       End 21111         1       35       Positional command filter setup       End 21111         1       36       Encoder feedback pulse digital filter setup       End 21111         2       00       adaptive filter mode setup       End 21111         2       01       1st notch frequency       End 21111         2       02       1st notch depth selection       End 21111         2       04       2nd notch width selectio                                                                                                    |   |    |                                                |        |
|----------------------------------------------------------------------------------------------------|---|----|------------------------------------------------|--------|
| 1       09       time constant of 2nd torque filter       PR <pr< td="">         1       10       Velocity feed forward gain       PR<pr< td="">         1       11       Velocity feed forward gain       PR<pr< td="">         1       12       Torque feed forward filter       PR<pr< td="">         1       12       Torque feed forward filter       PR<pr< td="">         1       13       Torque feed forward filter       PR<pr< td="">         1       14       2nd gain setup       PR<pr< td="">         1       15       Control switching mode       PR<pr< td="">         1       17       Control switching level       PR<pr< td="">         1       18       Control switching time       PR<pr< td="">         1       18       Control switching time       PR<pr< td="">         1       35       Positional command filter setup       PR<pr< td="">         2       00       adaptive filter mode setup       PR<pr< td="">         2       01       1st notch frequency       PR<pr< td="">         2       02       1st notch frequency       PR<pr< td="">         2       03       1st notch frequency       PR<pr< td="">         2       04       2nd notch frequency       PR<pr< td="">         2       05       2nd notch depth selection</pr<></pr<></pr<></pr<></pr<></pr<></pr<></pr<></pr<></pr<></pr<></pr<></pr<></pr<></pr<></pr<></pr<>                                                                                                    | 1 | 07 | time constant of 2nd velocity loop integration |        |
| 1       10       Velocity feed forward gain       Image: Constraint of the constraint of the const | 1 | 08 | filter of 2nd velocity detection               |        |
| 1       11       Velocity feed forward filter       Image: Sector of Sector of | 1 | 09 | time constant of 2nd torque filter             | 88388  |
| 112Torque feed forward gain13112Torque feed forward filter14113Torque feed forward filter151142nd gain setup16115Control switching mode16117Control switching level16118Control switching level16119Gain switching time16133filter time constant of velocity command17135Positional command filter setup18200adaptive filter mode setup182011st notch frequency182021st notch frequency182042nd notch frequency182052nd notch depth selection18222Positional command smooth filter18223Positional command switching182042nd notch depth selection18223Positional command smooth filter18224Positional command switching18301Speed command rotational direction selection18301Speed command rotational direction selection18303Speed command reversal input183041st speed setup183052nd speed setup183063rd speed setup183063rd speed setup183 </td <td>1</td> <td>10</td> <td>Velocity feed forward gain</td> <td>888888</td>                                                                                                    | 1 | 10 | Velocity feed forward gain                     | 888888 |
| 113Torque feed forward filter11142nd gain setup21142nd gain setup2115Control switching mode2117Control switching level2118Control switching time2119Gain switching time2133filter time constant of velocity command2135Positional command filter setup2136Encoder feedback pulse digital filter setup2200adaptive filter mode setup22011st notch frequency22031st notch depth selection22042nd notch depth selection22052nd notch depth selection2222Positional command smooth filter2223Positional command FIR filter2223Positional command FIR filter2300Velocity setup internal/external switching2301Speed command rotational direction selection2303Speed command rotational direction selection23041st speed setup23052nd speed setup23063rd speed setup23063rd speed setup23063rd speed setup2                                                                                                    | 1 | 11 | Velocity feed forward filter                   | 888888 |
| 1142nd gain setup211142nd gain setup21115Control switching mode21117Control switching level21118Control switching level21118Control switching time21119Gain switching time21133filter time constant of velocity command21135Positional command filter setup21136Encoder feedback pulse digital filter setup21200adaptive filter mode setup212011st notch frequency212031st notch depth selection212042nd notch depth selection212052nd notch depth selection212062nd notch depth selection21222Positional command smooth filter21223Positional command FIR filter21300Velocity setup internal/external switching21301Speed command rotational direction selection21303Speed command rotational direction selection213041st speed setup213052nd speed setup213063rd speed setup21                                                                                                    | 1 | 12 | Torque feed forward gain                       | 888888 |
| 1       15       Control switching mode       Person         1       17       Control switching level       Person         1       18       Control switching time       Person         1       19       Gain switching time       Person         1       33       filter time constant of velocity command       Person         1       35       Positional command filter setup       Person         2       00       adaptive filter mode setup       Person         2       01       1st notch frequency       Person         2       02       1st notch frequency       Person         2       03       1st notch frequency       Person         2       04       2nd notch frequency       Person         2       05       2nd notch frequency       Person         2       04       2nd notch depth selection       Person         2       23       Positional command FIR filter       Person         3       00       Velocity setup internal/external switching       Person         3       01       Speed command rotational direction selection       Person         3       03       Speed command rotational direction selection       Person                                                                                                    | 1 | 13 | Torque feed forward filter                     | 888888 |
| 1       17       Control switching level       Person         1       18       Control switching time       Person         1       19       Gain switching time       Person         1       33       filter time constant of velocity command       Person         1       35       Positional command filter setup       Person         1       36       Encoder feedback pulse digital filter setup       Person         2       00       adaptive filter mode setup       Person         2       01       1st notch frequency       Person         2       02       1st notch depth selection       Person         2       04       2nd notch frequency       Person         2       05       2nd notch frequency       Person         2       04       2nd notch depth selection       Person         2       05       2nd notch depth selection       Person         2       23       Positional command FIR filter       Person         3       00       Velocity setup internal/external switching       Person         3       01       Speed command rotational direction selection       Person         3       02       Speed command rotational direction selection       <                                                                                                    | 1 | 14 | 2nd gain setup                                 | 888339 |
| 1       18       Control switch hysteresis       Particle         1       19       Gain switching time       Particle         1       33       filter time constant of velocity command       Particle         1       35       Positional command filter setup       Particle         1       36       Encoder feedback pulse digital filter setup       Particle         2       00       adaptive filter mode setup       Particle         2       01       1st notch frequency       Particle         2       02       1st notch depth selection       Particle         2       04       2nd notch depth selection       Particle         2       05       2nd notch width selection       Particle         2       04       2nd notch depth selection       Particle         2       05       2nd notch depth selection       Particle         2       22       Positional command filter       Particle         2       23       Positional command smooth filter       Particle         2       24       25       27       Positional command FIR filter       Particle         3       01       Speed command rotational direction selection       Particle       Particle                                                                                                    | 1 | 15 | Control switching mode                         | 288835 |
| 119Gain switching timeParticle133filter time constant of velocity commandParticle135Positional command filter setupParticle136Encoder feedback pulse digital filter setupParticle200adaptive filter mode setupParticle2011st notch frequencyParticle2021st notch frequencyParticle2031st notch depth selectionParticle2042nd notch depth selectionParticle2052nd notch depth selectionParticle2062nd notch depth selectionParticle222Positional command smooth filterParticle300Velocity setup internal/external switchingParticle301Speed command rotational direction selectionParticle303Speed command reversal inputParticle3041st speed setupParticle3063rd speed setupParticle3063rd speed setupParticle3063rd speed setupParticle3063rd speed setupParticle3063rd speed setupParticle3063rd speed setupParticle3063rd speed setupParticle3063rd speed setupParticle3063rd speed setupParticle                                                                                                    | 1 | 17 | Control switching level                        | 888888 |
| 1       33       filter time constant of velocity command       Paraget         1       35       Positional command filter setup       Paraget         1       36       Encoder feedback pulse digital filter setup       Paraget         2       00       adaptive filter mode setup       Paraget         2       01       1st notch frequency       Paraget         2       02       1st notch width selection       Paraget         2       03       1st notch depth selection       Paraget         2       04       2nd notch frequency       Paraget         2       05       2nd notch depth selection       Paraget         2       06       2nd notch depth selection       Paraget         2       06       2nd notch depth selection       Paraget         2       22       Positional command smooth filter       Paraget         2       23       Positional command FIR filter       Paraget         3       00       Velocity setup internal/external switching       Paraget         3       01       Speed command rotational direction selection       Paraget         3       03       Speed command reversal input       Paraget         3       04       1st speed setu                                                                                                    | 1 | 18 | Control switch hysteresis                      | 883388 |
| 135Positional command filter setupPR136Encoder feedback pulse digital filter setupPR200adaptive filter mode setupPR2011st notch frequencyPR2021st notch width selectionPR2031st notch depth selectionPR2042nd notch frequencyPR2052nd notch frequencyPR2052nd notch depth selectionPR2062nd notch depth selectionPR2052nd notch depth selectionPR222Positional command smooth filterPR223Positional command FIR filterPR300Velocity setup internal/external switchingPR301Speed command rotational direction selectionPR303Speed command reversal inputPR3041st speed setupPR3063rd speed setupPR                                                                                                    | 1 | 19 | Gain switching time                            | 888888 |
| 136Encoder feedback pulse digital filter setupPR200adaptive filter mode setupPR2011st notch frequencyPR2021st notch frequencyPR2031st notch depth selectionPR2042nd notch frequencyPR2052nd notch frequencyPR2062nd notch depth selectionPR2062nd notch depth selectionPR222Positional command smooth filterPR223Positional command FIR filterPR300Velocity setup internal/external switchingPR301Speed command rotational direction selectionPR303Speed command reversal inputPR3041st speed setupPR3052nd speed setupPR3063rd speed setupPR                                                                                                    | 1 | 33 | filter time constant of velocity command       | 888888 |
| 2       00       adaptive filter mode setup       PR-200         2       01       1st notch frequency       PR-200         2       02       1st notch depth selection       PR-200         2       03       1st notch depth selection       PR-200         2       04       2nd notch frequency       PR-200         2       05       2nd notch frequency       PR-200         2       05       2nd notch depth selection       PR-200         2       06       2nd notch depth selection       PR-200         2       06       2nd notch depth selection       PR-200         2       22       Positional command smooth filter       PR-200         2       23       Positional command FIR filter       PR-200         3       00       Velocity setup internal/external switching       PR-200         3       01       Speed command rotational direction selection       PR-200         3       02       Speed command reversal input       PR-200         3       04       1st speed setup       PR-200         3       05       2nd speed setup       PR-200         3       06       3rd speed setup       PR-200                                                                                                    | 1 | 35 | Positional command filter setup                | 888889 |
| 2       00       ladapire filler filler filler       ladapire filler filler         2       01       1st notch frequency       ladapire         2       02       1st notch width selection       ladapire         2       03       1st notch depth selection       ladapire         2       04       2nd notch frequency       ladapire         2       05       2nd notch width selection       ladapire         2       06       2nd notch depth selection       ladapire         2       06       2nd notch depth selection       ladapire         2       06       2nd notch depth selection       ladapire         2       06       2nd notch depth selection       ladapire         2       22       Positional command smooth filter       ladapire         2       23       Positional command FIR filter       ladapire         3       00       Velocity setup internal/external switching       ladapire         3       01       Speed command rotational direction selection       ladapire         3       02       Speed command reversal input       ladapire         3       04       1st speed setup       ladapire         3       04       1st speed setup <td< td=""><td>1</td><td>36</td><td>Encoder feedback pulse digital filter setup</td><td>888888</td></td<>                                                                                                    | 1 | 36 | Encoder feedback pulse digital filter setup    | 888888 |
| 2       02       1st notch width selection         2       03       1st notch depth selection         2       04       2nd notch frequency         2       05       2nd notch width selection         2       05       2nd notch width selection         2       06       2nd notch depth selection         2       06       2nd notch depth selection         2       06       2nd notch depth selection         2       22       Positional command smooth filter         2       23       Positional command FIR filter         3       00       Velocity setup internal/external switching         3       01       Speed command rotational direction selection         3       02       Speed command reversal input         3       04       1st speed setup         3       05       2nd speed setup         3       06       3rd speed setup                                                                                                    | 2 | 00 | adaptive filter mode setup                     | 888888 |
| 2031st notch depth selectionPR2002042nd notch frequencyPR2002052nd notch width selectionPR2002062nd notch depth selectionPR200222Positional command smooth filterPR200223Positional command FIR filterPR200300Velocity setup internal/external switchingPR200301Speed command rotational direction selectionPR200302Speed command reversal inputPR2003041st speed setupPR2003052nd speed setupPR2003063rd speed setupPR200                                                                                                    | 2 | 01 | 1st notch frequency                            | 88383  |
| 2       04       2nd notch frequency       2005         2       05       2nd notch width selection       2005         2       06       2nd notch depth selection       2005         2       02       2005       2nd notch depth selection       2005         2       22       22       Positional command smooth filter       2005         2       23       Positional command FIR filter       2005         3       00       Velocity setup internal/external switching       2005         3       01       Speed command rotational direction selection       2005         3       02       Speed command reversal input       2005         3       03       Speed setup       2005         3       04       1st speed setup       2005         3       04       1st speed setup       2005         3       05       2nd speed setup       2005         3       06       3rd speed setup       2005                                                                                                    | 2 | 02 | 1st notch width selection                      | 888888 |
| 2052nd notch width selection2062nd notch depth selection222Positional command smooth filter223Positional command FIR filter300Velocity setup internal/external switching301Speed command rotational direction selection302Speed command reversal input3041st speed setup3052nd speed setup3063rd speed setup                                                                                                    | 2 | 03 | 1st notch depth selection                      | 888888 |
| 2       06       2nd notch depth selection       Paradia         2       22       Positional command smooth filter       Paradia         2       23       Positional command FIR filter       Paradia         3       00       Velocity setup internal/external switching       Paradia         3       01       Speed command rotational direction selection       Paradia         3       02       Speed command reversal input       Paradia         3       03       Speed setup       Paradia         3       05       2nd speed setup       Paradia         3       06       3rd speed setup       Paradia                                                                                                    | 2 | 04 | 2nd notch frequency                            | 883889 |
| 2       00       End noted depin selection         2       22       Positional command smooth filter         2       23       Positional command FIR filter         3       00       Velocity setup internal/external switching         3       01       Speed command rotational direction selection         3       02       Speed command reversal input         3       03       Speed setup         3       04       1st speed setup         3       05       2nd speed setup         3       06       3rd speed setup                                                                                                    | 2 | 05 | 2nd notch width selection                      | 888888 |
| 2       23       Positional command FIR filter       PR       PR                                                                                                    | 2 | 06 | 2nd notch depth selection                      | 888888 |
| 2       25       1 contour commune r in riter         3       00       Velocity setup internal/external switching         3       01       Speed command rotational direction selection         3       02       Speed command reversal input         3       03       Speed command reversal input         3       04       1st speed setup         3       05       2nd speed setup         3       06       3rd speed setup                                                                                                    | 2 | 22 | Positional command smooth filter               | 888888 |
| 3       01       Speed command rotational direction selection       E         3       02       Speed command input gain       E         3       03       Speed command reversal input       E         3       04       1st speed setup       E         3       05       2nd speed setup       E         3       06       3rd speed setup       E                                                                                                    | 2 | 23 | Positional command FIR filter                  | 888888 |
| 3     02     Speed command input gain       3     03     Speed command reversal input       3     04     1st speed setup       3     05     2nd speed setup       3     06     3rd speed setup                                                                                                    | 3 | 00 | Velocity setup internal/external switching     | 888888 |
| 3       03       Speed command reversal input       E         3       04       1st speed setup       E         3       05       2nd speed setup       E         3       06       3rd speed setup       E                                                                                                    | 3 | 01 | Speed command rotational direction selection   | 88383  |
| 3     04     1st speed setup       3     05     2nd speed setup       3     06     3rd speed setup                                                                                                    | 3 | 02 | Speed command input gain                       | 888388 |
| 3     05     2nd speed setup       3     06     3rd speed setup                                                                                                    | 3 | 03 | Speed command reversal input                   | 883883 |
| 3     06     3rd speed setup                                                                                                    | 3 | 04 | 1st speed setup                                | 88389  |
|                                                                                                    | 3 | 05 | 2nd speed setup                                | 88388  |
| 3 07 4th speed setup                                                                                                    | 3 | 06 | 3rd speed setup                                | 888886 |
|                                                                                                    | 3 | 07 | 4th speed setup                                | 888888 |

| 308Sth speed setupPH-20143096th speed setupPH-20143107th speed setupPH-20143118th speed setupPH-2014312Acceleration time setupPH-2014313Deceleration time setupPH-2014314Sigmoid acceleration/deceleration time setupPH-2014315Speed zero-clamp function selectionPH-2014316Speed zero-clamp function selectionPH-2014317torque command direction selectionPH-2014318Torque command direction selectionPH-2014319Torque command input gainPH-2014320Torque command input reversalPH-2014321Speed limit value 1PH-2014400S1 1 input selectionPH-2014400S1 1 input selectionPH-2014401S1 2 input selectionPH-2014403S1 4 input selectionPH-2014410S0 1 output selectionPH-2014411S0 2 output selectionPH-2014412S0 3 output selectionPH-2014413S0 4 output selectionPH-2014423Analog input 1(A1 1) offset setupPH-2014424Analog input 3(A1 3) offset setupPH-2014424Analog input 3(A1 3) offset setupPH-2014424Analog inp                                                                                                    |   |    |                                              | المراجع المراجع الم |
|----------------------------------------------------------------------------------------------------|---|----|----------------------------------------------|---------------------|
| 3107th speed setupPhoto I3118th speed setupPhoto I312Acceleration time setupPhoto I313Deceleration time setupPhoto I314Sigmoid acceleration/deceleration time setupPhoto II315Speed zero-clamp function selectionPhoto III316Speed zero-clamp function selectionPhoto IIIIIIIIIIIIIIIIIIIIIIIIIIIIIIIIIII                                                                                                    | 3 | 08 | 5th speed setup                              |                     |
| 3118th speed setup81312Acceleration time setup81313Deceleration time setup81314Sigmoid acceleration/deceleration time setup81315Speed zero-clamp function selection81316Speed zero-clamp function selection81317torque setting switch81318Torque command direction selection81319Torque command input gain81320Torque command input gain81321Speed zero-clamp level81321Speed finit value 181324maximum speed of motor rotation81400S1 1 input selection81401S1 2 input selection81402S1 3 input selection81403S1 4 input selection81410SO 1 output selection81411SO 2 output selection81412SO 3 output selection81413SO 4 output selection81423Analog input 1(A1 1) offset setup81424Analog input 3(A1 3) offset setup81432Positioning complete range81433INP hold time81                                                                                                    | 3 | 09 | 6th speed setup                              | 888889              |
| 3       12       Acceleration time setup       Page 1         3       13       Deceleration time setup       Page 1         3       14       Sigmoid acceleration/deceleration time setup       Page 1         3       15       Speed zero-clamp function selection       Page 1         3       16       Speed zero-clamp function selection       Page 1         3       16       Speed zero-clamp level       Page 1         3       17       torque setting switch       Page 1         3       19       Torque command direction selection       Page 1         3       19       Torque command input gain       Page 2         3       20       Torque command input reversal       Page 2         3       21       Speed limit value 1       Page 2         3       24       maximum speed of motor rotation       Page 2         4       00       S1 1 input selection       Page 2         4       01       S1 2 input selection       Page 2         4       02       S1 3 input selection       Page 2         4       03       S1 4 input selection       Page 2         4       10       S0 1 output selection       Page 2         4                                                                                                    | 3 | 10 | 7th speed setup                              | 888388              |
| 3       13       Deceleration time setup       PPPPPPPPPPPPPPPPPPPPPPPPPPPPPPPPPPPP                                                                                                    | 3 | 11 | 8th speed setup                              | 283333              |
| 314Sigmoid acceleration/deceleration time setup1315Speed zero-clamp function selection1316Speed zero-clamp level1316Speed zero-clamp level1317torque setting switch1318Torque command direction selection1319Torque command input gain1320Torque command input reversal1321Speed limit value 11324maximum speed of motor rotation1400S1 1 input selection1401S1 2 input selection1402S1 3 input selection1403S1 4 input selection1410SO 1 output selection1411SO 2 output selection1412SO 3 output selection1413SO 4 output selection1422Analog input 1(A11) offset setup1423Analog input 3(A13) offset setup1424Analog input 3(A13) offset setup1431Positioning complete range1432Positioning complete output setup1433INP hold time1                                                                                                    | 3 | 12 | Acceleration time setup                      | 888888              |
| 315Speed zero-clamp function selectionP316Speed zero-clamp levelP316Speed zero-clamp levelP317torque setting switchP318Torque command direction selectionP319Torque command input gainP320Torque command input reversalP321Speed limit value 1P324maximum speed of motor rotationP400S1 input selectionP401S12 input selectionP402S1 3 input selectionP403SI 4 input selectionP410SO 1 output selectionP411SO 2 output selectionP412SO 3 output selectionP413SO 4 output selectionP422Analog input 1(A1 1) offset setupP428Analog input 3(A1 3) offset setupP429Analog input 3(A1 3) offset setupP431Positioning complete rangeP432Positioning complete output setupP433INP hold timeP                                                                                                    | 3 | 13 | Deceleration time setup                      | 88338               |
| 316Speed zero-clamp levelPhilippin and statistical and the statistical and the stat | 3 | 14 | Sigmoid acceleration/deceleration time setup | 283339              |
| 317torque setting switchP318Torque command direction selectionP319Torque command input gainP320Torque command input gainP320Torque command input reversalP321Speed limit value 1P324maximum speed of motor rotationP400SI 1 input selectionP401SI 2 input selectionP402SI 3 input selectionP403SI 4 input selectionP404SI 5 input selectionP410SO 1 output selectionP411SO 2 output selectionP412SO 3 output selectionP413SO 4 output selectionP423Analog input 1(AI 1) offset setupP429Analog input 3(AI 3) offset setupP431Positioning complete output setupP433INP hold timeP                                                                                                    | 3 | 15 | Speed zero-clamp function selection          | 88888               |
| 3       18       Torque command direction selection       PRESE         3       19       Torque command input gain       PRESE         3       20       Torque command input reversal       PRESE         3       21       Speed limit value 1       PRESE         3       24       maximum speed of motor rotation       PRESE         4       00       SI 1 input selection       PRESE         4       01       SI 2 input selection       PRESE         4       02       SI 3 input selection       PRESE         4       02       SI 4 input selection       PRESE         4       04       SI 5 input selection       PRESE         4       10       SO 1 output selection       PRESE         4       10       SO 2 output selection       PRESE         4       11       SO 2 output selection       PRESE         4       12       SO 3 output selection       PRESE         4       12       Analog input 1(AI 1) offset setup       PRESE         4       12       Analog input 3(AI 3) offset setup       PRESE         4       22       Analog input 3(AI 3) offset setup       PRESE         4       23       Analog input                                                                                                    | 3 | 16 | Speed zero-clamp level                       | 88336               |
| 319Torque command input gainProvide command input reversal320Torque command input reversalProvide command input reversal321Speed limit value 1Provide command input reversal324maximum speed of motor rotationProvide command input selection400SI 1 input selectionProvide command input selection401SI 2 input selectionProvide command input selection402SI 3 input selectionProvide command input selection403SI 4 input selectionProvide command input selection404SI 5 input selectionProvide command input selection410SO 1 output selectionProvide command input selection411SO 2 output selectionProvide command input selection412SO 3 output selectionProvide command input selection413SO 4 output selectionProvide command input selection422Analog input 1(AI 1) offset setupProvide command input selection423Analog input 3(AI 3) offset setupProvide company424Analog input 3(AI 3) offset setupProvide company431Positioning complete output setupProvide company432Positioning complete output setupProvide company433INP hold timeProvide company                                                                                                    | 3 | 17 | torque setting switch                        | 883333              |
| 320Torque command input reversalProduct command input reversal321Speed limit value 1Product command input reversal324maximum speed of motor rotationProduct command input selection400SI 1 input selectionProduct command input selection400SI 2 input selectionProduct command input selection402SI 3 input selectionProduct command input selection403SI 4 input selectionProduct command input selection404SI 5 input selectionProduct command input selection410SO 1 output selectionProduct command input selection411SO 2 output selectionProduct command input selection412SO 3 output selectionProduct command input selection413SO 4 output selectionProduct command input selection422Analog input 1(AI 1) offset setupProduct command input selection423Analog input 3(AI 3) offset setupProduct command input selection429Analog input 3(AI 3) offset setupProduct command input selection431Positioning complete output setupProduct compand input selection432Positioning complete output setupProduct compand input setup433INP hold timeProduct compand input setup                                                                                                    | 3 | 18 | Torque command direction selection           | 888888              |
| 321Speed limit value 1Providential324maximum speed of motor rotationProvidential400SI 1 input selectionProvidential401SI 2 input selectionProvidential402SI 3 input selectionProvidential403SI 4 input selectionProvidential404SI 5 input selectionProvidential410SO 1 output selectionProvidential411SO 2 output selectionProvidential412SO 3 output selectionProvidential413SO 4 output selectionProvidential422Analog input 1(AI 1) offset setupProvidential423Analog input 3(AI 3) offset setupProvidential429Analog input 3(AI 3) filterProvidential431Positioning complete output setupProvidential433INP hold timeProvidential                                                                                                    | 3 | 19 | Torque command input gain                    | 883338              |
| 324maximum speed of motor rotation9400SI 1 input selection9401SI 2 input selection9402SI 3 input selection9403SI 4 input selection9404SI 5 input selection9410SO 1 output selection9411SO 2 output selection9412SO 3 output selection9413SO 4 output selection9422Analog input 1(AI 1) offset setup9423Analog input 3(AI 3) offset setup9429Analog input 3(AI 3) filter9431Positioning complete output setup9432Positioning complete output setup9433INP hold time9                                                                                                    | 3 | 20 | Torque command input reversal                | 888888              |
| 400SI 1 input selection999999999999999999999999999999999                                                                                                    | 3 | 21 | Speed limit value 1                          | 688888              |
| 40051 1 mpt sterction1401SI 2 input selection1402SI 3 input selection1403SI 4 input selection1404SI 5 input selection1410SO 1 output selection1411SO 2 output selection1412SO 3 output selection1413SO 4 output selection1422Analog input 1(AI 1) offset setup1423Analog input 3(AI 3) offset setup1429Analog input 3(AI 3) offset setup1431Positioning complete range1432Positioning complete output setup1433INP hold time1                                                                                                    | 3 | 24 | maximum speed of motor rotation              | 888888              |
| 10.10.1<                                                                                                    | 4 | 00 | SI 1 input selection                         | 888888              |
| 403SI 4 input selection404SI 5 input selection410SO 1 output selection411SO 2 output selection412SO 3 output selection413SO 4 output selection422Analog input 1(AI 1) offset setup423Analog input 3(AI 3) offset setup429Analog input 3(AI 3) filter431Positioning complete range432Input selection                                                                                                    | 4 | 01 | SI 2 input selection                         | 883883              |
| 404SI 5 input selectionParada410SO 1 output selectionParada411SO 2 output selectionParada412SO 3 output selectionParada413SO 4 output selectionParada413SO 4 output selectionParada422Analog input 1(AI 1) offset setupParada423Analog input 1(AI 1) filterParada429Analog input 3(AI 3) offset setupParada431Positioning complete rangeParada432Positioning complete output setupParada433INP hold timeParada                                                                                                    | 4 | 02 | SI 3 input selection                         | 888888              |
| 410SO 1 output selectionPR-PARA411SO 2 output selectionPR-PARA412SO 3 output selectionPR-PARA413SO 4 output selectionPR-PARA422Analog input 1(AI 1) offset setupPR-PARA423Analog input 1(AI 1) filterPR-PARA428Analog input 3(AI 3) offset setupPR-PARA429Analog input 3(AI 3) filterPR-PARA431Positioning complete rangePR-PARA432Positioning complete output setupPR-PARA433INP hold timePR-PARA                                                                                                    | 4 | 03 | SI 4 input selection                         | 883883              |
| 411SO 2 output selection412SO 3 output selection413SO 4 output selection413SO 4 output selection422Analog input 1(AI 1) offset setup423Analog input 1(AI 1) filter428Analog input 3(AI 3) offset setup429Analog input 3(AI 3) filter431Positioning complete range432Positioning complete output setup433INP hold time                                                                                                    | 4 | 04 | SI 5 input selection                         | 888989              |
| 111131314121313141313141313141314131414                                                                                                    | 4 | 10 | SO 1 output selection                        | 883938              |
| 11250 5 output selection12413SO 4 output selection13422Analog input 1(AI 1) offset setup13423Analog input 1(AI 1) filter13428Analog input 3(AI 3) offset setup13429Analog input 3(AI 3) filter13431Positioning complete range13432Positioning complete output setup13433INP hold time13                                                                                                    | 4 | 11 | SO 2 output selection                        | 283933              |
| 422Analog input 1(AI 1) offset setupPROMINIAL423Analog input 1(AI 1) filterPROMINIAL428Analog input 3(AI 3) offset setupPROMINIAL429Analog input 3(AI 3) filterPROMINIAL431Positioning complete rangePROMINIAL432Positioning complete output setupPROMINIAL433INP hold timePROMINIAL                                                                                                    | 4 | 12 | SO 3 output selection                        | 883838              |
| 423Analog input 1(AI 1) filterPhilade423Analog input 3(AI 3) offset setupPhilade429Analog input 3(AI 3) filterPhilade431Positioning complete rangePhilade432Positioning complete output setupPhilade433INP hold timePhilade                                                                                                    | 4 | 13 | SO 4 output selection                        | 888888              |
| 4       28       Analog input 3(AI 3) offset setup       PRESE         4       29       Analog input 3(AI 3) filter       PRESE         4       31       Positioning complete range       PRESE         4       32       Positioning complete output setup       PRESE         4       33       INP hold time       PRESE                                                                                                    | 4 | 22 | Analog input 1(AI 1) offset setup            | 888888              |
| 4       29       Analog input 3(AI 3) filter       20         4       31       Positioning complete range       20         4       32       Positioning complete output setup       20         4       33       INP hold time       20                                                                                                    | 4 | 23 | Analog input 1(AI 1) filter                  | 888888              |
| 4     31     Positioning complete range       4     32     Positioning complete output setup       4     33     INP hold time                                                                                                    | 4 | 28 | Analog input 3(AI 3) offset setup            | 888988              |
| 4     32     Positioning complete output setup       4     33     INP hold time                                                                                                    | 4 | 29 | Analog input 3(AI 3) filter                  | 888888              |
| 4     33     INP hold time                                                                                                    | 4 | 31 | Positioning complete range                   | 888888              |
|                                                                                                    | 4 | 32 | Positioning complete output setup            | 888888              |
| 4 34 Zero-speed                                                                                                    | 4 | 33 | INP hold time                                | 888888              |
|                                                                                                    | 4 | 34 | Zero-speed                                   | 282939              |

| 4 | 35 | Speed coincidence range                      | 888888 |
|---|----|----------------------------------------------|--------|
| 4 | 36 | At-speed                                     | 883936 |
| 4 | 37 | Mechanical brake action at stalling setup    | 883988 |
| 4 | 38 | Mechanical brake action at running setup     | 883988 |
| 4 | 39 | Brake action at running setup                | 883988 |
| 5 | 00 | 2nd numerator of electronic gear             | 888588 |
| 5 | 01 | 3rd numerator of electronic gear             | 888588 |
| 5 | 02 | 4th numerator of electronic gear             | 888888 |
| 5 | 03 | Denominator of pulse output division         | 888688 |
| 5 | 06 | Sequence at servo-off                        | 888588 |
| 5 | 08 | Main power off LV trip selection             | 888588 |
| 5 | 09 | Main power off detection time                | 888688 |
| 5 | 13 | Over-speed level setup                       | 888888 |
| 5 | 15 | I/F reading filter                           | 888888 |
| 5 | 28 | LED initial status                           | 888888 |
| 5 | 29 | RS232 baud rate setup                        | 883888 |
| 5 | 30 | RS485 baud rate setup                        | 883888 |
| 5 | 31 | Axis address                                 | 888888 |
| 6 | 03 | JOG trial run command torque                 | 883683 |
| 6 | 04 | JOG trial run command speed                  | 883689 |
| 6 | 08 | Positive direction torque compensation value | 883688 |
| 6 | 09 | Negative direction torque compensation value | 883688 |
| 6 | 20 | distance of trial running                    | 888888 |
| 6 | 21 | waiting time of trial running                | 883628 |
| 6 | 22 | cycling times of trial running               | 888888 |

# 6.2.4 Auxiliary Function

Table 6.5 setting interface System parameter

| No | Name   | Specification               | Display Code | Operation Flow                                                                                                    |
|----|--------|-----------------------------|--------------|----------------------------------------------------------------------------------------------------|
| 0  | AF_jog | Trial run                   | 88338        | Please refer to the chapter of "trial run"                                                                                                    |
| 1  | AF_InI | Initialization of parameter | 888888       | <ol> <li>press ENT to enter operation,<br/>display" <sup>™</sup> <sup>™</sup> <sup>™</sup> <sup>™</sup></li> <li>2.press ▲ once to display "<sup>™</sup> <sup>™</sup>,<br/>indicated initialization; after finishing it,</li> </ol> |

|   |        |                                   |        | display"                                                                                                    |
|---|--------|-----------------------------------|--------|----------------------------------------------------------------------------------------------------|
| 2 | AF_unL | Release of front<br>panel lock    | 888888 | <ol> <li>press ENT to enter operation, display         " ".</li> <li>press ▲ button one time , display         "</li></ol>                                                                             |
| 3 | AF_AcL | Alarm clear                       | 88888  | <ol> <li>press ENT to enter operation,<br/>display"</li></ol>                                                                                                    |
| 4 | AF_oF1 | A1 automatic<br>offset adjustment | 88388  | <ul> <li>1.press ENT to enter operation, display</li> <li>2.press ▲ once , display " • • • • • • • ", indication start correct, then display " • • • • • • " indicated correction finished。</li> </ul> |
| 5 | AF_oF2 | A2 automatic<br>offset adjustment | 88888  | <ul> <li>1.press ENT to enter operation, display</li> <li>2.press ▲ once , display "</li></ul>                                                                                                    |
| 6 | AF_oF3 | A3 automatic<br>offset adjustment | 88888  | <ul> <li>1.press ENT to enter operation, display</li> <li>2.press ▲ once , display "</li></ul>                                                                                                    |

### Table 6.6 The Locked panel conditions

| Mode                    | The Locked panel conditions                             |
|-------------------------|---------------------------------------------------------|
| Monitor mode            | No limitation: all monitored data can be checked.       |
| Parameter set up mode   | No parameter can be changed but setting can be checked. |
| Auxiliary function mode | Cannot be run except for" release of front panel lock"  |
| EEPROM writing mode     | No limitation                                           |

## 6.2.5 Saving parameter

Operation procedure:

- 1. press M to select EEPROM writing mode, display "
- 2. Press ENT to enter into writing mode operation:
- 3. Press and hold  $\blacktriangle$ , display LED from"  $\blacksquare$   $\blacksquare$   $\blacksquare$   $\blacksquare$   $\blacksquare$  "to"  $\blacksquare$   $\blacksquare$   $\blacksquare$  ", then it become"  $\blacksquare$   $\blacksquare$  ",

finally it become" , indicated EEPROM writing operation have been began;

4. Here are a means that writing is unsuccessful while writing is successful;

Follow steps 3 and 4 to repeat the operation; the drive may be damaged if repeat of several times still fails. The driver need to repair.

5. The driver need to power off and restart again if writing is successful .

**NOTE:** Don't turn off the power if EEPROM writing operation goes on, otherwise it may cause a writing wrong data; If this happens, please reset all the parameters ,then do EEPROM writing operation again.

## 6.2.6 Abnormal Alarm

The front panel will automatically enter the abnormal alarm display mode if driver error occurs while it displays the corresponding error code. Please refer to Chapter 5 of alarm processing about the detail of error code.

# **Chapter 7 Trial Run**

# Attention

- Ground the earth terminal of the motor and driver without fail. the PE terminal of driver must be reliably connected with the grounding terminal of equipment.
- The driver power need with isolation transformer and power filter in order to guarantee the security and anti-jamming capability.
- Check the wiring to make sure correctness before power on.
- Install a emergency stop protection circuit externally, the protection can stop running immediately to prevent accident happened and the power can be cut off immediately.
- If drive alarm occurs, the cause of alarm should be excluded and Svon signal must be invalid before restarting the driver.
- please don't touch terminal strip or separate the wiring.

**Note:** there are two kinds of trial run : trial run without load and trial run with load . The user need to test the driver without load for safety first.

Contact <u>tech@leadshine.com</u> for more technical service .

# 7.1 Inspection Before trial Run

## 7.1.1 Inspection on wiring

| -  |                              |                                                                                                    |
|----|------------------------------|----------------------------------------------------------------------------------------------------|
| No | Item                         | Content                                                                                                    |
| 1  | Inspection on<br>wiring      | <ol> <li>Ensure the following terminals are properly wired and securely connected :<br/>the input power terminals, motor output power terminal ,encoder input<br/>terminal CN2, control signal terminal CN1, communication terminal CN3(it<br/>is unnecessary to connect CN1 and CN3 in Jog run mode)</li> <li>Short among power input lines and motor output lines are forbidden , and no<br/>short connected with PG ground.</li> </ol> |
| 2  | Confirmation of power supply | The range of control power input Vdc, Gnd must be in the rated range(24-60Vdc).                                                                                                    |
| 3  | Fixing of position           | the motor and driver must be firmly fixed                                                                                                    |
| 4  | Inspection without load      | the motor shaft must not be with a mechanical load.                                                                                                    |
| 5  | Inspection on control signal | <ol> <li>all of the control switch must be placed in OFF state.</li> <li>servo enable input Srv on must be in OFF state.</li> </ol>                                                                                                    |

#### Table 7.1 inspection Item Before Run

## 7.1.2 Timing chart on power-up

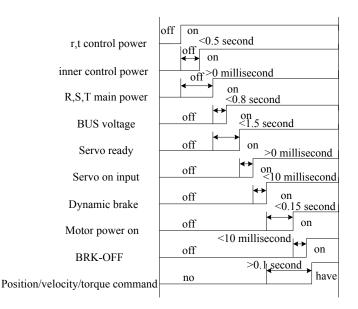

## 7.1.3 Timing chart on fault

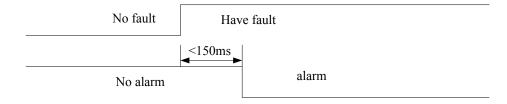

## 7.1.4 holding brake

In applications where the motor drives the vertical axis, this brake would be used to hold and prevent the work (moving load) from falling gravity while the power to the servo is shut off.

#### Never use this for "Brake" purpose to stop the load in motion. Use this built-in brake for "holding" purpose only. That is to hold the stalling status.

For the brake release timing at power-on ,or braking timing at servo-off/servo-alarm while the motor is in motion ,refer to chapter 7.1.2 timing chart on power-up.

You can follow the diagram about the wiring below :

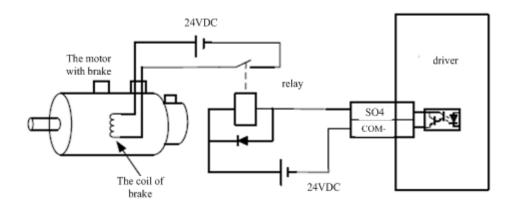

About the wire of brake, there should be an 24VDC for brake, the brake will be loosed with the 24VDC input, and the driver give an output signal to control the connection or disconnection of the 24VDC, pin 31 and pin 35 of CN1 is the control signal, and it is forbidden to connect these signal directly for the power of 24VDC, it will destroy the hardware of servo driver.

And if you connect the pin31 and pin35 for controlling the brake , just make sure the setting value of Pr4.13. The default is 00000303h, if the driver works in torque mode , this value should be changed to 00030303h.

# 7.2 Trial Run

After installation and connection is completed, check the following items before turning on the power:

Wiring ? (especially power input and motor output)

Short or grounded ? Loose connection ? Unstable mounting ? Separation from the mechanical system ?

## 7.2.1 Jog Control

It is unnecessary to connect control signal terminal CN1 and communication terminal CN4 in Jog run mode. It is recommended that motor runs at low speed for safety, while the speed depends on the parameters below: there are two different modes : **speed JOG mode** and **location JOG mode**.

| No | Parameter | Name                                         | Set value      | Unit        |
|----|-----------|----------------------------------------------|----------------|-------------|
| 1  | PA_001    | Control mode setting                         | 21             | /           |
| 2  | PA_312    | Acceleration time setup                      | User-specified | millisecond |
| 3  | PA_313    | Deceleration time setup                      | User-specified | millisecond |
| 4  | PA_314    | Sigmoid acceleration/deceleration time setup | User-specified | millisecond |
| 5  | PA_604    | JOG trial run command speed                  | User-specified | rpm         |

### Table 7.2 Parameter Setup of Velocity JOG

#### Table 7.3 Parameter Setup of Position JOG

| No | Parameter | Name                                         | Nalue          | Unit         |
|----|-----------|----------------------------------------------|----------------|--------------|
| 1  | PA_001    | Control mode setting                         | 20             | /            |
| 2  | PA_312    | Acceleration time setup                      | User-specified | millisecond  |
| 3  | PA_313    | Deceleration time setup                      | User-specified | millisecond  |
| 4  | PA_314    | Sigmoid acceleration/deceleration time setup | 0              | millisecond  |
| 5  | PA_604    | JOG trial run command speed                  | User-specified | rpm          |
| 6  | PA_620    | distance of trial running                    | User-specified | 0.1 rotation |
| 7  | PA_621    | waiting time of trial running                | User-specified | millisecond  |
| 8  | PA_622    | cycling times of trial running               | User-specified | times        |

◆JOG trial run operation process

- 1. set all parameters above corresponding to velocity JOG or position JOG ;
- 2. Enter EEPROM writing mode, and save the value of modified parameters ;
- 3. The driver need to restart after the value is written successfully;
- 4. Enter auxiliary function mode, and go to "Bearing "sub-menu;
- 5. Press ENT once, and display

6. Press monce, and display " " " if no exception occurs; press " once again if " " occurs, it should display " " "; If " " occurs, it should display " " occurs, it should display " " occurs, it should display " " occurs, if motor doesn't rotate, fix the trouble and try again;
7. In position JOG mode, the motor will rotate directly; if motor doesn't rotate, switch to data monitoring mode " sub-menu, find the cause why motor doesn't rotate, fix the trouble and try again;
In speed JOG mode, press once, the motor rotates once (hold will make motor rotating to value of PA\_604 ), and display " " " ; press once, the motor doesn't rotate, switch to data monitoring mode " sub-menu, find the cause why motor doesn't rotate, switch to data monitoring to value of PA\_604), and display " " " ; press once, the motor rotates once (hold will make motor rotating to value of PA\_604), and display " " " ; press once, the motor doesn't rotate, fix the trouble and try again;
8. Press ENT will exit JOG control in JOG run mode.

## 7.2.2 Position Control

Notice : You must do inspection before position control test run.

| No | Parameter | Name                                         | Input  | Value          | Unit        |
|----|-----------|----------------------------------------------|--------|----------------|-------------|
| 1  | PA_001    | control mode setup                           | /      | 20             | /           |
| 2  | PA_312    | Acceleration time setup                      | /      | User-specified | millisecond |
| 3  | PA_313    | Deceleration time setup                      | /      | User-specified | millisecond |
| 4  | PA_314    | Sigmoid acceleration/deceleration time setup | /      | User-specified | millisecond |
| 5  | PA_005    | Command pulse input select                   | /      | 0              | /           |
| 6  | PA_007    | Command pulse mode select                    | /      | 0              | /           |
| 7  | PA_518    | Command pulse prohibit input invalidation    | /      | 1              | /           |
| 8  | PA_400    | SI1 input select                             | Srv_on | Hex:0003       | /           |

#### Table 7.4 Parameter Setup of Position Control

### Wiring Diagram

1). If the driver is enabled with external signal , pr400 should be set to 303 , and connection of CN1 should be set as following :

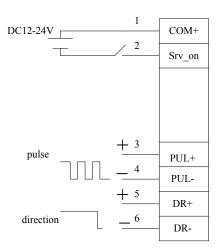

Figure 7-3 Control Terminal CN1 Signal Wiring in Position Control Mode with external servo\_on signal

2). If the driver is enabled automatically , which is easier, pr400 should be set to 383 , and connection of CN1 should be set as following :

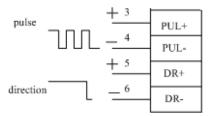

Figure 7-4 Control Terminal CN1 Signal Wiring in Position Control Mode with internal servo\_on signal

### ♦ Operation Steps

- 1. connect terminal CN1.
- 2. Enter the power (DC12V to 24V) to control signal (the COM + and COM-).
- 3. Enter the power to the driver.
- 4. Confirm the value of the parameters, and write to the EEPROM and turn off/on the power (of the driver)
- 5.Connect the Srv\_on input to bring the driver to servo-on status and energize the motor.

6. Enter low-frequency pulse and direction signal to run the motor at low speed.

7. Check the motor rotational speed at monitor mode whether, ("

Rotational speed is as per the setup or not, and

The motor stops by stopping the command (pulse) or not

If the motor does not run correctly, refer to the Factor of No-Motor running in data monitor mode

```
("
```

## 7.2.3 Velocity Control

**Notice :** You must do inspection before velocity control test run.

| No | Parameter | Name                                           | input   | Setup value    | Unit        |
|----|-----------|------------------------------------------------|---------|----------------|-------------|
| 1  | PA_001    | Control mode setup                             | /       | 21             | /           |
| 2  | PA_312    | Acceleration time setup                        | /       | User-specified | millisecond |
| 3  | PA_313    | Deceleration time setup                        | /       | User-specified | millisecond |
| 4  | PA_314    | Sigmoid acceleration/deceleration time setup   | /       | User-specified | millisecond |
| 5  | PA_315    | Zero speed clamping function select            | /       | 1              | /           |
| 6  | PA_300    | Velocity setup internal and external switching | /       | User-specified | /           |
| 7  | PA_301    | Speed Command direction selection              | /       | User-specified | /           |
| 8  | PA_302    | Speed command input gain                       | /       | User-specified | Rpm/V       |
| 9  | PA_303    | Speed setting input reversal                   | /       | User-specified | /           |
| 10 | PA_422    | Analog input I(AI1) offset setup               | /       | User-specified | 0.359mv     |
| 11 | PA_423    | Analog input I(AI1) filter                     | /       | User-specified | 0.01ms      |
| 12 | PA_400    | SI1 input selection                            | Srv_on  | hex:0300       | /           |
| 13 | PA_401    | SI2 input selection                            | ZeroSpd | hex:1100       | /           |
| 14 | PA_402    | SI3 input selection                            | IntSpd1 | hex:0E00       | /           |

Table 7.5 Parameter Setup of Velocity Control

| 15 | PA_403 | SI4 input selection | IntSpd2 | hex:0F00 | / |
|----|--------|---------------------|---------|----------|---|
| 16 | PA_404 | SI5 input selection | IntSpd3 | hex:1000 | / |
| 17 | PA_405 | SI6 input selection | Vc-Sign | hex:1200 | / |

#### Wiring Diagram

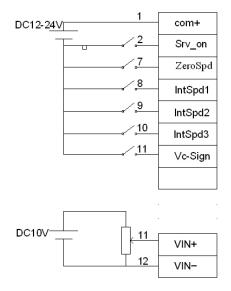

### ♦ Operation steps

1. connect terminal CN1.

2. Enter the power (DC12V to 24V) to control signal (the COM + and COM- ,while COM+ is for input signal and COM- is for output signal).

3. Enter the power to the driver.

4. Confirm the value of the parameters, and write to the EEPROM and turn off/on the power (of the driver)

5.Connect the Srv\_on input to bring the driver to servo-on status and energize the motor.

6. Apply DC voltage between velocity command input, VIN+ and VIN-, and gradually increase from 0V to confirm the motor runs.

7. Check the motor rotational speed at monitor mode , ("

Whether rotational speed is as per the setup or not, and

Whether the motor stops with zero command or not

If the motor does rotate at a micro speed with command voltage of 0.

 When you want to change the rotational speed and direction, set up the following parameters again. Pr3.00. Pr3.01. Pr3.03

If the motor does not run correctly, refer to the Factor of No-Motor running in data monitor mode

## 7.2.4 Torque Control

Notice : You must do inspection before torque control test run.

#### Table 7.6 Parameter Setup of Torque Control

| No | Parameter | Name                                         | input  | Setup value    | Unit        |
|----|-----------|----------------------------------------------|--------|----------------|-------------|
| 1  | PA_001    | Control mode setup                           | /      | 22             | /           |
| 2  | PA_312    | Acceleration time setup                      | /      | User-specified | millisecond |
| 3  | PA_313    | Deceleration time setup                      | /      | User-specified | millisecond |
| 4  | PA_314    | Sigmoid acceleration/deceleration time setup | /      | User-specified | millisecond |
| 5  | PA_315    | Zero-clamp function selection                | /      | 0              | /           |
| 6  | PA_319    | Torque command direction input gain          | /      | User-specified | 0.1V/100%   |
| 7  | PA_320    | Torque setup input reversal                  | /      | User-specified | /           |
| 8  | PA_321    | Speed limit value 1                          | /      | User-specified | R/min       |
| 9  | PA_400    | SI1 input selection                          | Srv_on | hex:030000     | /           |
| 10 | PA_422    | Analog input offset setup                    | /      | User-specified | 0.359mv     |
| 11 | PA_423    | Analog input filter                          | /      | User-specified | 0.01ms      |

#### ♦ Wiring Diagram

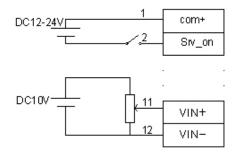

#### ♦ Operation Steps

1. connect terminal CN1.

2. Enter the power (DC12V to 24V) to control signal (the COM + and COM-).

3. Enter the power to the driver.

4. Confirm the value of the parameters, and write to the EEPROM and turn off/on the power (of the driver)

5.Connect the Srv\_on input to bring the driver to servo-on status and energize the motor.

6. apply DC voltage between torque command input, VIN+ and VIN-, and gradually increase from 0V to confirm the motor runs.

7. Check the motor torque at monitor mode ("

8. When you want to change the torque magnitude, direction and velocity limit value against the command voltage, set up the following parameters : Pr3.19. Pr3.20. Pr3.21

If the motor does not run correctly, refer to the Factor of No-Motor running in data monitor mode

("

## 7.3 Automatic Control Mode Run

## 7.3.1 Operation Mode Selection

ELD5 series Low-voltage AC servo drives support the position, speed, torque three basic modes of operation, and can switch freely between the three basic modes of operation by switch or modify parameters.

| No | Mode                                                   | Parameter | Specification                                                                                                    |
|----|--------------------------------------------------------|-----------|----------------------------------------------------------------------------------------------------|
| 1  | Position mode                                          | PA_001=20 | The position control is performed based on the positional command (pulse train) from the host controller or the command set in the servo driver.      |
| 2  | Velocity mode                                          | PA_001=21 | The velocity control is performed according to the analog speed<br>command from the host controller or the speed command set in the<br>servo driver.  |
| 3  | Torque mode                                            | PA_001=22 | The torque control is performed according to the torque command<br>specified in the form of analog voltage or the command set in the<br>servo driver. |
| 4  | 1st mode:<br>position mode<br>2nd mode:<br>speed mode  | PA_001=23 | The control mode is switched through external input.                                                                                                  |
| 5  | 1st mode:<br>position mode<br>2nd Mode:<br>torque mode | PA_001=24 | The control mode is switched through external input.                                                                                                  |
| 6  | 1st mode:<br>speed mode<br>2nd Mode:<br>torque mode    | PA_001=25 | The control mode is switched through external input.                                                                                                  |

Table 7.7 Parameter setup of Operation Mode Selection

The step of changing the operation mode:

1, Switch the driver to Servo Off status.

2, Modify the corresponding parameters of control mode to EEPROM.

Turn off/on the power to make the new mode works after setup completed.

### 7.3.2 Position Mode

The driver is widely used for precise positioning in position control mode.

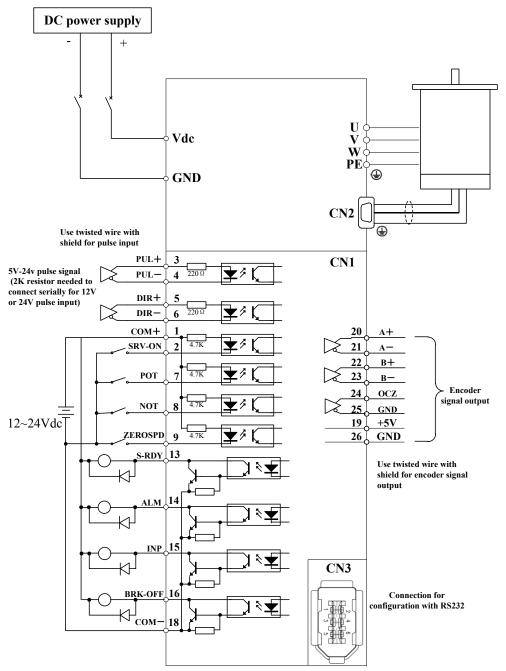

Figure 7-6 Position Mode Typical Wiring Diagram

#### Corresponding parameters setup of position control mode

#### 1. Process of command pulse input

The positional commands of the following 3 types (pulse train) are available.

- ♦A, B phase pulse
- Positive direction pulse/negative direction pulse
- $\bullet$  Pulse + sign

Please set the pulse configuration and pulse counting method based on the specification and configuration of installation of the host controller.

| No | Parameter | Name                                | Setup method              |
|----|-----------|-------------------------------------|---------------------------|
| 1  | PA_006    | Command pulse polar setting         |                           |
| 2  | PA_007    | Command pulse input mode setting    | Please refer to chapter 4 |
| 3  | PA_008    | Command pulse counts per revolution |                           |

#### Table 7.8 Parameter Setup of Position Command Selection

#### 2. Electronic gear function

The function multiplies the input pulse command from the host controller by the predetermined dividing or multiplying factor and applies the result to the position control section as the positional command. By using this function, desired motor rotations or movement distance per unit input command pulse can be set.

| Table 7.5 Furthered Setup of Electronic Gear Natio |           |                                                      |                 |
|----------------------------------------------------|-----------|------------------------------------------------------|-----------------|
| No                                                 | Parameter | Name                                                 | Setup method    |
| 1                                                  | PA_009    | First command frequency double molecular             |                 |
| 2                                                  | PA_010    | Command frequency double denominator                 | Please refer to |
| 3                                                  | PA_500    | The second command divide double frequency molecular | chapter 4       |
| 4                                                  | PA_501    | The third command divide double frequency molecular  | chapter 4       |
| 5                                                  | PA_502    | The fourth command divide double frequency molecular |                 |

| Table 7.9 Parameter Set | up of Electronic Gear Ratio |
|-------------------------|-----------------------------|
|                         |                             |

#### **3.** Position command filter

To make the positional command divided or multiplied by the electronic gear smooth, set the command filter. **Table 7.10 Parameter Setup of Position Command Filter** 

| No | Parameter | Name                                | Setup method              |
|----|-----------|-------------------------------------|---------------------------|
| 1  | PA_222    | Positional command smoothing filter | Diagon refer to abortor 4 |
| 2  | PA_223    | Positional command FIR filter       | Please refer to chapter 4 |

#### 4. Motor encoder pulse output

The information on the amount of movement can be sent to the host controller in the form of A and B phase pulses from the servo driver.

Table 7.11 Parameter Setup of Driver Encoder Pulse Output

| No | Parameter | Name                                      | Setup method              |
|----|-----------|-------------------------------------------|---------------------------|
| 1  | PA_011    | Encoder pulse output molecular            |                           |
| 2  | PA_012    | Pulse output logic reverse                | Please refer to chapter 4 |
| 3  | PA_503    | Pulse output divide frequency denominator | Flease lefer to chapter 4 |
| 4  | PA_533    | Pulse regeneration output boundary set    |                           |

#### 5. Deviation Counter clear

The deviation counter clear input (CL) clears the counts of positional deviation counter at the position control to 0.

| Table 7.12 Parameter Setu | p of Deviation Counter Clear |
|---------------------------|------------------------------|
|                           |                              |

| No | noromator | nomo                     | Cotup mothod              |
|----|-----------|--------------------------|---------------------------|
| No | parameter | name                     | Setup method              |
| 1  | PA_517    | Counter clear input mode | Please refer to chapter 4 |

#### 6. Position complete output (INP)

The completion of positioning can be verified by the positioning complete output (INP). When the absolute value of the positional deviation counter at the position control is equal to or below the positioning complete Range by the parameter, the output is ON. Presence and absence of positional command can be specified as one of judgment conditions.

| No | Parameter | Name                           | Setup method              |
|----|-----------|--------------------------------|---------------------------|
| 1  | PA_431    | Position complete range        |                           |
| 2  | PA_432    | Position complete output setup | Please refer to chapter 4 |
| 3  | PA_433    | INP hold time                  |                           |

| Table 7.13 Related Parameter | Setup of Position | Complete Output |
|------------------------------|-------------------|-----------------|
|                              |                   | eenpiete eutput |

And the output port should be assigned for "INP", for details of these parameters, refer to PA\_410 – PA415.

#### 7. Command pulse prohibit (INH)

The command pulse input counting process can be forcibly terminated by using the command pulse inhibit input signal (INH). When INH input is ON, the servo driver ignores the command pulse, disabling pulse counting function.

| Table 7.14 Related Parameter Setup of Command Pulse Prohibit |           |                                            |                           |
|--------------------------------------------------------------|-----------|--------------------------------------------|---------------------------|
| No                                                           | Parameter | Name                                       | Setup method              |
| 1                                                            | PA_518    | Command pulse prohibit input invalid setup | Plaga refer to chapter 4  |
| 2                                                            | PA_519    | Command pulse prohibit input read setup    | Please refer to chapter 4 |

Table 7.14 Related Parameter Setup of Command Pulse Prohibit

And the input port should be assigned for "INH", for details of these parameters, refer to PA\_400 – PA409.

#### 8. Other setup for SI/SO function

For details of SI input function, refer to PA\_400 – PA409.

For details of SO output function, refer to PA\_410 – PA415.

## 7.3.3 Velocity Mode

The driver is widely used for accuracy speed control in velocity control mode.

You can control the speed according to the analog speed command from the host controller or the speed command set in servo driver.

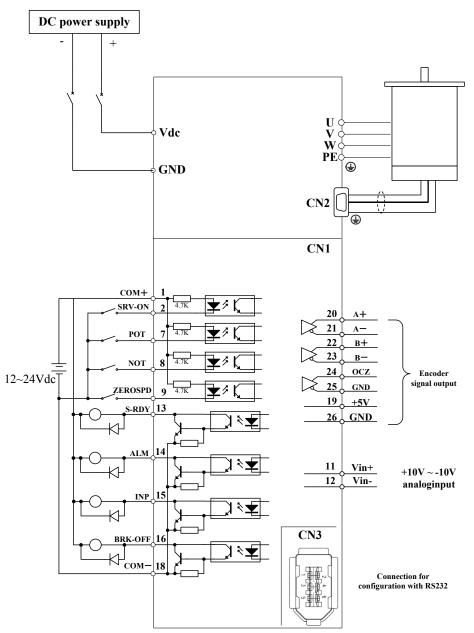

Figure 7-7 Velocity Mode Typical Wiring Diagram

#### Relevant parameters setup of velocity control mode

#### 1. Velocity control by analog speed command

The analog speed command input voltage is converted to equivalent digital speed command. You can set the filter to eliminate noise or adjust the offset.

| No | Parameter | Name                                             | Setup method |  |
|----|-----------|--------------------------------------------------|--------------|--|
| 1  | PA_300    | Velocity setup internal/external switching       |              |  |
| 2  | PA_301    | Speed command rotational direction selection     |              |  |
| 3  | PA_302    | Speed command input gain                         |              |  |
| 4  | PA_303    | Speed command input gain Please refer to chapter |              |  |
| 5  | PA_422    | Analog input offset setup                        |              |  |
| 6  | PA 423    | Analog input filter                              |              |  |

#### 2. Velocity control by internal speed command

You can control the speed by using the internal speed command set to the parameter. By using the internal speed command selection 1,2,3(INTSPD 1,2,3), you can select best appropriate one

| No | Parameter | Name                                         | Setup method              |
|----|-----------|----------------------------------------------|---------------------------|
| 1  | PA_300    | Velocity setup internal/external switching   |                           |
| 2  | PA_301    | Speed command rotational direction selection |                           |
| 3  | PA_304    | 1st speed setup                              |                           |
| 4  | PA_305    | 2nd speed setup                              |                           |
| 5  | PA_306    | 3rd speed setup                              | Please refer to chapter 4 |
| 6  | PA_307    | 4th speed setup                              | Please lefer to chapter 4 |
| 7  | PA_308    | 5th speed setup                              |                           |
| 8  | PA_309    | 6th speed setup                              |                           |
| 9  | PA_310    | 7th speed setup                              |                           |
| 10 | PA_311    | 8th speed setup                              |                           |

Table 7.16 Parameter Setup of Internal Speed Commands Carry Out Speed Control

#### 3. Speed zero clamp (ZEROSPD)

You can forcibly set the speed command to 0 by using the speed zero clamp input.

| No | Parameter | Name                                | Setup method              |
|----|-----------|-------------------------------------|---------------------------|
| 1  | PA_315    | Speed zero-clamp function selection | Places refer to chanter 4 |
| 2  | PA_316    | Speed zero clamp level              | Please refer to chapter 4 |

And the input port should be assigned for "ZEROSPD", for details of these parameters, refer to  $PA_{400} - PA409$ .

#### 4. Attained speed output (AT-SPEED)

The signal AT-SPEED is output as the motor reaches the speed set to Pr4.36" attained speed"

Table 7.18 Parameter Setup of attained speed output

| No | Parameter | Name     | Setup method              |
|----|-----------|----------|---------------------------|
| 1  | PA_436    | At-speed | Please refer to chapter 4 |

And the output port should be assigned for "AT-SPEED", for details of these parameters, refer to PA\_410 – PA415.

#### 5. Speed coincidence output (V-COIN)

The signal is output when the motor speed is equal to the speed specified by the speed command. The motor speed is judged to be coincident with the specified speed when the difference from the speed command before/after acceleration/deceleration is within the range specified by Pr4.35"Speed coincident range"

#### Table 7.19 Parameter Setup of Speed Coincidence Output

| No | Parameter | Name                    | Setup method              |
|----|-----------|-------------------------|---------------------------|
| 1  | PA_435    | Speed coincidence range | Please refer to chapter 4 |

And the output port should be assigned for "V-COIN", for details of these parameters, refer to  $PA_{410} - PA415$ .

#### 6. Speed command accelerates and decelerates setup

This function controls the speed by adding acceleration or deceleration instruction in the driver to the input speed command.

Using this function, you can use the soft start when inputting stepwise speed command or when using internal speed setup. You can also use S shaped acceleration/deceleration function to minimize shock due to change in speed.

| No | Parameter | Name                                         | Set method                |
|----|-----------|----------------------------------------------|---------------------------|
| 1  | PA_312    | Acceleration time setup                      |                           |
| 2  | PA_313    | Deceleration time setup                      | Please refer to chapter 4 |
| 3  | PA_314    | Sigmoid acceleration/deceleration time setup |                           |

When the position loop is external to the driver, don't use the acceleration/deceleration time setting. Set these values to 0.

#### 7. SI/SO function setup.

For details of SI input function, refer to  $PA_{400} - PA_{409}$ . For details of SO output function, refer to  $PA_{410} - PA_{415}$ .

### 7.3.4 Torque Mode

The torque control is performed according to the torque command specified in the form of analog voltage. For controlling the torque, the speed limit input is required in addition to the torque command to maintain the motor speed within the speed limit.

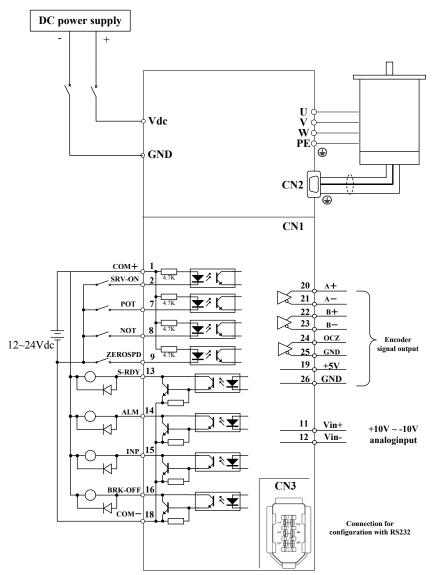

Figure 7-8 Torque Mode Typical External Wiring Diagram

Relevant parameters setup of torque control mode

#### 1. Analog torque command input

|    | Tuble 7.21 Furance of Secup of Analog Torque command input |                                    |                           |  |  |
|----|------------------------------------------------------------|------------------------------------|---------------------------|--|--|
| No | Parameter                                                  | Name                               | Setup Method              |  |  |
| 1  | PA_318                                                     | Torque command direction selection |                           |  |  |
| 2  | PA_319                                                     | Torque command input gain          |                           |  |  |
| 3  | PA_320                                                     | Torque command input reversal      | Please refer to chapter 4 |  |  |
| 4  | PA_422                                                     | Analog input offset setup          |                           |  |  |
| 5  | PA_423                                                     | Analog input filter                |                           |  |  |

 Table 7.21 Parameter Setup of Analog Torque Command Input

#### 2. Speed limit function

The speed limit is one of protective functions used during torque control. This function regulates the motor speed so that it doesn't exceed the speed limit while the torque is controlled.

| No | Parameter | Name Setup method             |                           |  |
|----|-----------|-------------------------------|---------------------------|--|
| 1  | PA_321    | Speed limit value 1           |                           |  |
| 2  | PA_315    | Zero-clamp function selection |                           |  |
| 3  | PA_302    | Speed command input gain      | Please refer to chapter 4 |  |
| 4  | PA_422    | Analog input offset setup     |                           |  |
| 5  | PA_423    | Analog input filter           |                           |  |

Table 7.22 Parameter Setup of Speed Limit Function

#### 3. SI/SO function set

For details of SI input function, refer to PA\_400 – PA409. For details of SO output function, refer to PA\_410 – PA415.

# **Chapter 8 Product Specification**

Notice

Servo drive must be matched with relevant servo motor, Contact <u>tech@leadshine.com</u> for more technical service.

## 8.1 Driver Technical Specification

#### Table 8.1 Driver Specification

| Туре                    | ELD5-400/ H                                                                                                    | ELD5-750                            | ELD5-400Z/ ELD5-750Z    |
|-------------------------|----------------------------------------------------------------------------------------------------|-------------------------------------|-------------------------|
| Rated output power      | 400/750W                                                                                                    |                                     |                         |
| Rated output current    | 10                                                                                                    |                                     |                         |
| Max output current      |                                                                                                    | 3                                   | 0                       |
| Main power              |                                                                                                    | 24-60                               | VDC                     |
| Control mode            | IGBT SVPWM sinusoidal                                                                                                    | l wave control                      |                         |
| Feedback mode           | 1000line 2500line encoder with 5V TTL signal. 5000P/R./17-bit /23-bit serial encoder                                                                                                    |                                     |                         |
| Input pulse             | 0-450kHZ,5V differential                                                                                                    | /single-ended input                 |                         |
| Adjust speed ratio      | 1:5000                                                                                                    |                                     |                         |
| Electronic gear ratio   | 1~32767/1~32767                                                                                                    |                                     |                         |
| Analog input            | -10~10Vdc,input resistant                                                                                                    | ce 20K $\Omega$ , no isolation      |                         |
| Velocity bandwidth      | 600HZ                                                                                                    |                                     |                         |
| Input signal            | Servo enable, over-travel inhibition, gain switching, command pulse inhibition, speed zero clamp, deviation counter clear, alarm clear                                                                                                    |                                     |                         |
| Output signal           | Alarm output, servo-ready                                                                                                    | , at-speed, zero-detectio           | n, velocity coincidence |
| Encoder signal output   | A phase, B phase, Z phase, long-distance drive mode output                                                                                                    |                                     |                         |
| Alarm function          | Over-voltage, under-voltage, over-current, over-load, encoder error, position deviation error, brake alarm, limit alarm, over-speed error etc.                                                                                                    |                                     |                         |
| Operation and display   | jog, trapezoidal wave test, each parameter and input output signal can be modified and saved,<br>six-bit LED to display rotational speed, current, position deviation, driver type version and address<br>ID value etc.                                                                      |                                     |                         |
| Debug software          | You can adjust the parameters of current loop, velocity loop, position loop, and change the value of input and output signals and the parameter of motor and save the values to the files which can be downloaded and uploaded, monitor the waveform of velocity and position in the ladder. |                                     |                         |
| Communication interface | RS-232,RS485,Modbus                                                                                                    |                                     |                         |
| Brake mode              | Built-in brake 50Ω/50W                                                                                                    |                                     |                         |
| Adapt load inertia      | Less than 10 times motor inertia recommended                                                                                                    |                                     |                         |
| weight                  | About 1.5-3Kg                                                                                                    |                                     |                         |
|                         | Environment                                                                                                    | Avoid dust, oil fog and             | l corrosive gases       |
|                         | Ambient Temp                                                                                                    | 0 to +40°C .                        |                         |
| environment             | Humidity                                                                                                    | 40% RH to 90% RH                    | , no condensation       |
|                         | Vibration<br>Storage Temperature                                                                                                    | 5.9 m/s <sup>2</sup> MAX<br>-20~80℃ |                         |
|                         | Storage Temperature<br>Installation                                                                                                    | -20~80 C<br>Vertical installation   |                         |

## 8.2 Accessory selection

| 1. motor cable:                         | CABLE-ACM*M*     |
|-----------------------------------------|------------------|
| 2. encoder cable:                       | CABLE-ENCODER-** |
| 3. brake cable:                         | CABLE-SC*M*-S    |
| 4. software configuration cable         | CABLE-ACH1000    |
| 5. control signal terminal CN1 (26 pin) |                  |
| 6. control signal shell CN1             |                  |

# **Chapter 9 Order Guidance**

## 9.1 Capacity Selection

To determine the capacity of servo system, we must consider the inertia of load, torque of load, the positioning accuracy, the requirement of the highest speed, consider the selection according to the following steps:

### 1) Calculate Inertia of Load and Torque

You can refer to relative information to calculate inertia of load, torque of load, acceleration/deceleration torque as the next step basis.

### 2) Identify Mechanical Gear Ratio

According to the maximum speed and the highest speed of the motor ,you can calculate the maximum of mechanical reduction ratio, by using it and minimum of motor turning unit ,to calculate if they can meet the requirements of the smallest position unit or not. If the positional precision is high, you can increase the mechanical reduction ratio or select motor with higher capacity.

### 3) Calculate Inertia and Torque.

Convert mechanical reduction ratio of the load inertia and load torque to the motor shaft, while the result shall be not 5 times more than motor inertia. If the requirements can't be matched, you can increase the mechanical reduction ratio (the actual maximum speed reducing) or select larger capacity motor.

## 9.2 Electronic Gear Ratio

In position control mode, the actual speed = command pulse velocity× G ×mechanical reduction ratio. In position control mode, the actual load minimum displacement = minimum command pulse travel ×G ×mechanical reduction ratio.

**(**Note **)** If the electronic gear ratio of G is not 1, gear ratio division may have the remainder, then there will be position deviation existed, the maximum deviation is the minimum of rotation (minimum resolution).

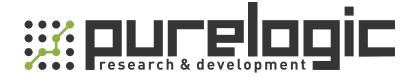

8 (800) 555-63-74 бесплатные звонки по РФ +7 (473) 204-51-56 Воронеж +7 (495) 505-63-74 Москва

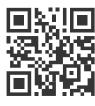

www.purelogic.ru info@purelogic.ru 394033, Россия, г. Воронеж, Ленинский пр-т, 160, офис 149

| Пн | Вт       | Ср | Чт       | Пт | Сб       | Bc |
|----|----------|----|----------|----|----------|----|
|    | 800-1700 |    | 800-1600 |    | выходной |    |